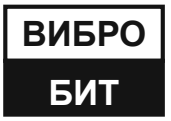

# НАУЧНО-ПРОИЗВОДСТВЕННОЕ ПРЕДПРИЯТИЕ

Раздел «Поверка аппаратуры»

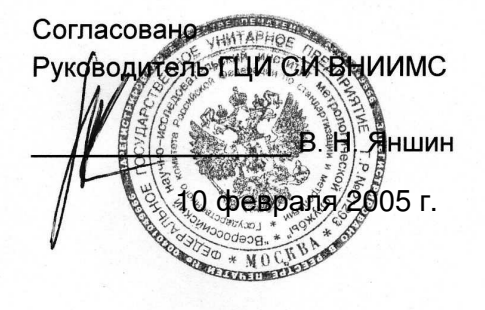

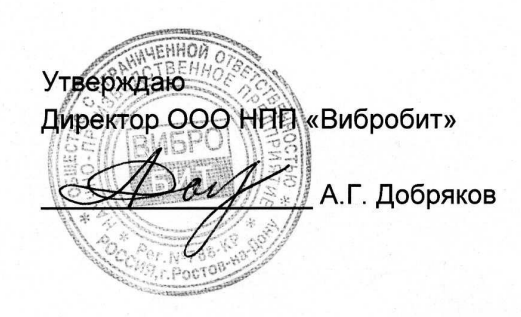

# АППАРАТУРА «ВИБРОБИТ-300»

Руководство по эксплуатации 9.300 РЭ (редакция 1)

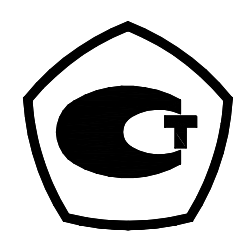

Включена в Госреестр средств измерений России под № 28729-05

г. Ростов-на-Дону 2006 г.

Тел./факс (863) 233-78-74 Тел./факс (863) 233-39-56 E-mail: info@vibrobit.ru http:// www.vibrobit.ru

Инструкция по настройке модулей предназначено для ознакомления пользователей (потребителей) с основными принципами работы аппаратуры «ВиброБит 300».

Предприятие «ВИБРОБИТ» оставляет за собой право замены отдельных деталей и комплектующих изделий, без ухудшения технических характеристик аппаратуры.

28.01.19

# Содержание

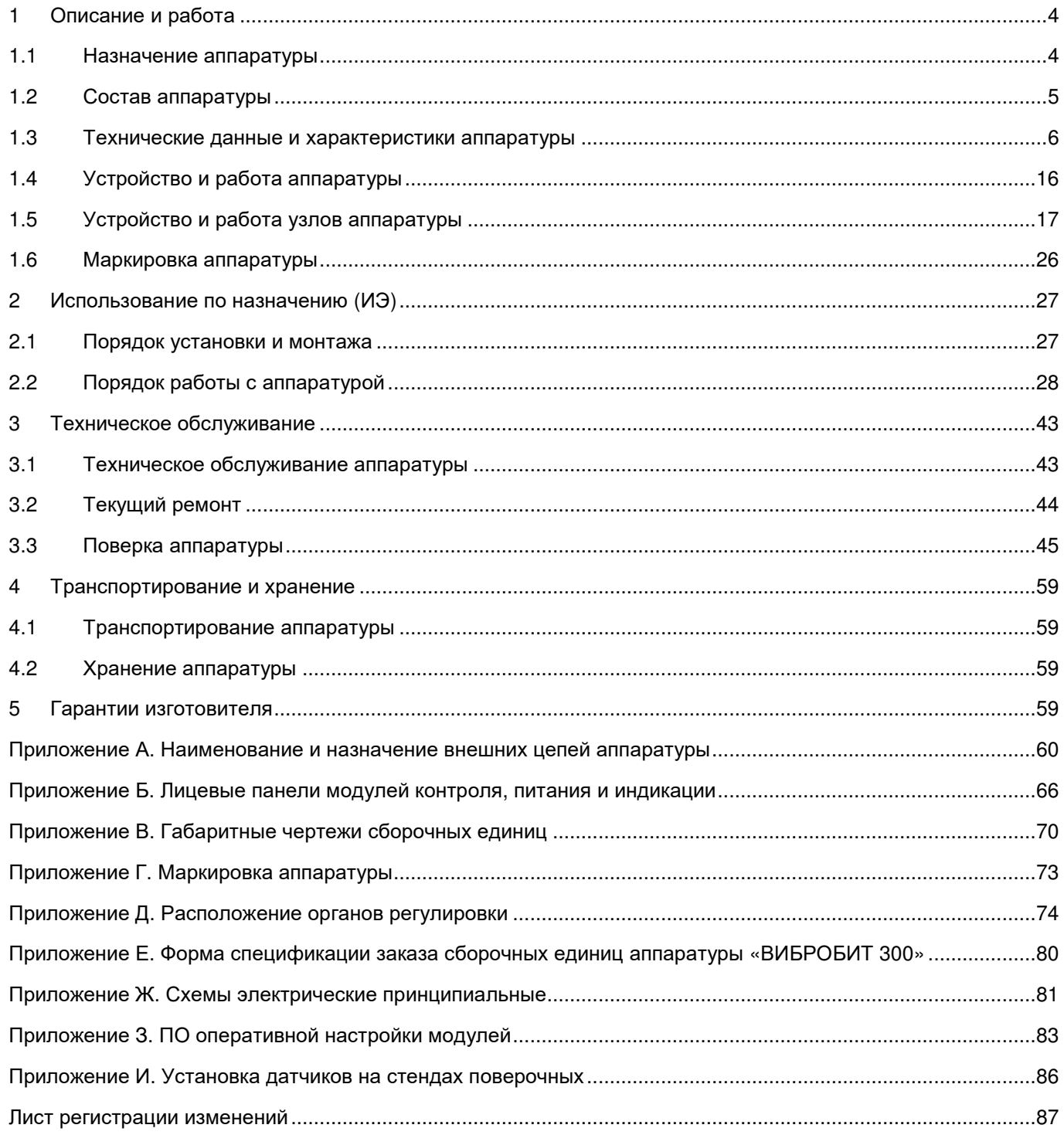

# **1 Описание и работа**

#### **1.1 Назначение аппаратуры**

1.1.1. Аппаратура «Вибробит 300» предназначена для непрерывного стационарного измерения, контроля, мониторинга, параметров механического состояния паровых и газовых турбин, турбокомпрессоров, центробежных насосов и других машин, смонтированных на подшипниках, во время их эксплуатации.

Аппаратура выполняет:

- измерение параметров:
	- среднее квадратическое значение (СКЗ) виброскорости опор подшипников;
	- относительное виброперемещение вращающихся валов и других узлов;
	- относительное смещение вращающихся валов;
	- относительное смещение корпусов подшипников;
	- положение запорных и регулирующих органов;
	- число оборотов ротора;
	- наклон опор цилиндров, деталей и узлов;
	- другие технологические параметры, представленные унифицированными сигналами постоянного тока;
- преобразование измеренных значений параметров в унифицированные сигналы постоянного тока;
- расчет дополнительных параметров в реальном масштабе времени:
	- гармонических составляющих вибрации,
	- оборотной составляющей вибрации и ее фазы,
	- двойной оборотной составляющей вибрации и ее фазы,
	- низкочастотной вибрации,
	- высокочастотной вибрации,
	- скачков значений параметров,
	- коэффициента амплитуды вибрации;
- сравнение параметров с уставками и сигнализация их превышения, формирование для штатной системы сигнализации и защиты релейных сигналов;
- передача по запросу измеренных и рассчитанных параметров, по цифровому интерфейсу, на персональный компьютер, в АСУ ТП блока, станции, для отображения, архивирования, виброналадки и вибродиагностики оборудования;
- формирование и передача по запросу, массива данных для осциллографирования параметра.

Аппаратура использует для измерения параметров:

- датчики и преобразователи аппаратуры «Вибробит 100»;
- датчики технологических параметров с унифицированными сигналами постоянного тока и нормированными метрологическими характеристиками.

Аппаратура используется как самостоятельно, для сигнализации и защиты оборудования по предельным уровням параметров и виброналадки в собственных подшипниках, так и в составе АСУ ТП энергоагрегатов, с функциями вибродиагностики.

Аппаратура соответствует ГОСТ 25364-97, ГОСТ 27165-97, ГОСТ ИСО 2954-97.

#### **1.2 Состав аппаратуры**

#### 1.2.1. Полный перечень узлов аппаратуры приведен в таблице 1.

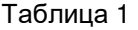

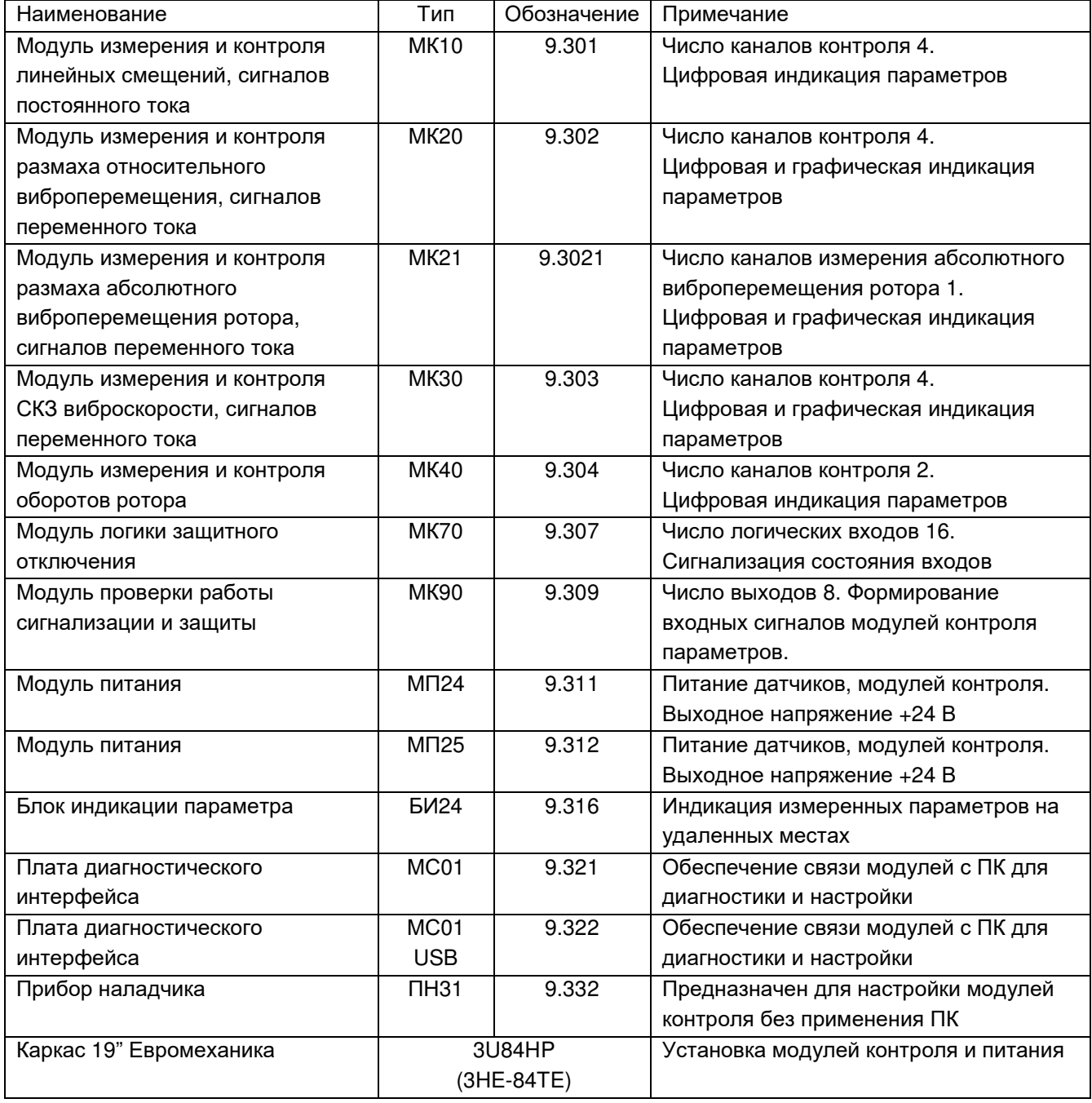

1.2.2. Аппаратура изготавливается и поставляется заказчику по спецификации:

- сборочными единицами;
- комплектами, в составе комплекса контроля параметров одного или нескольких энергоагрегатов.

1.2.3. Эксплутационная документация:

- руководство по эксплуатации 9.300 РЭ;
- формуляр 9.300.xxx ФО;
- инструкция по настройке модулей 9.300 И1.

### **1.3 Технические данные и характеристики аппаратуры**

Технические данные и характеристики аппаратуры приведены в таблицах 2 – 16.

# 1.3.1. Модуль МК10

Таблица 2

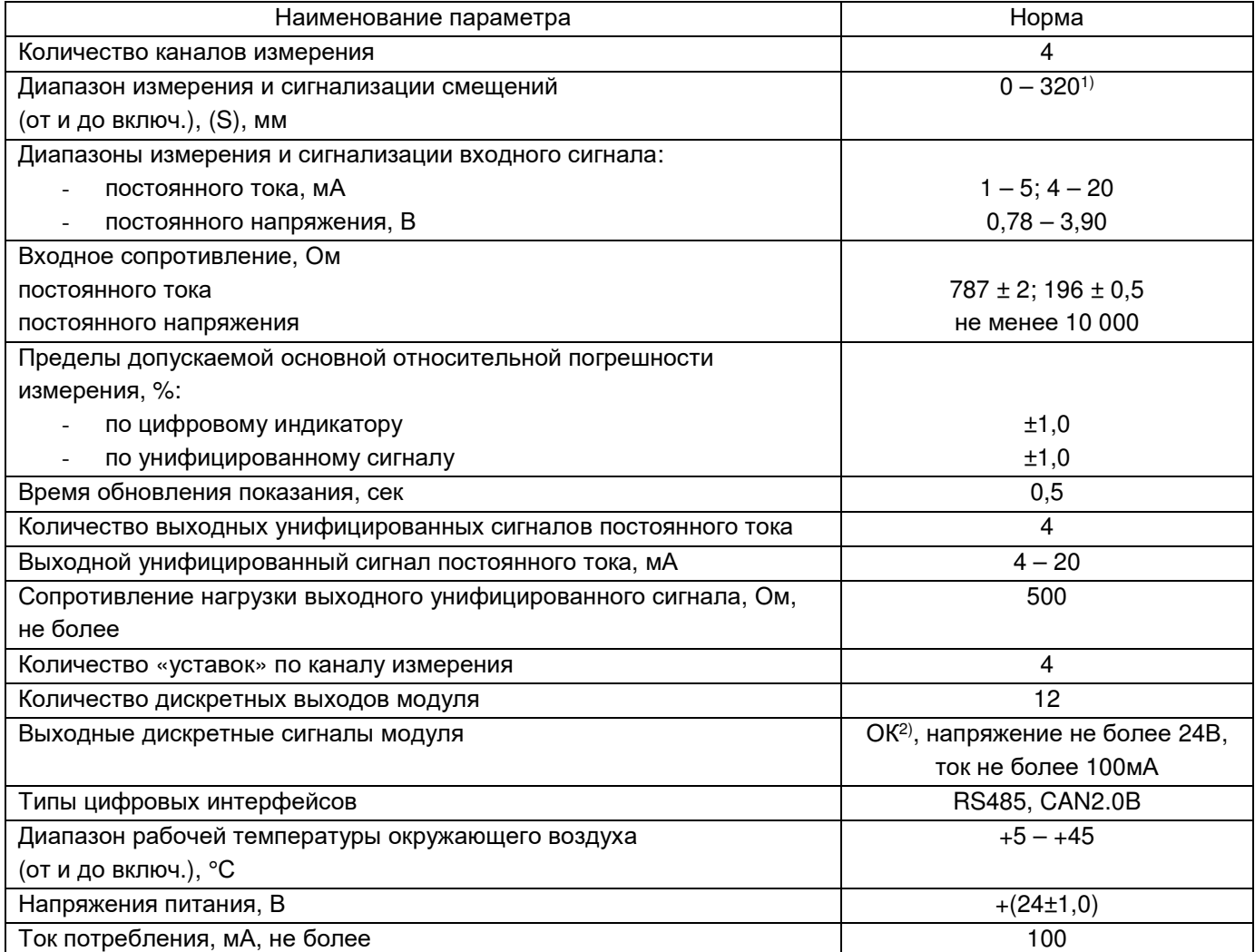

-

 $1$  Диапазоны датчиков и преобразователи аппаратуры «Вибробит 100».

<sup>2</sup> Открытый коллектор.

#### 1.3.2. Модуль МК20

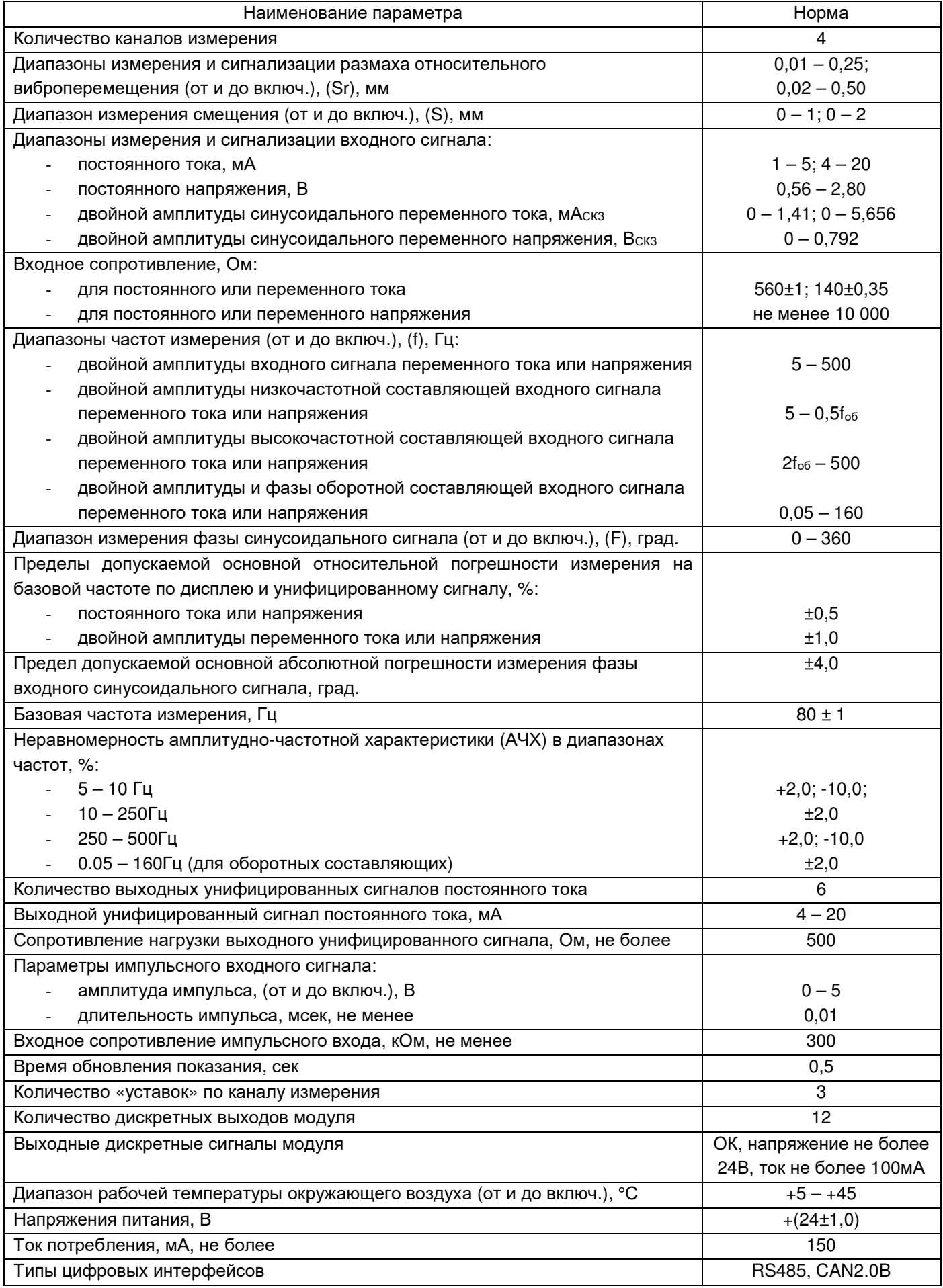

### 1.3.3. Модуль МК21

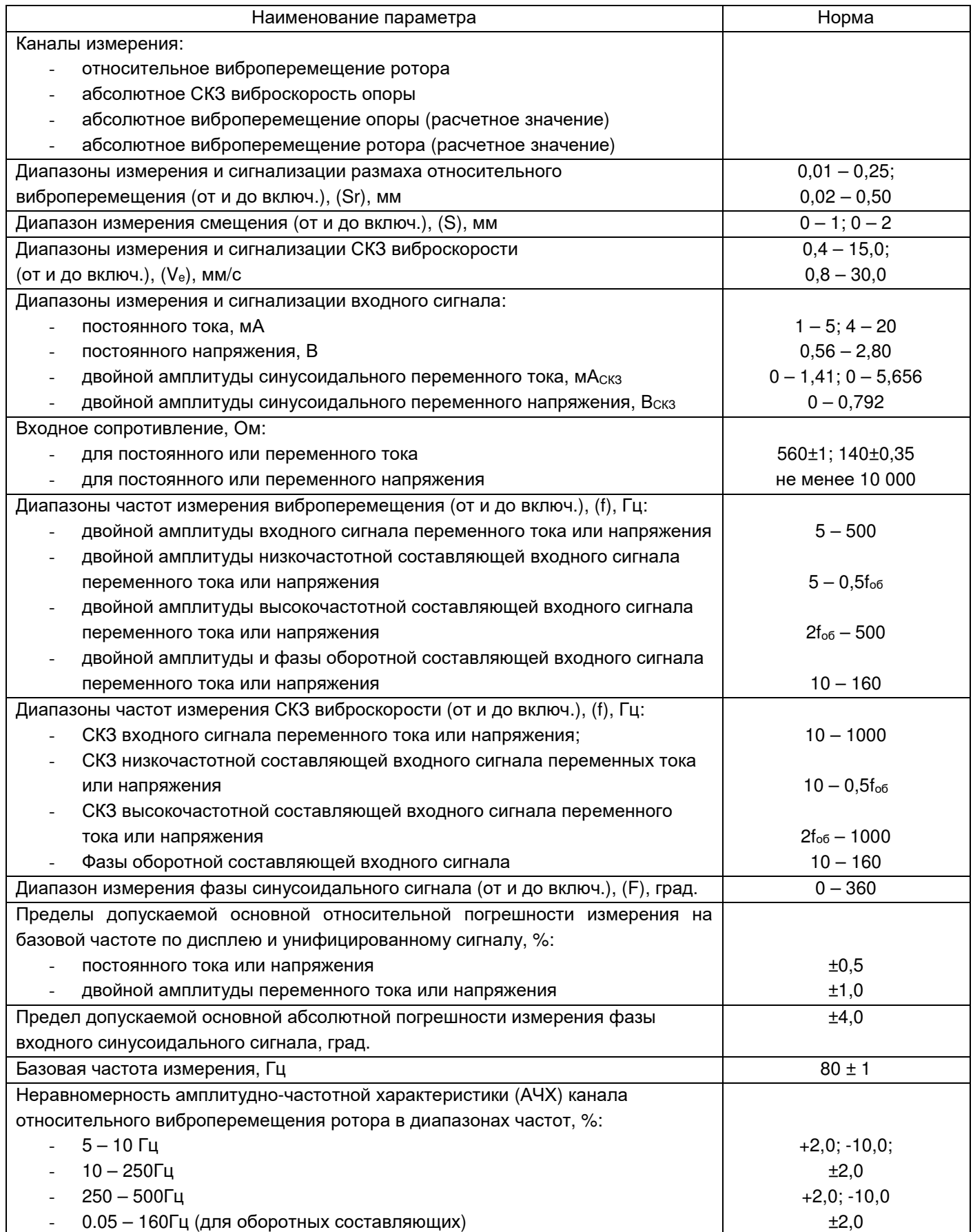

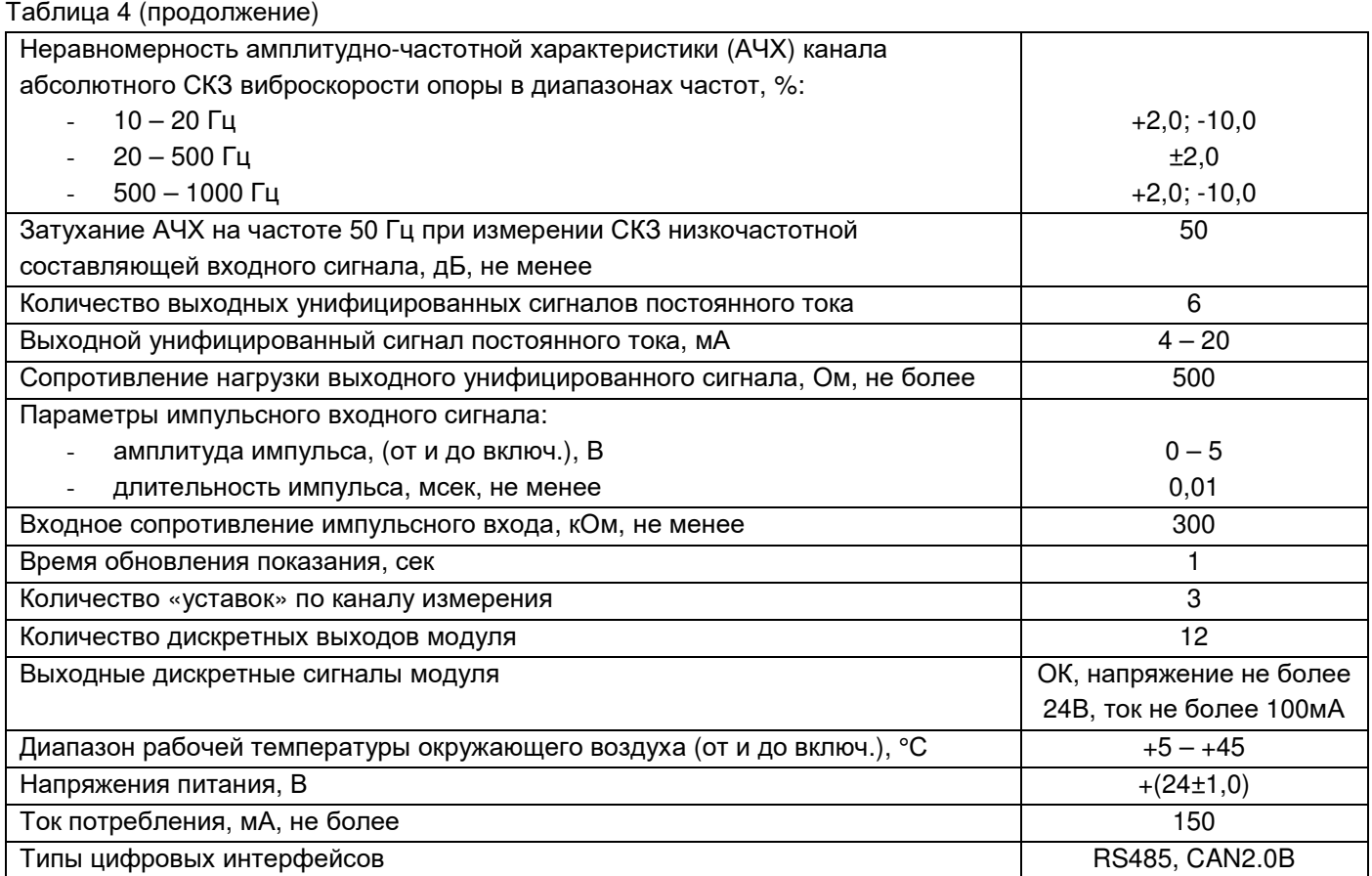

# 1.3.4. Модуль МК30

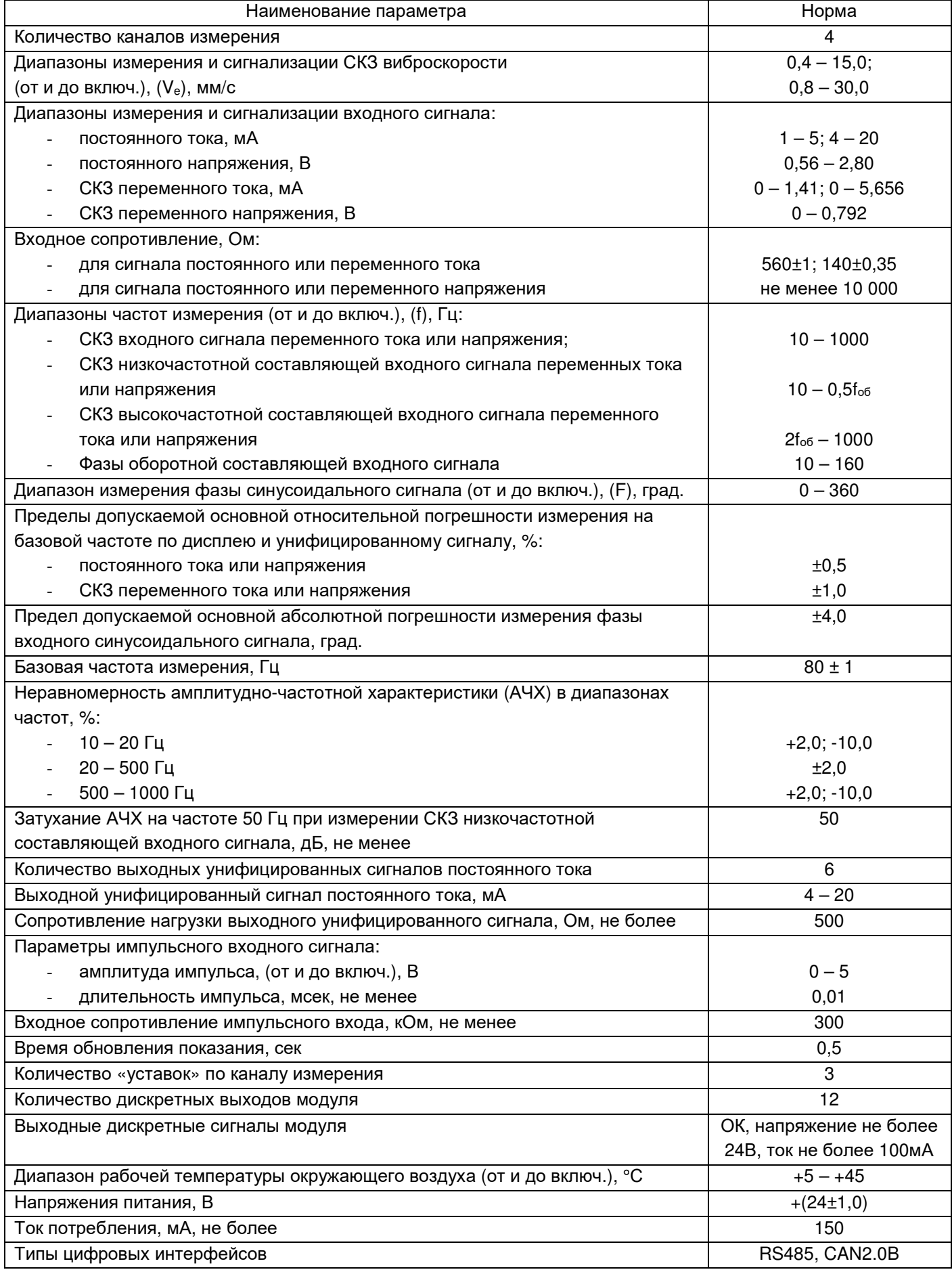

# 1.3.5. Модуль МК40

# Таблица 6

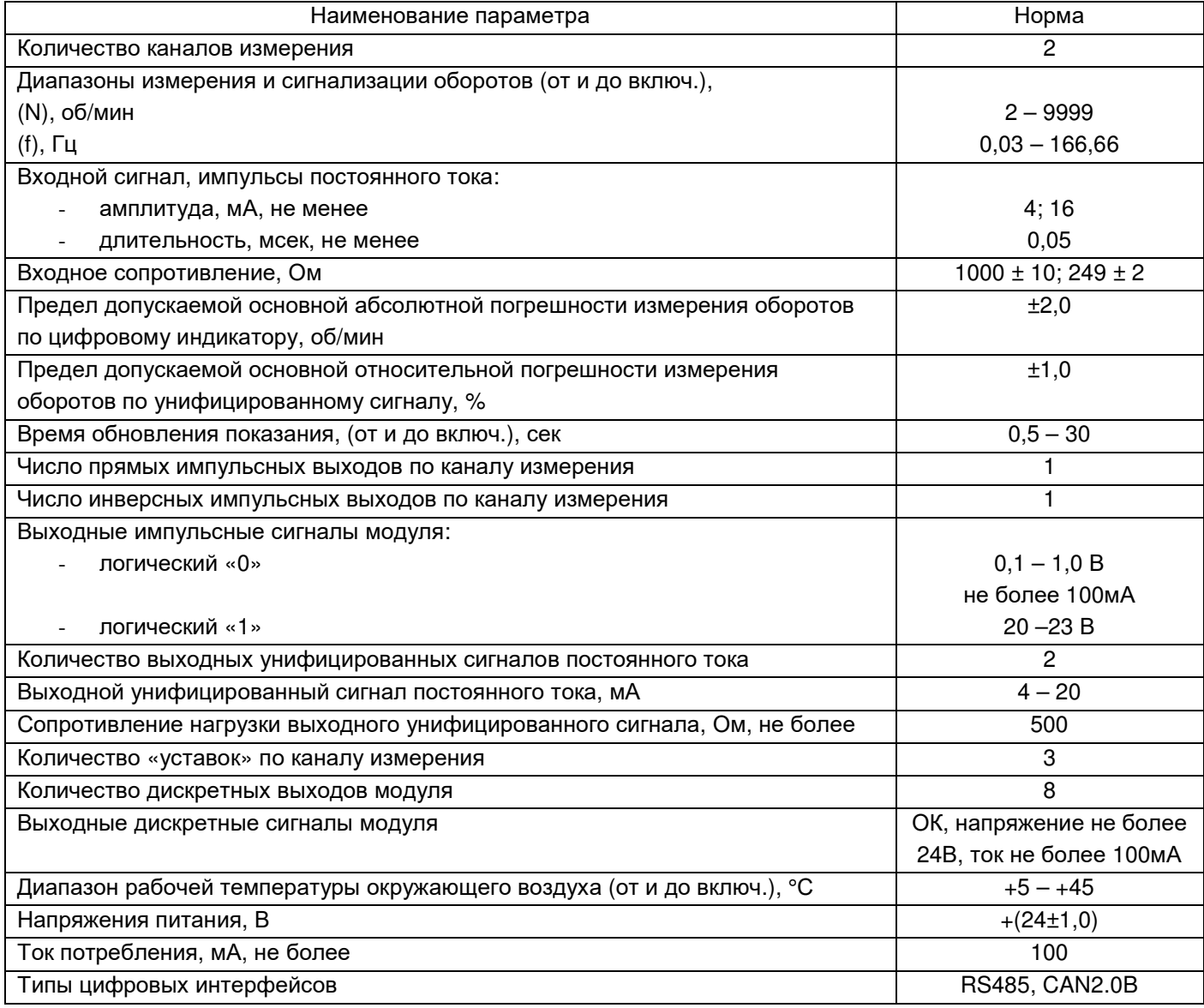

# 1.3.6. Модуль МК70

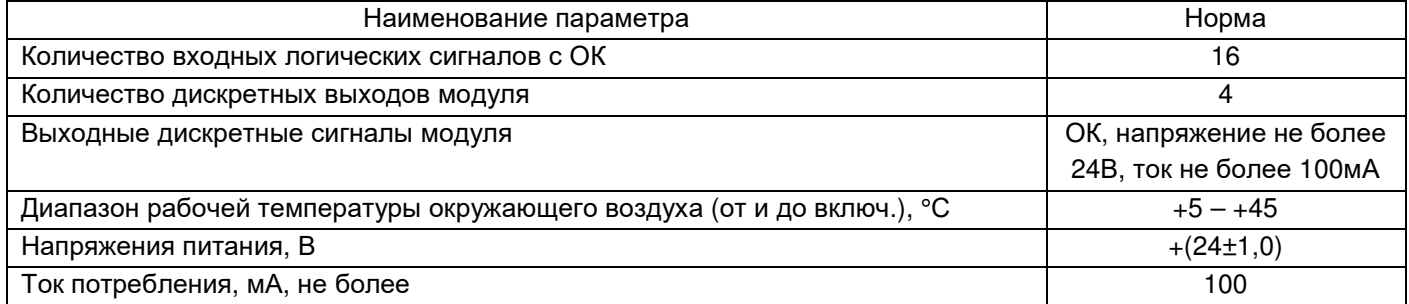

# 1.3.7. Модуль МК90

# Таблица 8

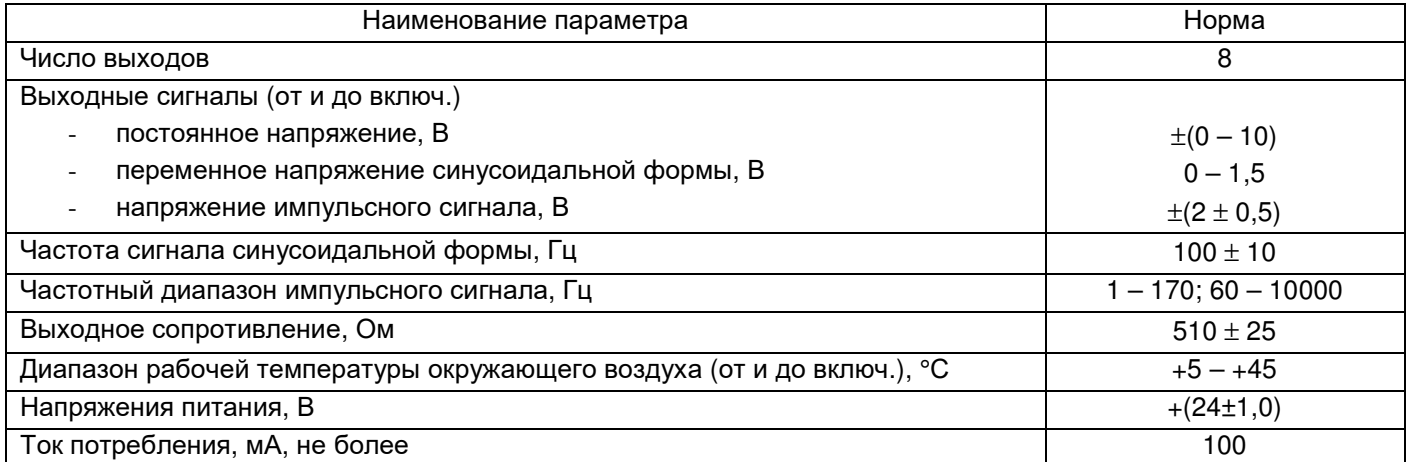

# 1.3.8. Блок индикации БИ24

# Таблица 9

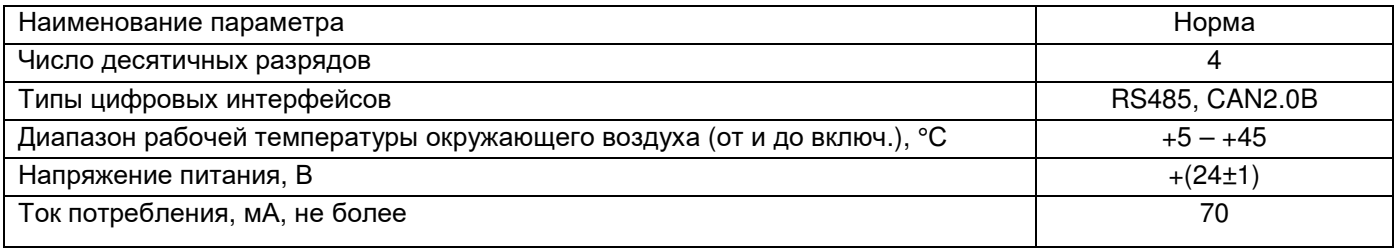

# 1.3.9. Модуль питания МП24

Таблица 10

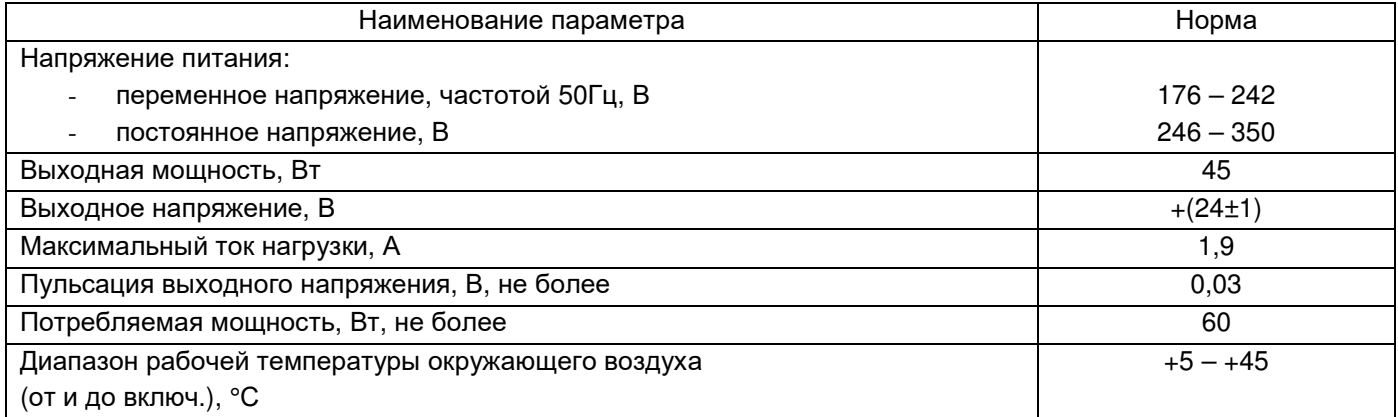

# 1.3.10. Модуль питания МП25

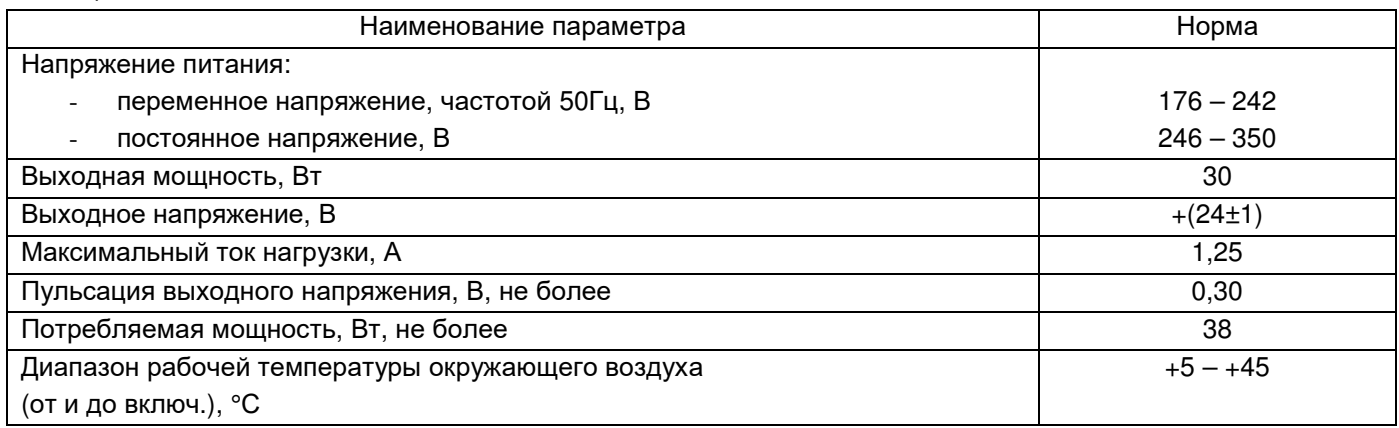

# 1.3.11. Плата диагностического интерфейса МС01, MC01 USB

Таблица 12

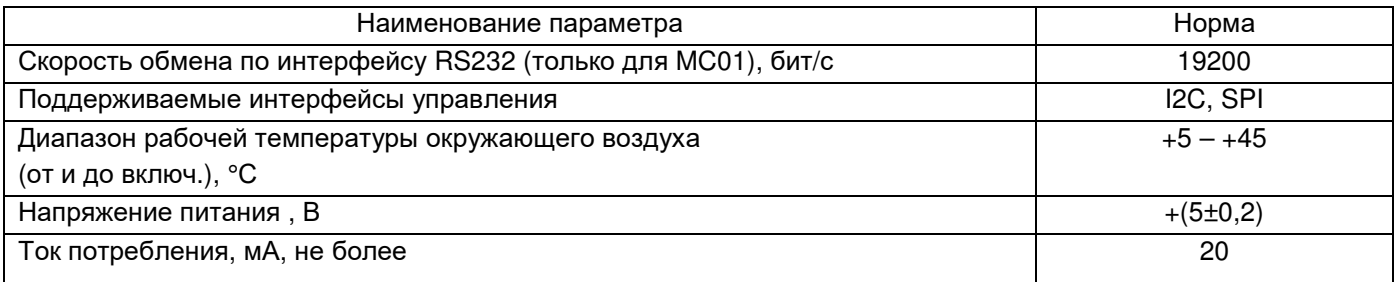

1.3.12. Канал измерения смещения с датчиками и преобразователями аппаратуры «Вибробит 100» Таблица 13

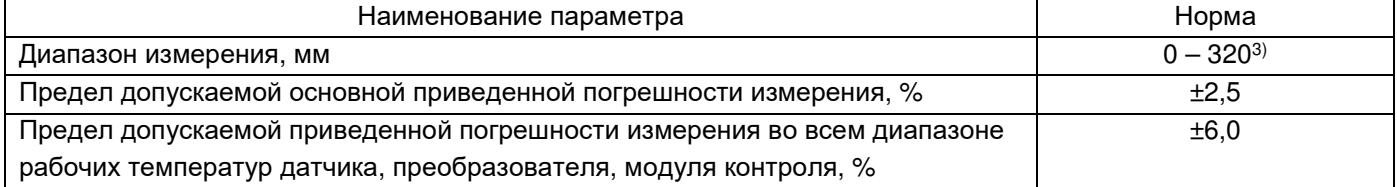

1.3.13. Канал измерения относительного виброперемещения с датчиками и преобразователями аппаратуры «Вибробит 100»

Таблица 14

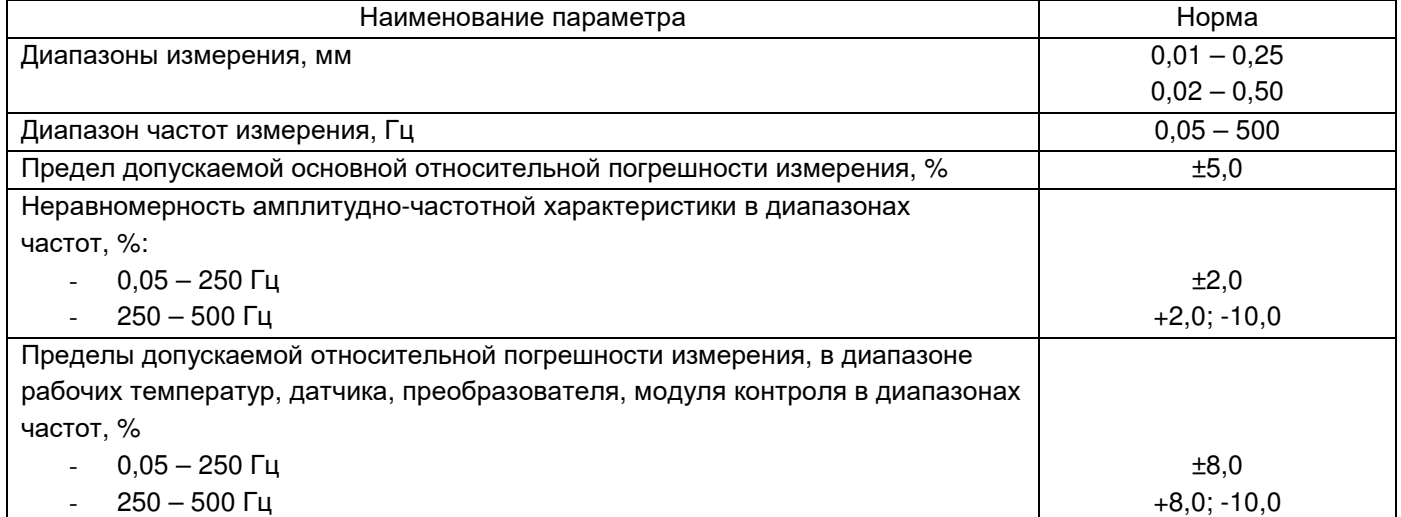

 $\overline{a}$ 

 $3$  Диапазоны датчиков и преобразователей аппаратуры «Вибробит 100».

1.3.14. Канал измерения СКЗ виброскорости с датчиками и преобразователями аппаратуры «Вибробит 100»

# Таблица 15

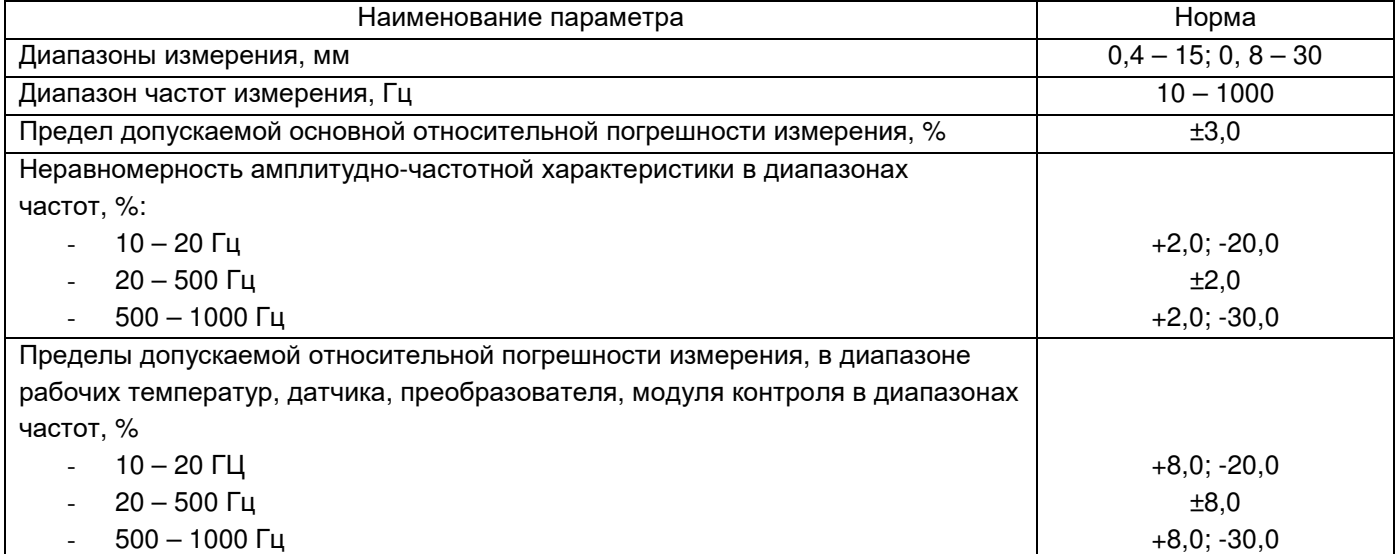

1.3.15. Канал измерения оборотов с датчиками и преобразователями аппаратуры «Вибробит 100» Таблица 16

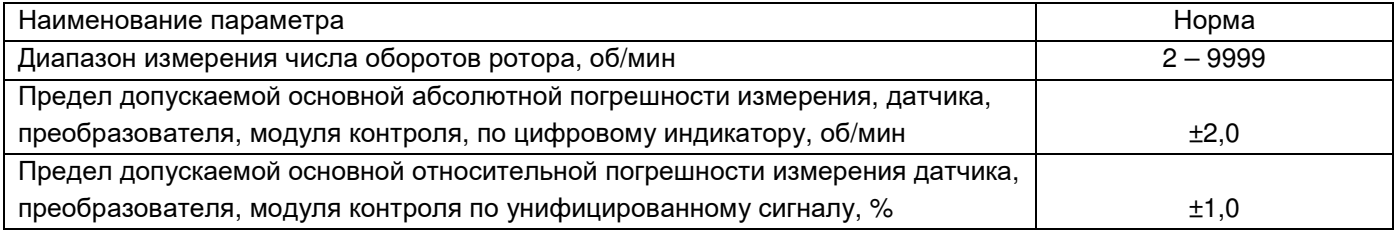

### 1.3.16. Габаритные размеры и масса

Таблица 17

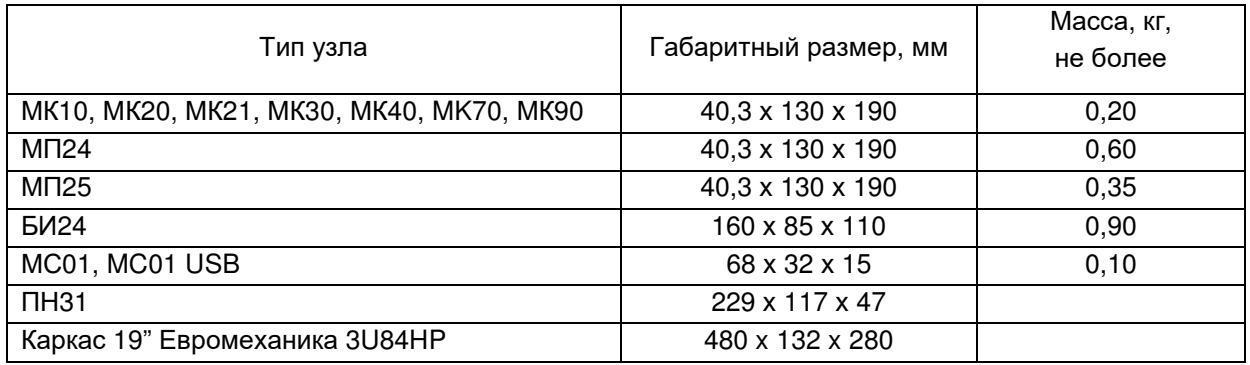

1.3.17. Допустимая относительная влажность 80% при температуре 35°С

1.3.18. Время готовности (прогрева) аппаратуры не более 10мин., режим работы непрерывный

1.3.19. Электрическое сопротивление изоляции МП24, МП25 в цепях ~220В, МОм не менее:

- в нормальных условиях эксплуатации 40
- при относительной влажности 80%, температуре +35°С 2

Изоляция электрических цепей с напряжением ~220В должна выдерживать действие испытательного напряжения 0,9кВ в течение одной минуты.

- 1.3.20. Средний срок службы аппаратуры 10 лет
- 1.3.21. Аппаратура ремонтнопригодна

1.3.22. Средняя наработка узла аппаратуры на отказ Т $\alpha$ , часов не менее (расчетное) – 100000

1.3.23. Напряжение индустриальных радиопомех, дБ • мкВ, не более:

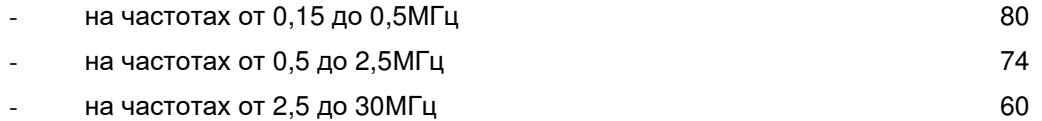

1.3.24. Аппаратура в упаковке для перевозки выдерживает без повреждений:

- воздействие температур от -50 до +50°С
- воздействие относительной влажности 95% при температуре +35°С
- воздействие транспортной тряски по ГОСТ22261-82

### **1.4 Устройство и работа аппаратуры**

1.4.1. Аппаратура «Вибробит 300» представляет собой комплект сборочных узлов, выполняющих функции измерения и контроля параметров периодических сигналов постоянного и переменного тока или напряжения, частоты импульсных сигналов, в стационарных контрольно-сигнальных и информационноизмерительных системах турбоагрегатов и иного оборудования.

Все узлы аппаратуры имеют стандартные унифицированные выходные сигналы:

- постоянного тока 4 20 мА;
- дискретные, типа открытый коллектор;
- цифровые интерфейсы RS 485, CAN 2.0 В.

Наличие стандартизованных интерфейсов управления и унифицированных выходов обеспечивает аппаратуре «Вибробит 300» электрическую и функциональную совместимость с другими типами средств измерений и информационно-измерительными системами.

Конструктивное и функциональное исполнение узлов аппаратуры, позволяет собирать различные по назначению, составу и количеству измеряемых параметров системы контроля.

Применение в аппаратуре «Вибробит 300» микроконтроллеров с высокой вычислительной производительностью позволяет выполнять многоканальную цифровую обработку сигналов в режиме реального времени.

Структурная схема модуля измерения и контроля параметров представлена на рис. 1.

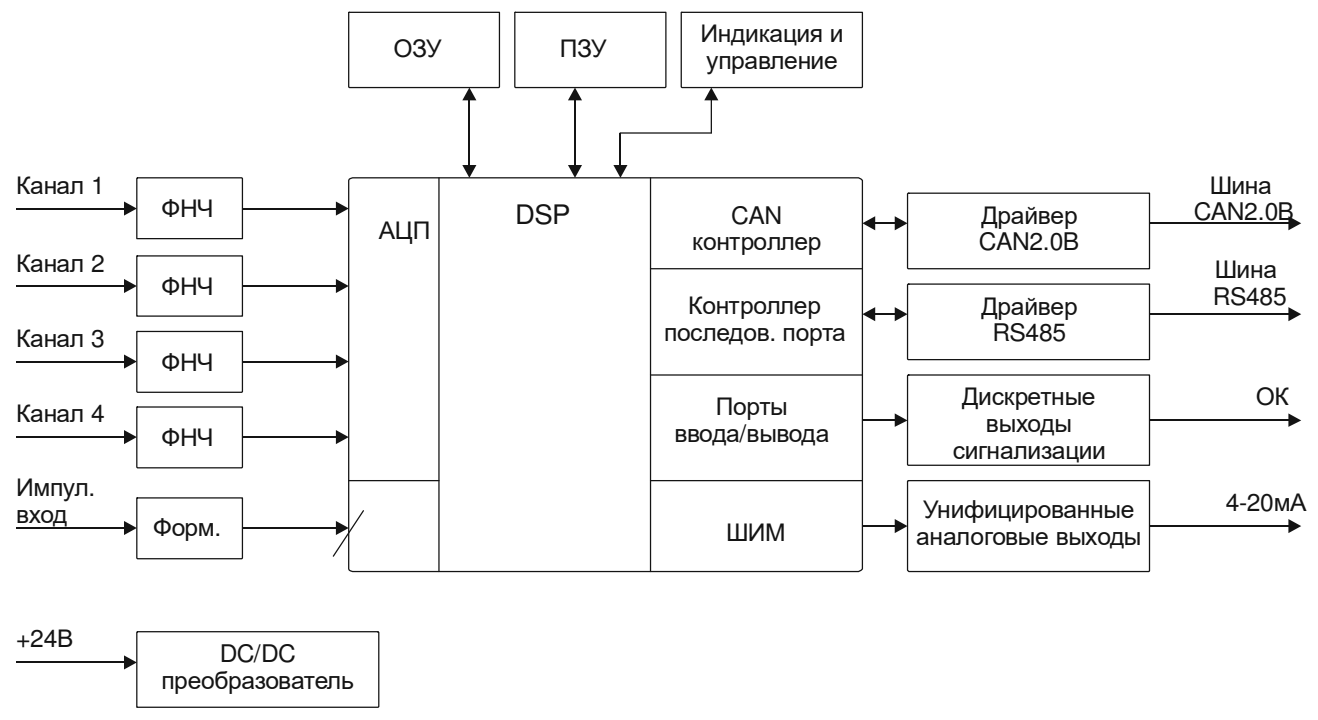

Рис. 1.

Входные сигналы датчиков и преобразователей поступают в модуле на фильтры низких частот (ФНЧ), ограничивающие спектр исходного сигнала, и далее на АЦП микроконтроллера. Результаты обработки сигнала передаются на индикацию, цифровые интерфейсы и аналоговые формирователи. На вход синхронизации модуля подаются сигналы частоты вращения оборудования, что позволяет вычислять дополнительные параметры такие как: амплитуда оборотных составляющих, фазу оборотных составляющих и др.

Дискретные выходные сигналы предназначены для управления электромагнитными реле в цепях сигнализации и защиты оборудования.

Для визуального контроля за работой аппаратуры, на лицевых панелях модулей, предусмотрены сигнальные светодиоды, цифровые 7-сегментные или графические ЖКИ.

Цифровые интерфейсы связи RS485, CAN2.0B предоставляют возможность удаленно полностью контролировать работу аппаратуры, а также выполнять корректировку режимов ее работы, что позволяет включать аппаратуру «Вибробит 300» в уже существующие или создаваемые АСУ ТП с минимальными затратами.

Пример структурной схемы включения аппаратуры «Вибробит 300» показан на рис. 2.

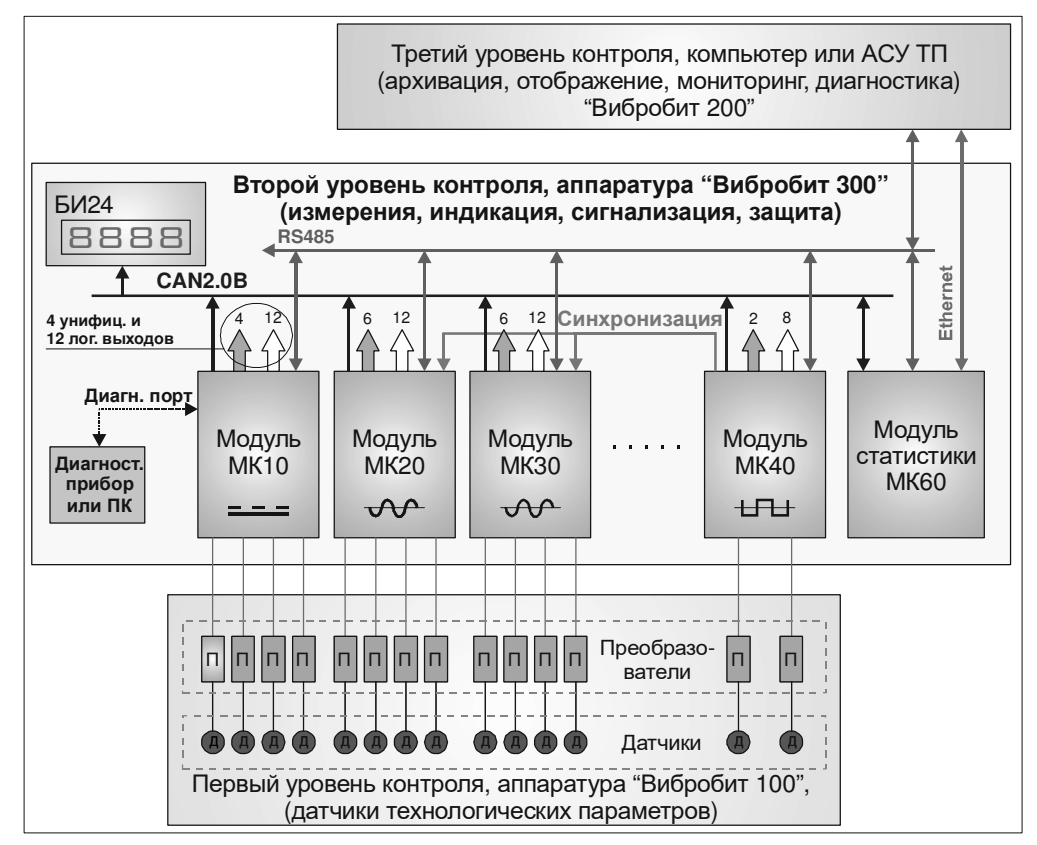

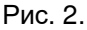

### **1.5 Устройство и работа узлов аппаратуры**

#### 1.5.1. Модуль МК10

Модуль МК10 предназначен для измерения и контроля линейных смещений, сигналов постоянного тока по 4-м независимым каналам измерения, выполняет функции защитного отключения оборудования.

В основе МК10 лежит высокопроизводительный 8-разрядный микроконтроллер, применение которого позволило параллельно обрабатывать сигналы с нескольких каналов измерения, объединить в одном модуле большое число функций и поддерживать современные интерфейсы управления. Модуль МК10 работает в режиме реального времени.

Модуль МК10 поставляется в 2-х вариантах исполнения:

- Вариант 'Slim' ограниченная система индикации, лицевая панель 20мм. Настройка, просмотр измеренных значений и состояние модуля возможно только по цифровым интерфейсам связи;
- Вариант 'Full' расширенная система индикации и управления, лицевая панель 40мм. На лицевой панели расположен 4-х разрядный 7-сегментный индикатор, дополнительные светодиоды индикации и управляющие кнопки.

Все настройки режимов работы МК10 осуществляются с помощью персонального компьютера или специализированного диагностического прибора. Для настройки МК10 с помощью персонального

компьютера на компьютере должна быть запущена программа mk10\_setup.exe, МК10 должен быть подключен к RS232 интерфейсу компьютера через плату диагностического интерфейса MC01.

В режиме реального времени модуль МК10:

- Измеряет постоянный уровень сигнала по каналам измерения и контролирует исправность датчика;
- Вычисляет реальные значения измеряемого параметра;
- Сравнивает вычисленные значения с уставками и сигнализирует о выходе за уставки;
- Передает измеренные значения на унифицированные выходы;
- Вычисляет тока датчика;
- Формирует логическую сигнализацию;
- Поддерживает обмен данными по цифровым интерфейсам связи;
- Выдает на индикатор измеренные значения и обрабатывает нажатие кнопок пользователем.

Измерение сигнала выполняются 10-разрядным АЦП, интегрированным в микроконтроллер. Все входные токовые сигналы должны быть преобразованы в напряжение. Для этого на входной цепи каналов измерения предусмотрен соответствующий резистор и удаляемая перемычка, для возможности работы канала измерения по напряжению.

Каждому каналу измерений соответствует унифицированный аналоговый токовый выход с диапазоном от 4 до 20мА. Управление аналоговым выходом осуществляется с помощью 12-разрядного ЦАП, подключенного к микроконтроллеру.

В модуле МК10 предусмотрено 12 логических выходов с ОК (активный уровень - нуль). Работа каждого из логических выходов настраивается пользователем по цифровым интерфейсам управления, кроме выхода №12. Выход №12 зарезервирован для сигнализации ошибок модуля МК10.

Модуль МК10 поддерживает три независимых интерфейса управления:

- Интерфейс RS485 с частичной реализацией протокола ModBus RTU (достаточной для управления МК10);
- Поддержка интерфейса CAN2.0B (только расширенные сообщения);
- Ведомый интерфейс I2C для настройки параметров работы МК10 со специализированного прибора или ПК.

Все интерфейсы могут работать параллельно, не мешая работе друг другу.

Подробное описание работы модуля и его настройки смотрите в документе «Инструкция по настройке модуля МК10» 9.300И1.

### 1.5.2. Модуль МК20

Модуль МК20 предназначен для измерения виброперемещения методом спектрального анализа сигналов датчика в режиме реального времени, выполняет функции защитного отключения оборудования. В основе работы модуля лежит высокопроизводительный DSP процессор, позволяющий реализовать большой набор вычисляемых параметров вибрации, обеспечить доступ к результатам измерений и исходным данным по высокоскоростным интерфейсам RS485 и CAN2.0B, организовать удобный интерфейс пользователя, гибко настраиваемую систему внешней предупредительной и аварийной сигнализации.

Модуль МК20 рассчитан на подключение до 4-х независимых датчиков виброперемещения и двух датчиков синхронизации. Для защиты оборудования от поломок предусмотрено 12 силовых выходов с ОК, а также 6 аналоговых токовых выходов с возможностью передачи результатов измерений в аналоговом виде с устанавливаемым масштабом.

Предусмотренные последовательные интерфейсы позволяю удаленно управлять, настраивать и вести статистику измерений модуля МК20. На передней панели модуля также предусмотрен диагностический разъем подключения персонального компьютера (ПК) для настройки и диагностирования модуля МК20.

Модуль МК20 поставляется в 2-х вариантах исполнения:

• Вариант 'Slim' – ограниченная система индикации, лицевая панель 20мм. Настройка, просмотр измеренных значений и состояние модуля возможно только по цифровым интерфейсам связи.

• Вариант 'Full' – расширенная система индикации и управления, лицевая панель 40мм. На лицевой панели расположен графический ЖКИ 122х32 точек, дополнительные светодиоды индикации и управляющие кнопки.

Все настройки режимов работы МК20 осуществляются с помощью персонального компьютера или специализированного диагностического прибора. Для настройки МК20 с помощью персонального компьютера на компьютере должна быть запущена программа mk20\_setup.exe, МК20 должен быть подключен к RS232 интерфейсу компьютера через плату диагностического интерфейса MC01.

Измеряемые параметры вибрации модулем МК20:

- Оборотная частота F;
- Виброперемещение 5Гц 500Гц, 5Гц F/2, 2хF 500Гц;
- Виброперемещение ½, 1-10-й оборотной составляющей;
- Фаза 1-10-й оборотной составляющей;
- Измерение амплитуды и фазы оборотных составляющих от 0.05Гц;
- Зазор;
- Контроль исправности датчика;
- 3 уставки виброперемещения 5Гц-500Гц;
- 1 уставка НЧ СКЗ виброперемещения 5Гц F/2;
- Детектирование скачка амплитуды виброперемещения 5Гц-500Гц, амплитуды 1-й оборотной, фазы 1-й оборотной частоты.

Измерения параметров вибрации выполняются для всех 4-х каналов синхронно, с периодичностью обновления результатов 0.5сек по одинаковому алгоритму.

Для измерения параметров вибрации в различных режимах работы агрегата предусмотрено два вида БПФ:

- 2048 выборок за 1 секунду основное БПФ с разрешением спектра 1Гц до 1024Гц. Используется для вычислений практически большинства параметров вибрации в стационарном режиме работы агрегата.
- 512 выборок за 1 оборот агрегата дополнительное БПФ с разрешением, равным частоте вращения агрегата. Результаты дополнительного БПФ используются для вычисления оборотных составляющих амплитуды и фазы виброперемещения.

В модуле МК20 предусмотрено 12 логических выходов ОК с высокой нагрузочной способностью, а также 80 источников сигнализации (16 по каждому каналу (64) + 16 общесистемных). Каждый из 80 источников сигнализации представляется в виде логического сигнала, подаваемого на вход программно реализованной логической матрицы. Выходом логической матрицы является 12 независимых силовых ключей ОК.

В модуле МК20 предусмотрено 6 аналоговых токовых выходов с возможностью назначения на выход любого из вычисляемых параметров с настраиваемым масштабом и смешением. Сигнал с ШИМ выхода микропроцессора поступает на вход аналогового фильтра Баттерворта 4-го порядка с частотой среза 100Гц. На выходе фильтра формируется аналоговый сигнал напряжением от 0 до 3.3В, который подается в схемы токового управляемого стабилизатора.

Модуль МК20 поддерживает три независимых интерфейса управления:

- Интерфейс RS485 с частичной реализацией протокола ModBus RTU (достаточной для управления МК20);
- Поддержка интерфейса CAN2.0B (только расширенные сообщения);
- Ведомый интерфейс SPI для настройки параметров работы МК20 со специализированного прибора или ПК.

Все интерфейсы могут работать параллельно, не мешая работе друг другу.

Подробное описание работы модуля и его настройки смотрите в документе «Инструкция по настройке модуля МК20» 9.300И1.

# 1.5.3. Модуль МК21

Модуль МК21 предназначен для измерения абсолютного виброперемещения ротора методом спектрального анализа сигналов датчика в режиме реального времени, выполняет функции защитного отключения оборудования. На первый канал подключается датчик относительного виброперемещение ротора, на второй канал – датчик абсолютного СКЗ виброскорости опоры. Третий и четвертый каналы являются расчетными. Третий канал – абсолютное виброперемещение опоры, результат интегрирования сигнала виброскорости второго канала. Четвертый канал – абсолютное виброперемещение ротора, результат векторного сложения сигнала каналов один и три.

В основе работы модуля лежит высокопроизводительный DSP процессор, позволяющий реализовать большой набор вычисляемых параметров вибрации, обеспечить доступ к результатам измерений и исходным данным по высокоскоростным интерфейсам RS485 и CAN2.0B, организовать удобный интерфейс пользователя, гибко настраиваемую систему внешней предупредительной и аварийной сигнализации. Для защиты оборудования от поломок предусмотрено 12 силовых выходов с ОК, а также 6 аналоговых токовых выходов с возможностью передачи результатов измерений в аналоговом виде с устанавливаемым масштабом.

Предусмотренные последовательные интерфейсы позволяю удаленно управлять, настраивать и вести статистику измерений модуля МК21. На передней панели модуля также предусмотрен диагностический разъем подключения персонального компьютера (ПК) для настройки и диагностирования модуля МК21.

Модуль МК21 поставляется в 2-х вариантах исполнения:

- Вариант 'Slim' ограниченная система индикации, лицевая панель 20мм. Настройка, просмотр измеренных значений и состояние модуля возможно только по цифровым интерфейсам связи.
- Вариант 'Full' расширенная система индикации и управления, лицевая панель 40мм. На лицевой панели расположен графический ЖКИ 122х32 точек, дополнительные светодиоды индикации и управляющие кнопки.

Все настройки режимов работы МК21 осуществляются с помощью персонального компьютера или специализированного диагностического прибора. Для настройки МК21 с помощью персонального компьютера на компьютере должна быть запущена программа mk21\_setup.exe, МК21 должен быть подключен к RS232 интерфейсу компьютера через плату диагностического интерфейса MC01.

Измеряемые параметры вибрации модулем МК21 по каналам виброперемещения:

- Виброперемещение 5Гц 500Гц, 5Гц F/2, 2хF 500Гц;
- Виброперемещение ½, 1-10-й оборотной составляющей;
- Фаза 1-10-й оборотной составляющей;
- 3 уставки виброперемещения 5Гц-500Гц;
- 1 уставка НЧ СКЗ виброперемещения 5Гц F/2;
- Детектирование скачка амплитуды виброперемещения 5Гц-500Гц, амплитуды 1-й оборотной и ее фазы.

Измеряемые параметры вибрации модуля МК21 по каналу СКЗ виброскорости:

- СКЗ виброскорости 10Гц 1000Гц, 10Гц F/2, 2xF 1000Гц;
- СКЗ виброскорости ½, 1-10-й оборотной составляющей;
- Фаза 1-10-й оборотной составляющей;
- 3 уставки СКЗ виброскорости 10Гц-1000Гц;
- 1 уставка НЧ СКЗ виброскорости 10Гц F/2;
- Детектирование скачка СКЗ виброскорости 10Гц-1000Гц, СКЗ 1-й оборотной и ее фазы.

Дополнительно вычисляются и контролируются следующие параметры:

- Постоянный ток датчика и контроль исправности каналов измерения один и два;
- Постоянный зазор между датчиком и контролируемой поверхности по первому каналу измерению;
- Частота вращения в об/мин.

Измерения параметров вибрации выполняются для всех 4-х каналов синхронно, с периодичностью обновления результатов 1сек.

Для измерения параметров вибрации в различных режимах работы агрегата предусмотрено два вида БПФ:

- 4096 выборок за 1 секунду основное БПФ с разрешением спектра 1Гц до 2048Гц. Используется для вычислений практически большинства параметров вибрации в стационарном режиме работы агрегата.
- 512 выборок за 1 оборот агрегата дополнительное БПФ с разрешением, равным частоте вращения агрегата. Результаты дополнительного БПФ используются для вычисления оборотных составляющих амплитуды и фазы.

В модуле МК21 предусмотрено 12 логических выходов ОК с высокой нагрузочной способностью, а также 80 источников сигнализации (16 по каждому каналу (64) + 16 общесистемных). Каждый из 80 источников сигнализации представляется в виде логического сигнала, подаваемого на вход программно реализованной логической матрицы. Выходом логической матрицы является 12 независимых силовых ключей ОК.

В модуле МК21 предусмотрено 6 аналоговых токовых выходов с возможностью назначения на выход любого из вычисляемых параметров с настраиваемым масштабом и смешением. Сигнал с ШИМ выхода микропроцессора поступает на вход аналогового фильтра Баттерворта 4-го порядка с частотой среза 100Гц. На выходе фильтра формируется аналоговый сигнал напряжением от 0 до 3.3В, который подается в схемы токового управляемого стабилизатора.

Модуль МК21 поддерживает три независимых интерфейса управления:

- Интерфейс RS485 с частичной реализацией протокола ModBus RTU (достаточной для управления МК21);
- Поддержка интерфейса CAN2.0B (только расширенные сообщения);
- Ведомый интерфейс SPI для настройки параметров работы МК21 со специализированного прибора или ПК.
- Все интерфейсы могут работать параллельно, не мешая работе друг другу.

Подробное описание работы модуля и его настройки смотрите в документе «Инструкция по настройке модуля МК21» 9.300И1.

#### 1.5.4. Модуль МК30

Модуль МК30 предназначен для измерения СКЗ виброскорости методом спектрального анализа сигналов датчика в режиме реального времени, выполняет функции защитного отключения оборудования. В основе работы модуля лежит высокопроизводительный DSP процессор, позволяющий реализовать большой набор вычисляемых параметров вибрации, обеспечить доступ к результатам измерений и исходным данным по высокоскоростным интерфейсам RS485 и CAN2.0B, организовать удобный интерфейс пользователя, гибко настраиваемую систему внешней предупредительной и аварийной сигнализации.

Модуль МК30 рассчитан на подключение до 4-х независимых датчиков виброскорости и двух датчиков синхронизации. Для защиты оборудования от поломок предусмотрено 12 силовых выходов с ОК, а также 6 аналоговых токовых выходов с возможностью передачи результатов измерений в аналоговом виде с устанавливаемым масштабом.

Предусмотренные последовательные интерфейсы позволяют удаленно управлять, настраивать и вести статистику измерений модуля МК30. На передней панели модуля также предусмотрен диагностический разъем подключения персонального компьютера (ПК) для настройки и диагностирования модуля МК30.

Модуль МК30 поставляется в 2-х вариантах исполнения:

- Вариант 'Slim' ограниченная система индикации, лицевая панель 20мм. Настройка, просмотр измеренных значений и состояние модуля возможно только по цифровым интерфейсам связи.
- Вариант 'Full' расширенная система индикации и управления, лицевая панель 40мм. На лицевой панели расположен графический ЖКИ 122х32 точек, дополнительные светодиоды индикации и управляющие кнопки.

Все настройки режимов работы МК30 осуществляются с помощью персонального компьютера или специализированного диагностического прибора. Для настройки МК30 с помощью персонального компьютера на компьютере должна быть запущена программа mk30\_setup.exe, МК30 должен быть подключен к RS232 интерфейсу компьютера через плату диагностического интерфейса MC01.

Измеряемые параметры вибрации и защитные функции модуля МК30:

- Оборотная частота F;
- СКЗ виброскорости 10Гц 1000Гц, 10Гц F/2, 2xF 1000Гц;
- СКЗ виброскорости ½, 1-10-й оборотной составляющей;
- Фаза 1-10-й оборотной составляющей;
- Виброперемещение и фаза виброперемещения 1-й оборотной составляющей;
- Размах сигнала пик-пик и коэффициент формы сигнала;
- Контроль исправности датчика;
- 3 уставки СКЗ виброскорости 10Гц-1000Гц;
- 1 уставка НЧ СКЗ виброскорости 10Гц F/2;
- Детектирование скачка СКЗ 10Гц-1000Гц, СКЗ 1-й оборотной, фазы 1-й оборотной частоты.

Измерения параметров вибрации выполняются для всех 4-х каналов синхронно, с периодичностью обновления результатов 0.5сек по одинаковому алгоритму.

Для измерения параметров вибрации в различных режимах работы агрегата предусмотрено два вида БПФ:

- 4096 выборок за 1 секунду основное БПФ с разрешением спектра 1Гц до 2048Гц. Используется для вычислений практически большинства параметров вибрации в стационарном режиме работы агрегата.
- 512 выборок за 1 оборот агрегата дополнительное БПФ с разрешением, равным частоте вращения агрегата. Результаты дополнительного БПФ используются для вычисления оборотных составляющих амплитуды и фазы виброскорости.

В модуле МК30 предусмотрено 12 логических выходов ОК с высокой нагрузочной способностью, а также 80 источников сигнализации (16 по каждому каналу (64) + 16 общесистемных). Каждый из 80 источников сигнализации представляется в виде логического сигнала, подаваемого на вход программно реализованной логической матрицы. Выходом логической матрицы является 12 независимых силовых ключей ОК.

В модуле МК30 предусмотрено 6 аналоговых токовых выходов с возможностью назначения на выход любого из вычисляемых параметров с настраиваемым масштабом и смешением. Сигнал с ШИМ выхода микропроцессора поступает на вход аналогового фильтра Баттерворта 4-го порядка с частотой среза 100Гц. На выходе фильтра формируется аналоговый сигнал напряжением от 0 до 3.3В, который подается в схемы токового управляемого стабилизатора.

Модуль МК30 поддерживает три независимых интерфейса управления:

- Интерфейс RS485 с частичной реализацией протокола ModBus RTU (достаточной для управления МК30);
- Поддержка интерфейса CAN2.0B (только расширенные сообщения);
- Ведомый интерфейс SPI для настройки параметров работы МК30 со специализированного прибора или ПК.

Все интерфейсы могут работать параллельно, не мешая работе друг другу.

Подробное описание работы модуля и его настройки смотрите в документе «Инструкция по настройке модуля МК30» 9.300И1.

### 1.5.5. Модуль МК40

Модуль МК40 предназначен для измерения и контроля частоты тахометрических сигналов по 2-м независимым каналам измерения, выполняет функции защитного отключения оборудования.

В основе МК40 лежит высокопроизводительный 8-разрядный микроконтроллер, применение которого позволило параллельно обрабатывать сигналы с нескольких каналов измерения, объединить в одном модуле большое число функций и поддерживать современные интерфейсы управления. Модуль МК40 работает в режиме реального времени.

Модуль МК40 поставляется в 2-х вариантах исполнения:

- Вариант 'Slim' ограниченная система индикации, лицевая панель 20мм. Настройка, просмотр измеренных значений и состояние модуля возможно только по цифровым интерфейсам связи.
- Вариант 'Full' расширенная система индикации и управления, лицевая панель 40мм. На лицевой панели расположен 4-х разрядный 7-сегментный индикатор, дополнительные светодиоды индикации и управляющие кнопки.

Все настройки режимов работы МК40 осуществляются с помощью персонального компьютера или специализированного диагностического прибора. Для настройки МК40 с помощью персонального компьютера на компьютере должна быть запущена программа mk40\_setup.exe, МК40 должен быть подключен к RS232 интерфейсу компьютера через плату диагностического интерфейса MC01.

В режиме реального времени модуль МК40:

- Измеряет постоянный уровень сигнала по каналам измерения и контролирует исправность датчика;
- Измеряет частоту синхросигналов в Об/мин при работе на контрольную поверхность «паз» или «шестерня»;
- Измеряет напряжение питания секции;
- Сравнивает вычисленные значения частоты с уставками и сигнализирует о выходе за уставки;
- Передает измеренные значения на унифицированные выходы;
- Формирует логическую сигнализацию;
- Поддерживает обмен данными по цифровым интерфейсам связи;
- Выдает на индикатор измеренные значения и обрабатывает нажатие кнопок пользователем.

Определение частоты вращения осуществляется методом измерения периода импульсов синхронизации.

Каждому каналу измерений соответствует унифицированный аналоговый выход с диапазоном тока от 40 до 20мА..

Всего в модуле предусмотрено 8 логических выходов с ОК (активный уровень - нуль). Работа каждого из логических выходов жестко определена и не может быть изменена пользователем.

Для каждого из каналов измерения предусмотрено по 4 логических выхода с ОК:

- Выход частоты за уставку 1;
- Выход частоты за уставку 2;
- Выход частоты за уставку 3;
- Неисправность датчика.

Модуль МК40 поддерживает три независимых интерфейса управления:

- Интерфейс RS485 с частичной реализацией протокола ModBus RTU (достаточной для управления МК40);
- Поддержка интерфейса CAN2.0B (только расширенные сообщения);
- Ведомый интерфейс I2С для настройки параметров работы МК40 со специализированного прибора или ПК.

Все интерфейсы могут работать параллельно, не мешая работе друг другу.

Подробное описание работы модуля и его настройки смотрите в документе «Инструкция по настройке модуля МК40» 9.300И1.

### 1.5.6. Модуль МК70

Модуль МК70 объединяет логическую сигнализацию, формируемую модулями контроля, для генерации сигнала защитного отключения. Модуль МК70 построен на основе ПЛИС фирмы Altera, поэтому по требованию заказчика логика работы модуля может быть изменена.

Основные функции МК70:

- 16 логических входов с ОК;
- 4 выхода защитного отключения с ОК:
- 1. любая пара «И»;
- 2. любой из 16;
- 3. 2 любых из 16 с входом разрешения срабатывания;
- 4. любая пара «И» с функцией валидности по времени срабатывания входа (только для варианта исполнения МК70 J).
- Задержка срабатывания выходов;
- Индикация состояния логических входов;
- Индикация номера логического входа, на котором первым появился активный уровень сигнала;
- Сброс состояния модуля кнопкой на лицевой панели или внешним сигналом;
- Генерация тестового сигнала меандр 61Гц, с регулируемой амплитудой и постоянной составляющей.

### Модуль МК90

Модуль контроля МК90 предназначен для проверки работы сигнализации и защиты аппаратуры по любому каналу измерения. При проверке, никаких коммутаций с проверяемым каналом измерения не производится. Проверка может выполняться в любом режиме работы оборудования.

модуль контроля МК90 представляет собой регулируемый источник сигналов, имитирующих сигналы с датчиков (преобразователей).

При изготовлении секции, как правило, предусмотрено место для установки МК90, которое обеспечивает подключение к одной или нескольким платам контроля соответствующего вида сигнала и регулирование его информационного параметра. Контрольный сигнал с МК90 суммируется с сигналом датчика (преобразователя). Модуль МК90 позволяет выполнять проверку до 8 однотипных каналов измерения одновременно.

### 1.5.7. Блок индикации БИ24

Блок индикации БИ24 предназначен для удаленного отображения значений измеренных параметров, а также самостоятельного измерения частоты. В основе БИ24 лежит высокопроизводительный 8-разрядный микроконтроллер. Применение микроконтроллера позволило объединить в одном блоке большое число функций и поддерживать современные интерфейсы управления.

Основные функции БИ24:

- Поддержка интерфейса RS485 с частичной реализацией протокола ModBus RTU;
- Поддержка интерфейса CAN2.0B (только расширенные сообщения);
- Ведомый интерфейс I2C для настройки параметров работы БИ24;
- Измерение частоты (Об/мин) с выбором формата отображения;
- Настройка отображаемой информации на индикаторах при: старте после включения питания (сброса), ожидании сигнала с интерфейсов связи, длительном отсутствии сигналов с интерфейсов связи и обнаружении останова в режиме измерения частоты;
- Сохранение параметров настройки в энергонезависимой памяти;
- Настройка яркости свечения индикаторов.

Все настройки режимов работы БИ24 осуществляются с помощью персонального компьютера или специализированного диагностического прибора. Для настройки БИ24 с помощью персонального

компьютера на компьютере должна быть запущена программа bi24\_setup.exe, БИ24 должен быть подключен к RS232 интерфейсу компьютера через плату диагностического интерфейса MC01.

Подробное описание работы БИ24 и его настройки смотрите в документе «Инструкция по настройке модуля БИ24» 9.300И1.

#### 1.5.8. Модули МС01, MC01 USB

Модуль МС01 предназначен для подключения модулей и блоков аппаратуры «Вибробит 300» к персональному компьютеру через интерфейс RS232. Модуль МС01 является конвертором интерфейсов I2C в RS232, и SPI в RS232, в зависимости от настраиваемого модуля. Питание MC01 осуществляется от настраиваемого модуля.

Модуль МС01 USB предназначен для подключения модулей и блоков аппаратуры «Вибробит 300» к персональному компьютеру через интерфейс USB. Модуль МС01 USB является конвертором интерфейсов I2C в RS232, и SPI в USB, в зависимости от настраиваемого модуля, и имеет гальваническую развязку между ПК и настраиваемым модулем. На компьютере должны быть установлены драйвера виртуального COM порта. Питание MC01 USB осуществляется от настраиваемого модуля.

#### 1.5.9. Блоки питания МП24, МП25

В блоках питания применены импульсные преобразователи напряжения, рассчитанные на входное напряжение 176…242В АС, 47…63Гц или 246…350В DC. На выходе формируется стабилизированное напряжение +24В.

Схема контроля блоков питания сигнализирует выход напряжения за установленные пределы, а также обеспечивает блокировку выходных реле сигнализации при включении и выключении аппаратуры, неисправностях блока питания, колебании или пропадании напряжения сети.

#### 1.5.10. Прибор наладчика ПН31

Прибор наладчика ПН31 (далее по тексту прибор) предназначен для просмотра результатов измерений и корректировки параметров работы модулей аппаратуры «ВИБРОБИТ 300» через диагностический интерфейс модулей. Прибор хранит базу знаний о модулях аппаратуры «ВИБРОБИТ 300», которая может быть обновлена через USB интерфейс.

Подробное описание работы прибора «Руководство ПН31» 9.332РЭ.

#### **1.6 Маркировка аппаратуры**

Маркировка наносится на лицевых панелях, печатных платах, разъемах.

Маркировка содержит:

- товарный знак предприятия;
- тип (условное обозначение) сборочной единицы;
- заводской номер и год выпуска;
- условное обозначение или назначение элементов индикации, сигнализации, коммутации, управления;
- вариант исполнения сборочной единицы;
- знак утверждения типа.

Способ нанесения маркировки определяется условиями эксплуатации и указывается в чертежах. Способ нанесения маркировки должен обеспечивать ее сохранность при длительной эксплуатации.

Маркировка транспортной тары по ГОСТ 14192-77.

Манипуляционные знаки N1 и N3 наносятся в левом верхнем углу на одной из боковых сторон ящика.

# **2 Использование по назначению (ИЭ)**

# **2.1 Порядок установки и монтажа**

2.1.1. При выполнении работ по установке и монтажу аппаратуры необходимо руководствоваться «Правилами устройства электроустановок» (ПУЭ), «Правилами техники безопасности при эксплуатации электроустановок потребителей» и настоящим руководством по эксплуатации.

Шкафы, каркасы и блоки индикации необходимо подключить к общей шине заземления.

2.1.2. Установка и монтаж аппаратуры должны производится по проекту, как правило, разработанному предприятием «ВИБРОБИТ».

В состав проекта входят:

- общий вид (лицевая панель) секции, шкафа;
- схема установки датчиков, преобразователей, коробок на оборудовании;
- схемы электрические принципиальные секций;
- чертежи жгутов секции, шкафа;
- схемы подключений секций в шкафу;
- схемы внешних соединений датчиков, преобразователей, шкафа.

2.1.3. Выбор места установки датчиков на оборудовании смотрите в руководстве по эксплуатации аппаратуры «ВИБРОБИТ 100» 9.100 РЭ.

#### 2.1.4. Порядок установки и монтажа аппаратуры

Модули аппаратуры устанавливаются непосредственно в каркасах 3U «Евромеханика 19"»..

Подключение электрических цепей каркаса производится через разъемы. Разъемы каркаса позволяют подключать непосредственно провода (жилы) кабеля с сечением провода не более 2.5мм<sup>2</sup>.

Корпус каркаса должен быть подключен к шине заземления.

2.1.5. Длина кабельных связей между шкафом (вторичной аппаратурой) и датчиками, преобразователями, блоками индикации – не более 200м при сечении провода 1мм<sup>2</sup>.

# **2.2 Порядок работы с аппаратурой**

### 2.2.1. Включение в работу

Напряжение сети подводится к секциям аппаратуры через автоматические выключатели или тумблеры щита питания.

Включение аппаратуры в работу производится по каналам или секциям путем включения тумблера «Power» на лицевой панели модуля питания.

Выходное напряжение блока питания подается на датчики, преобразователи, модули контроля.

#### 2.2.2. Модуль МК10, МК40

По включению питания секции параметров работы модуля загружаются из энергонезависимой памяти. Дополнительно к каждой секции параметров в энергонезависимой памяти добавляется контрольная сумма. Если вычисленная контрольная сумма не совпадает с записанной в энергонезависимой памяти, то считается, что использовать данные секции нельзя.

Если обнаружено несовпадение контрольной суммы хотя бы по одной секции, то на 12 логическом выходе присутствует активный уровень сигнала и:

- Вариант 'Slim' светодиод 'Alarm' будет мигать, блокируя предварительные настройки по выводу сигнализации на него.
- Вариант 'Full' светодиод 'Ok' будет мигать красным светом, кроме случая, когда включена блокировка логических выходов по старту модуля или командой пользователя.

### Для варианта 'Slim'

Во время вывода идентификационной информации о модуле будет мигать светодиод 'War.2'. Если синхронно со светодиодом 'War.2' мигает светодиод 'Alarm', то есть ошибка контрольной суммы по одной из секций параметров. Прекращение мигания светодиода 'War.2' сигнализирует о переходе в нормальный режим работы.

### Для варианта 'Full'

После чтения параметров работы на индикатор выдается номер модуля, затем год выпуска модуля. В момент отображения идентификационной информации светится только светодиод 'Ok', остальные светодиоды выключены. Если светодиод 'Ok' красный, то есть ошибка контрольной суммы хотя бы по одной из секций параметров. Если есть ошибка по секции системных параметров, то вместо идентификационной информации отображаются прочерки.

Модули МК10, МК40 не предусматривает настройку параметров работы средствами индикации и управления, установленными на лицевой панели модуля. Все настройки режимов работы осуществляются с помощью персонального компьютера или специализированного диагностического прибора по цифровым интерфейсам управления I2C (диагностический порт, разъем установлен на лицевой панели модуля), RS485 (настройка модуля возможна, если эта функция включена).

Для каждого варианта исполнения модуля МК10 своя система индикации и управления.

2.2.2.1. Вариант 'Slim', лицевая панель 20мм

На лицевой панели установлены (рисунок 3):

- Разъем диагностического интерфейса;
- Потайная кнопка сброса модуля;
- Четыре светодиода, для индикации состояния модуля:
	- o 'Pwr' Индикатор включения питания модуля (зеленый);
	- o 'War.1' Индикатор предупреждения 1-го уровня значения параметра (желтый);
	- o 'War.2' Индикатор предупреждения 2-го уровня значения параметра (желтый);
	- o 'Alarm' Индикатор аварийного значения параметра или ошибки модуля (красный).

Условия включения светодиодов 'War.1', 'War.2' и 'Alarm' устанавливаются при настройке модуля. Светодиод 'Pwr' включен всегда, когда подано питание на модуль.

Если обнаружена ошибка контрольной суммы при чтении секций параметров работы из энергонезависимой памяти, то настройки светодиода'Alarm' отменяются, в этом случае светодиод 'Alarm' мигает.

Просмотр измеренных значений параметра, превышение уставок и т.д. возможно только внешними устройствами, подключенными к цифровым интерфейсам.

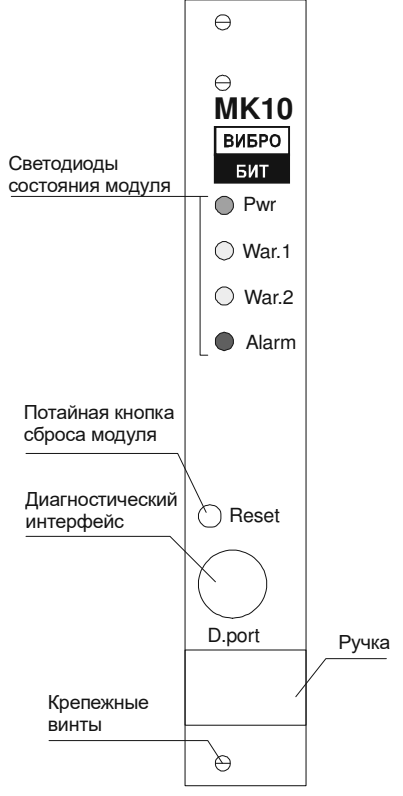

Рис. 3а. Лицевая панель модуля МК10 (вариант 'Slim' 20мм)

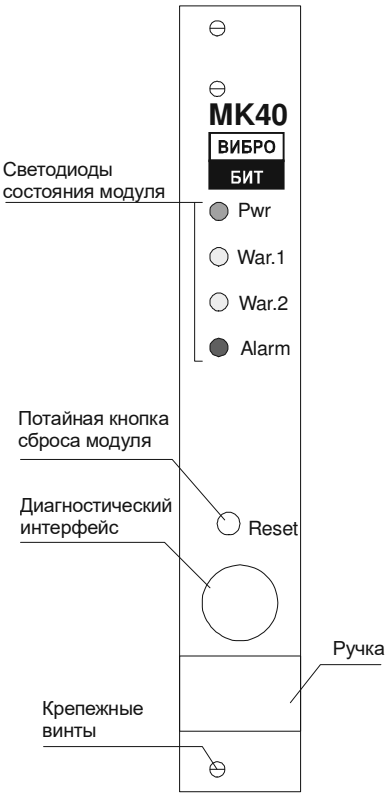

Рис. 3б. Лицевая панель модуля МК40 (вариант 'Slim' 20мм)

### 2.2.2.2. Вариант 'Full', лицевая панель 40мм, модуль МК10

На лицевой панели установлены (рисунок 4):

- Разъем диагностического интерфейса;
- Потайная кнопка сброса модуля;
- Цифровой 4-разрядный 7-сегментный индикатор для отображения измеренных значений и сообщений;
- Двуцветный светодиод статуса модуля 'Ok', по цвету свечения которого можно оперативно определить состояние модуля:
	- o Выключен на модуль МК10 не подается питание;
	- o Зеленый нормальная работа модуля;
	- o Желтый работа логических выходов заблокирована;
	- o Красный обнаружена ошибка контрольной суммы по одной из секций параметров;
	- o Красный мигающий работа модуля МК10 заблокирована;
- Четыре светодиода 'C1', 'C2', 'C3', 'C4' индикации выбранного канала измерения для отображения измеренных величин и состояния;
- Четыре светодиода '∇1','∇2','∇3','∇4' индикации выхода значения за уставки;
- Светодиод неисправности 'Err' канала измерения;
- Светодиод 'Curr' сигнализации отображения на индикаторе тока датчика;
- Четыре управляющие кнопки:
	- o 'Sel ch' выбор канала измерения;
	- o 'Sel ∇' отображение значения уставок
	- o 'Curr sens' отображение тока датчика
	- o 'Logic off'' блокировка логических выходов

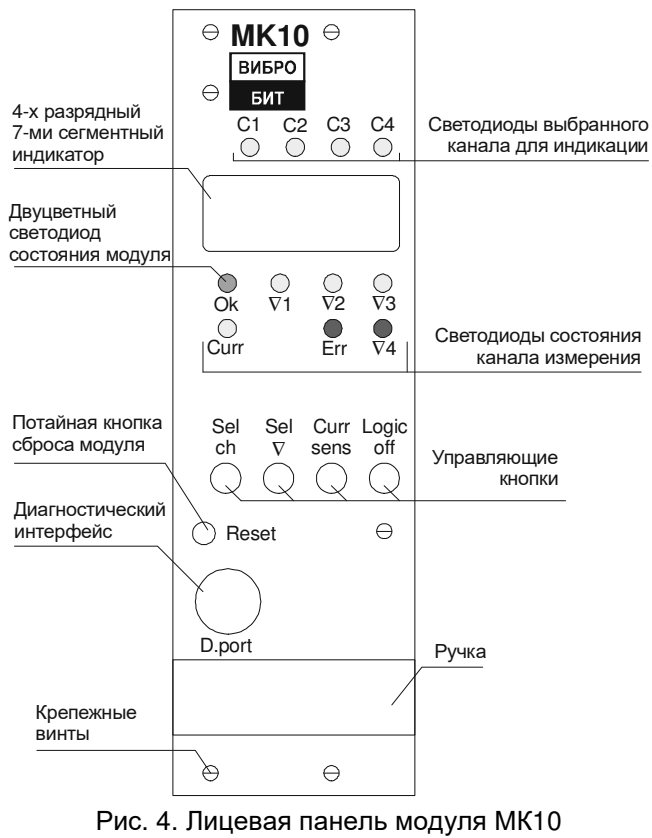

(вариант 'Full' 40мм)

Выбранный канал измерения определяется по включенному одному из светодиодов 'C1', 'C2', 'C3', 'C4'.Светодиоды '∇1','∇2','∇3','∇4','Err', 'Curr' указывают на режим индикации 7-сегментного индикатора или состояния выбранного канала измерения.

Светодиод 'Ok' отображает общее состояние модуля. Мигание светодиода 'Ok' указывает на обнаружение неисправности датчика по одному из каналов измерения модуля.

Если обнаружена неисправность датчика, включается светодиод 'Err', светодиоды уставок выключены, значение параметра принимается равным нулю.

Если обнаружена ошибка контрольной суммы по секции параметров для данного канала, то светодиод 'Err' мигает, работа канала заблокирована.

Циклическое переключение между каналами осуществляется по нажатию на кнопку 'Sel ch'. При выборе нового канала измерения на индикаторе сразу отображается текущее измеренное значение основного параметра выбранного канала.

Циклический просмотр значения уставок выполняется по нажатию на кнопку 'Sel ∇'. На индикаторе отображается значение уставки в формате, установленном для данного канала, светодиод соответствующей уставки мигает, остальные светодиоды уставок выключены. Если в течение установленного времени не произошло переключение на следующую уставку, то на индикаторе вновь будет отображаться измеренное значение параметра.

Для вывода на индикатор тока датчика необходимо нажать на кнопку 'Curr sens'. На индикаторе отображается ток датчика даже, если обнаружена неисправность датчика, при этом светодиод 'Curr' включен. Повторное нажатие на кнопку 'Curr sens' вызовет отображение на индикаторе измеренного значения параметра.

Включение/выключение логических выходов осуществляется нажатием и удержанием кнопки 'Logic off'', пока не произойдет переключение режима работы. При блокировке работы логических выходов светодиод 'Ok' светится желтым светом.

Через отверстие на лицевой панели модуля, нажимая на потайную кнопку, установленную на плате, пользователь может выполнить сброс модуля и «холодный старт» модуля.

Сброс модуля пользователем можно выполнять только после завершения отображения идентификационной информации на индикаторе.

Для сброса модуля сначала кратковременно нажмите на кнопку 'Reset', а затем нажмите кнопку 'Reset' и удерживайте ее, пока не произойдет сброс модуля.

Подробное описание работы модуля и его настройки смотрите в документе «Инструкция по настройке модуля МК10» 9.300И1.

### 2.2.2.3. Вариант 'Full', лицевая панель 40мм, модуль МК40

На лицевой панели установлены (рисунок 5):

- Разъем диагностического интерфейса;
- Потайная кнопка сброса модуля;
- Цифровой 4-разрядный 7-сегментный индикатор для отображения измеренных значений и сообщений
- Двуцветный светодиод статуса модуля 'Ok', по цвету свечения которого можно оперативно определить состояние модуля:
	- o Выключен на модуль МК40 не подается питание;
	- o Зеленый нормальная работа модуля;
	- o Желтый работа логических выходов заблокирована;
	- o Красный обнаружена ошибка контрольной суммы параметров.
- Два светодиода 'C1', 'C2' выбранного канала измерения для отображения измеренных величин и состояния
- Три светодиода '∇1','∇2','∇3' выхода значения за уставки;
- Светодиод 'Stop' обнаружения останова вращения ротора;
- Светодиод неисправности 'Err' канала измерения;
- Светодиод 'Max' сигнализации отображения максимального числа оборотов по каналу измерения;
- Четыре управляющие кнопки:
	- o 'Sel ch' выбор канала измерения;
	- o 'Sel ∇' отображение значения уставок;
	- o 'Max' отображение максимального числа оборотов;
	- o 'Logic off' блокировка логических выходов.

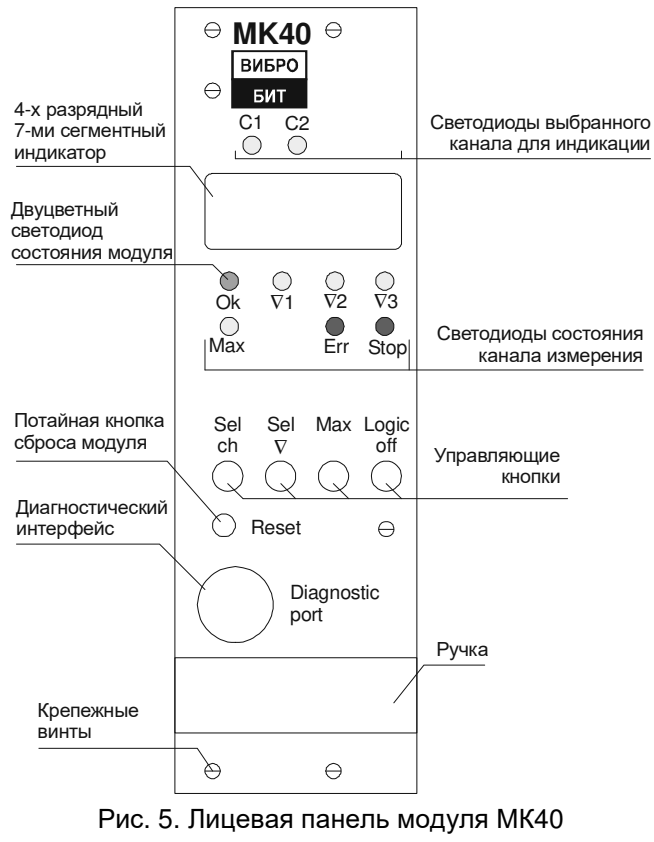

(вариант 'Full' 40мм)

Выбранный канал измерения определяется по включенному одному из светодиодов 'C1', 'C2'. Светодиоды '∇1','∇2','∇3', 'Stop','Err', 'Max указывают на режим индикации 7-сегментного индикатора или состояния выбранного канала измерения.

Светодиод 'Ok' отображает общее состояние модуля. Мигание светодиода 'Ok' указывает на обнаружение неисправности датчика по одному из каналов измерения модуля.

Если обнаружена неисправность датчика, включается светодиод 'Err', светодиоды уставок выключены, значение параметра принимается равным нулю.

Циклическое переключение между каналами осуществляется по нажатию на кнопку 'Sel ch'. При выборе нового канала измерения на индикаторе сразу отображается текущее измеренное значение основного параметра выбранного канала. В режиме работы модуля МК40 «Шестерня» второй канал измерения выключен и не может быть выбран с помощью кнопки 'Sel ch'.

Циклический просмотр значения уставок выполняется по нажатию на кнопку 'Sel ∇'. На индикаторе отображается значение уставки в формате, установленном для данного канала, светодиод соответствующей уставки мигает, остальные светодиоды уставок выключены. Если в течение установленного времени не произошло переключение на следующую уставку, то на индикаторе вновь будет отображаться измеренное значение параметра.

При длительном удержании кнопки 'Sel ∇' на индикаторе отображается значение напряжение питания модуля МК40 +24V (все светодиоды выключены, кроме светодиода 'Ok').

Для вывода на индикатор максимального числа оборотов по каналу измерения необходимо нажать на кнопку 'Max'. Вернуться к отображению значения текущей частоты можно, повторно нажав на кнопку 'Max'.

Включение/выключение логических выходов осуществляется нажатием и удержанием кнопки 'Logic off', пока не произойдет переключение режима работы. При блокировке работы логических выходов светодиод 'Ok' светится желтым светом.

Для сброса модуля сначала кратковременно нажмите на кнопку 'Reset', а затем нажмите кнопку 'Reset' и удерживайте ее, пока не произойдет сброс модуля.

Подробное описание работы модуля и его настройки смотрите в документе «Инструкция по настройке модуля МК40» 9.300И1.

### 2.2.3. Модуль МК20, МК21, МК30

После сброса модуля по включению питания или нажатием на кнопку 'Reset' выполняется самодиагностика модуля с загрузкой параметров работы из энергонезависимой памяти.

На ЖКИ выводится стартовая заставка (при этом светодиод 'War' мигает), с выводом следующих данных (рисунок 6а):

- Тип модуля;
- Децимальный номер модуля:
- Версия программного обеспечения модуля;
- Порядковый номер модуля;
- Процент завершения самотестирования модуля.

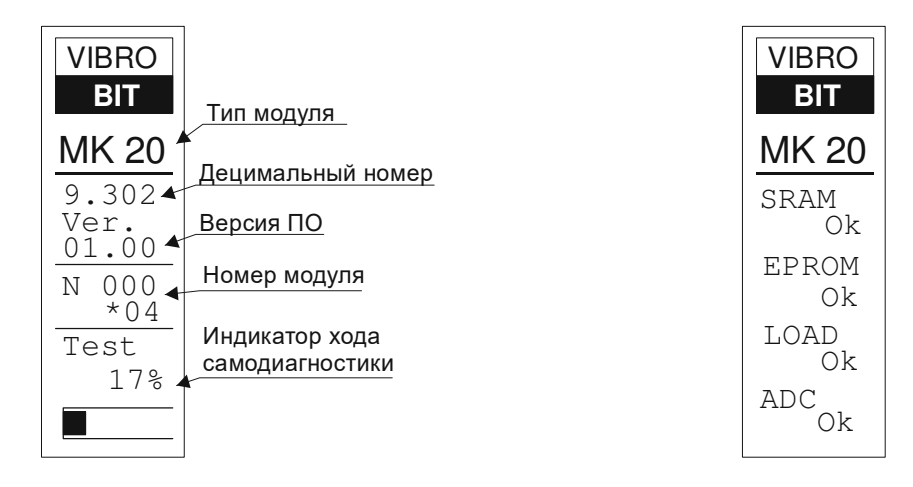

Рис. 6a. Стартовая информация на ЖКИ модуля МК20

Рис. 6б. Пример вывода на ЖКИ результатов самодиагностики МК20

После выполнения теста на ЖКИ отображаются результаты самодиагностики (смотрите рисунок 6б).

Обозначения тестов и их результатов на ЖКИ модуля:

SRAM – тест внешнего ОЗУ:

 $"$ ok" – ОЗУ в норме;

"err" – неисправность ОЗУ.

EPROM – тест энергонезависимой памяти:

"ok" – энергонезависимая память в норме;

"err" – неисправность энергонезависимой памяти;

 $"lock"$  – запись в энергонезависимую память заблокирована;

LOAD - проверка контрольной суммы блоков, при загрузке из энергонезависимой памяти: "ok" – все контрольные суммы совпали;

"err" – обнаружено несовпадение контрольных сумм при загрузке параметров;

"war" – выполнялась загрузка параметров из резервной секции;

"--" – проверка не выполнялась т.к. неисправна энергонезависимая память;

ADC – тест АЦП:

 $"$ ок" – АЦП в норме;

"err" – неисправность АЦП.

Если самодиагностика прошла удовлетворительно, то через 1 секунду после вывода результатов теста модуль перейдет в нормальный режим работы с измерением параметров вибрации.

При неудовлетворительном результате самодиагностики:

- Модуль не переходит в режим нормальной работы;
- На ЖКИ всегда отображаются результаты теста;
- Выходная логическая и аналоговая сигнализация заблокирована;
- На 12-м логическом выходе присутствует активный уровень сигнала;
- 2-х светодиод 'Ok' на лицевой панели светится красным светом;
- Красный 'Alarm' и желтый 'War' светодиоды, настраиваемые пользователем, выключены;
- Пользователь может только выполнить сброс модуля.

Для вывода результатов измерения параметров вибрации в модулях МК20, МК21, МК30 предусмотрен графический ЖКИ 32х122 пикселя (только для варианта 'Full') и четыре сигнальных светодиода, позволяющих быстро оценить состояние устройства.

Переключение режимов отображения данных осуществляется с помощью 2-х кнопок 'Mode' и 'Sel', установленных на лицевой панели модуля под ЖКИ (только для варианта 'Full').

Допускается не комплектовать модули МК20, МК21, МК30 ЖКИ и кнопками управления (вариант 'Slim'), тогда доступ к результатам измерений возможет только через внешние интерфейсы управления: RS-485, CAN2.0B и диагностическому порту SPI.

# 2.2.3.1. Управляющие кнопки

В модулях МК20, МК21, МК30 (вариант исполнения 'Full') предусмотрено две кнопки для управления модулем и режимами индикации, устанавливаемые на лицевой панели, и одна потайная кнопка – кнопка сброса устройства (рисунок 7).

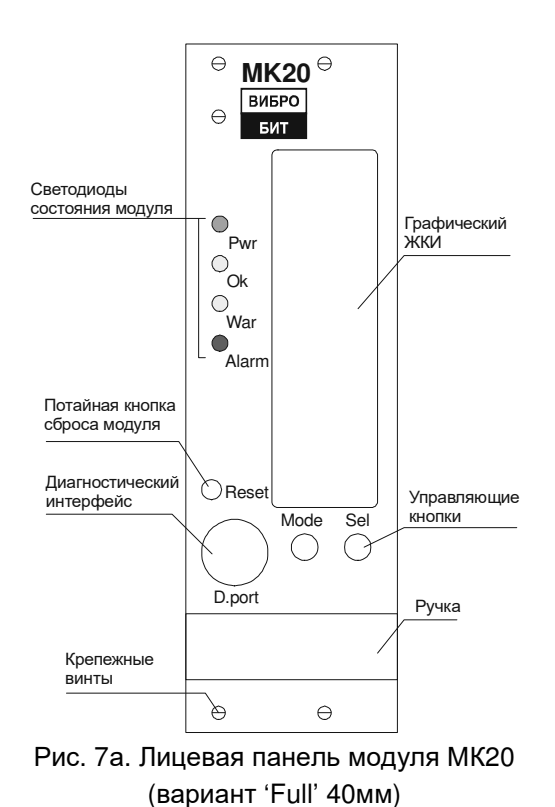

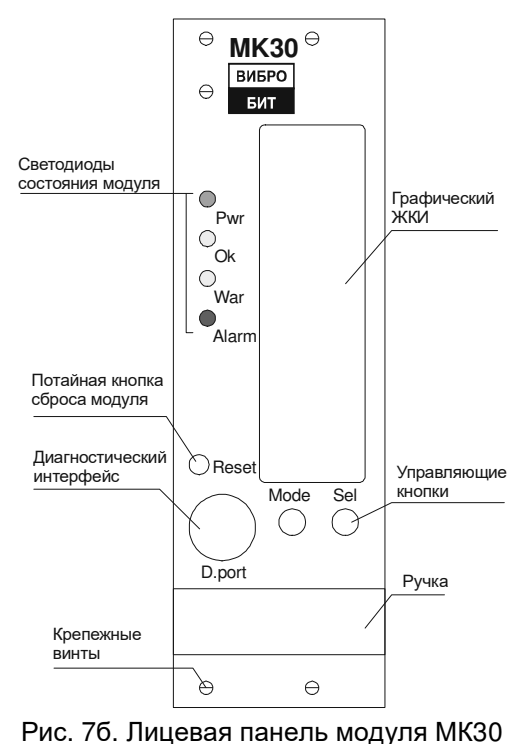

(вариант 'Full' 40мм)

Назначение кнопок:

*Кнопка №*1 'Mode' – переключение режима отображения результатов измерений «полный вывод» информации по каналу или режим «гистограммы». Если в системе не настроена ни одна гистограмма, то переключения в режим гистограмм выполняться не будет.

*Кнопка №*2 'Sel' - По нажатию на кнопку в режиме «гистограммы» циклически переключаются настроенные гистограммы для вывода на ЖКИ. В режиме «полный вывод» по нажатию на кнопку переключаются каналы измерения.

*Кнопка №*3 'Reset' - кнопка утоплена и не доступна для случайного нажатия. Сброс модуля происходит по нажатию на кнопку с определенной последовательностью: кратковременно нажать на кнопку 'Reset', отпустить, вновь нажать и удерживать, пока не произойдет сброс модуля.

Также предусмотрены некоторые комбинации нажатия кнопок для управления состоянием модуля:

*Длительное удержание кнопок* 'Mode' *и* 'Sel' - приводит к включению/выключению выходной логической сигнализации. Функция блокировки выходной логической сигнализации может быть полезна, когда необходимо, например, произвести ревизию датчика, подключенного к данному модулю без опасения, что это вызовет аварийную остановку агрегата.

*Длительное удержание кнопки* 'Mode' - в режиме «полный вывод» сбрасывает флаги (сигнализацию) обнаруженных «скачков» параметров для канала измерения, отображаемого на ЖКИ.

*Длительное удержание кнопки* 'Sel' - в режиме «гистограммы» инициализирует режим вывода значения уставок, если для отображаемого параметра уставки предусмотрены.

Вывод результатов измерения параметров вибрации осуществляется в одном из двух режимов:

- В виде гистограммы;
- Полная информация по каналу.

Оба режима индикации предусматривает гибкую настройку формата вывода данных, позволяя без корректировки кода программы легко изменить количество и формат отображаемых параметров.

В режиме вывода данных «гистограммы» информация представляется в виде 4-х закрашенных столбиков, высота которых пропорциональна значению выводимых параметров. Столбик слева соответствует 1-му каналу измерений, столбик справа 4-му каналу измерений.

В режиме индикации «полная информация» на ЖКИ выводятся значения параметров, связанные только с текущим каналом измерения, в предварительно настроенном формате. Формат вывод данных для всех каналов измерения одинаков.

В верхней строке ЖКИ отображается номер канала измерения. Остальные 14 строк доступны для настройки пользователем.

- Для каждой строки может быть выбран тип отображаемых данных:
- Числовое значение параметра с установленным форматом;
- Текстовое сообщение (5 символов) по состоянию флагов сигнализации регистра состояния канала измерения;
- Пустая строка.
## 2.2.3.2. Вывод информации на ЖКИ (вариант 'Full') модуль МК20

По умолчанию зарегистрировано 8 гистограмм (рисунок 8a):

- 1. Амплитуда виброперемещения 5Гц 500Гц;
- 2. Амплитуда НЧ виброперемещения 5Гц F/2;
- 3. Амплитуда ВЧ виброперемещения 2хF 500Гц;
- 4. Ток датчика;
- 5. Амплитуда 1-й оборотной виброперемещения;
- 6. Фаза 1-й оборотной виброперемещения;
- 7. Амплитуда 2-й оборотной виброперемещения;
- 8. Фаза 2-й оборотной виброперемещения.

По умолчанию строки на ЖКИ в режиме «полная информация» настроены следующим образом (рисунок 8б):

- 1. Амплитуда виброперемещения 5Гц 500Гц;
- 2. Амплитуда НЧ виброперемещения 5Гц F/2;
- 3. Амплитуда ВЧ виброперемещения 2хF 500Гц;
- 4. Амплитуда 1-й оборотной виброперемещения;
- 5. Фаза 1-й оборотной виброперемещения;
- 6. Амплитуда 2-й оборотной виброперемещения;
- 7. Фаза 2-й оборотной виброперемещения;
- 8. Амплитуда 1/2-й оборотной виброперемещения;
- 9. Зазор виброперемещения ;
- 10. Ток датчика;
- 11. Частота вращения;
- 12. Пустая;
- 13. Сообщение об обнаружении одного из «скачков» (виброперемещение 5-500Гц, амплитуда 1-й оборотной и фаза 1-й оборотной виброперемещения);
- 14. Сообщение о неисправности датчика.

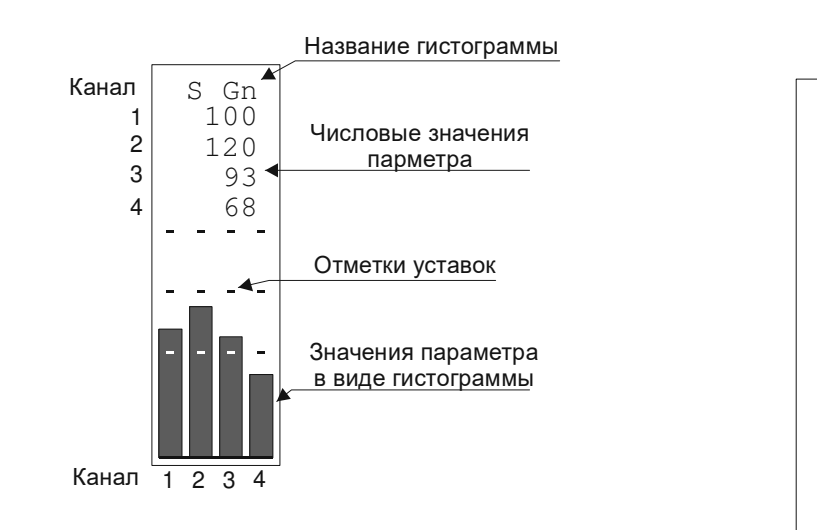

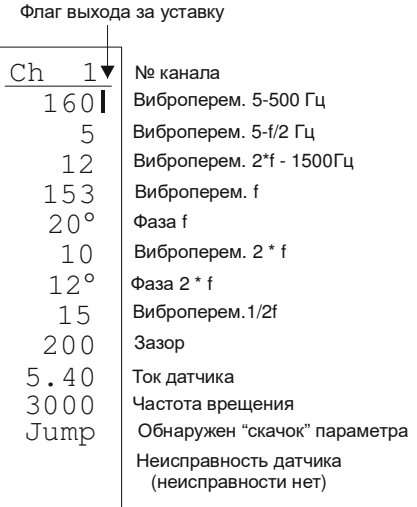

Рис. 8а. Пример вывода данных в виде гистограммы для модуля МК20

Рис. 8б. Пример вывода информации в режиме «полная информация» для модуля МК20

Подробное описание работы модуля и его настройки смотрите в документе «Инструкция по настройке модулей» 9.300И1.

## 2.2.3.3. Вывод информации на ЖКИ (вариант 'Full') модуль МК21

Зарегистрировано 8 гистограмм (рисунок 9a):

- 1. Амплитуда виброперемещения 5Гц 500Гц;
- 2. Амплитуда НЧ виброперемещения 5Гц F/2;
- 3. Амплитуда ВЧ виброперемещения 2хF 500Гц;
- 4. Ток датчика;
- 5. Амплитуда 1-й оборотной виброперемещения;
- 6. Фаза 1-й оборотной виброперемещения;
- 7. Амплитуда 2-й оборотной виброперемещения;
- 8. Фаза 2-й оборотной виброперемещения.

При выводе гистограмм отображаются только данные виброперемещения по столбцам:

- 1. Относительное виброперемещение ротора (канал 1);
- 2. Абсолютное виброперемещение опоры(вкладыша) (канал 3);
- 3. Пустая;
- 4. Абсолютное виброперемещение ротора (канал 4).

Строки на ЖКИ в режиме «полная информация» настроены следующим образом (рисунок 9б):

- 1. Амплитуда виброперемещения 5Гц 500Гц (для канала 2 СКЗ виброскорости);
- 2. Амплитуда НЧ виброперемещения 5Гц F/2 (для канала 2 НЧ СКЗ виброскорости);
- 3. Амплитуда ВЧ виброперемещения 2хF 500Гц (для канала 2 ВЧ СКЗ виброскорости);
- 4. Амплитуда 1-й оборотной виброперемещения (для канала 2 СКЗ виброскорости);
- 5. Фаза 1-й оборотной виброперемещения (для канала 2 СКЗ виброскорости);
- 6. Амплитуда 2-й оборотной виброперемещения (для канала 2 СКЗ виброскорости);
- 7. Фаза 2-й оборотной виброперемещения (для канала 2 СКЗ виброскорости);
- 8. Зазор виброперемещения (только для канала 1);
- 9. Ток датчика (только для каналов 1,2);
- 10. Частота вращения;
- 11. Сообщение о неисправности датчика (только для каналов 1,2);
- 12. Сообщение об обнаружении одного из «скачков» (виброперемещение 5-500Гц, амплитуда 1-й оборотной и фаза 1-й оборотной виброперемещения).

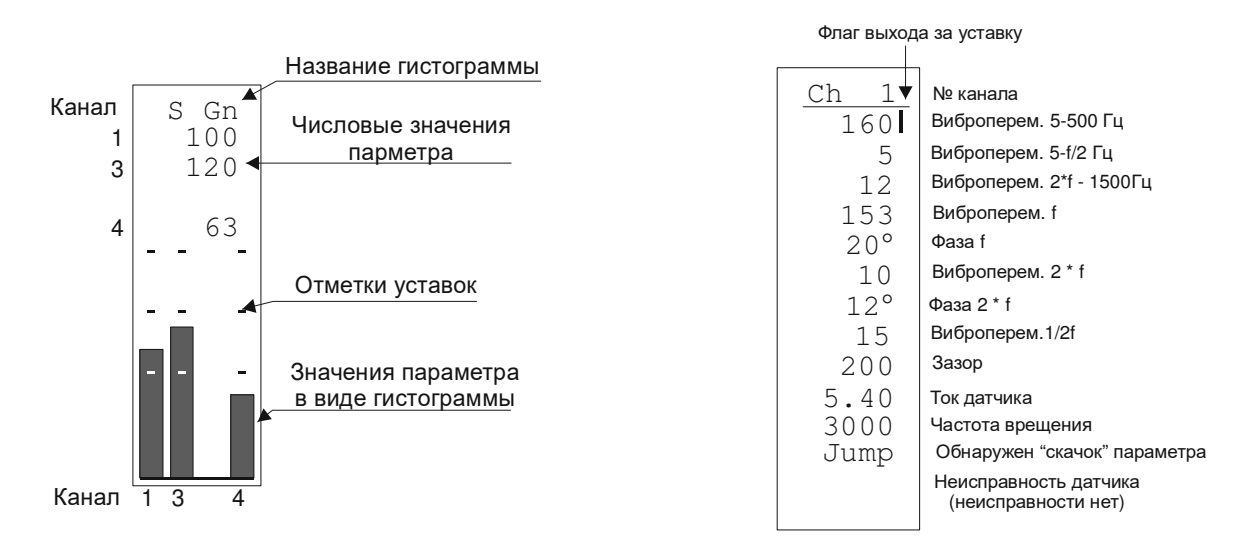

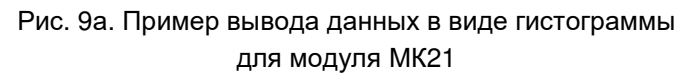

Рис. 9б. Пример вывода информации в режиме «полная информация» для модуля МК21

Подробное описание работы модуля и его настройки смотрите в документе «Инструкция по настройке модулей» 9.300И1.

## 2.2.3.4. Вывод информации на ЖКИ (вариант 'Full') модуль МК30

По умолчанию зарегистрировано 8 гистограмм (рисунок 10a):

- 1. Общее СКЗ виброскорости 10Гц 1000Гц;
- 2. НЧ СКЗ виброскорости 10Гц F/2;
- 3. ВЧ СКЗ виброскорости 2хF 1000Гц;
- 4. Ток датчика;
- 5. СКЗ 1-й оборотной виброскорости;
- 6. Фаза 1-й оборотной виброскорости;
- 7. СКЗ 2-й оборотной виброскорости;
- 8. Фаза 2-й оборотной виброскорости.

По умолчанию строки на ЖКИ в режиме «полная информация» настроены следующим образом (рисунок 10б):

- 1. Общее СКЗ виброскорости 10Гц 1000Гц;
- 2. НЧ СКЗ виброскорости 10Гц F/2;
- 3. ВЧ СКЗ виброскорости 2хF 1000Гц;
- 4. СКЗ 1-й оборотной виброскорости;
- 5. Фаза 1-й оборотной виброскорости;
- 6. СКЗ 2-й оборотной виброскорости;
- 7. Фаза 2-й оборотной виброскорости;
- 8. Амплитуда виброперемещение 1-й оборотной составляющей;
- 9. Фаза виброперемещения 1-й оборотной составляющей;
- 10. Коэффициент формы сигнала;
- 11. Ток датчика;
- 12. Частота вращения;
- 13. Сообщение об обнаружении одного из «скачков» (общего СКЗ, СКЗ 1-й оборотной и фазы 1-й оборотной виброскорости);
- 14. Сообщение о неисправности датчика.

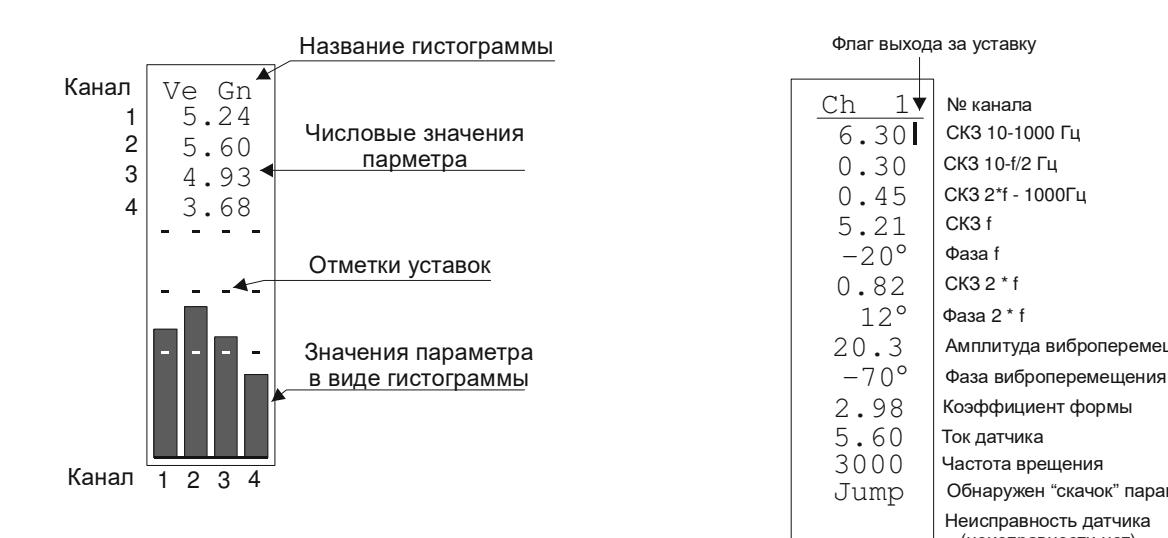

### Рис. 10а. Пример вывода данных в виде гистограммы для модуля МК30

Рис. 10б. Пример вывода информации в режиме «полная информация» для модуля МК30

Частота врещения

Коэффициент формы

Неисправность датчика (неисправности нет)

Обнаружен "скачок" параметра

Амплитуда виброперемещения

№ канала СКЗ 10-1000 Гц СКЗ 10-f/2 Гц СКЗ 2\*f - 1000Гц

СКЗ f

Фаза f СКЗ 2 \* f Фаза 2 \* f

12°

Подробное описание работы модуля и его настройки смотрите в документе «Инструкция по настройке модулей» 9.300И1.

#### 2.2.4. Модуль МК70

По включению питания все выходы защитного отключения и элементы индикации на лицевой панели модуля находятся в неактивном состоянии. При нажатии на кнопку Reset (или активном уровне сигнала на входе Reset) модуль переходит в состояние начальной инициализации, при этом светодиод 'Ok' мигает. В нормальном режиме работы модуля светодиод 'Ok' светится.

При активном уровне сигнала на логическом входе соответствующий светодиод состояния логических входов светится. Если активный уровень сигнала будет снят с логического входа, то светодиод соответствующего логического входа будет мигать, показывая, что на данном логическом входе ранее присутствовал активный уровень сигнала.

На 2-х разрядном 7-ми сегментном индикаторе отображается номер первого сработанного логического входа. Если одновременно появятся активные сигналы на нескольких логических входах (при условии, что ранее не было зафиксировано срабатывания логического входа), то на индикаторе появится номер входа с наименьшим порядковым номером. Далее, показания индикатора не изменяются, пока модуль не будет сброшен.

Если светодиоды состояния выходов светятся, то соответствующий выход находится в активном состоянии. Мигание светодиодов состояния выхода сигнализируют об отсчете задержки срабатывания выхода (при этом на выходе неактивный уровень сигнала). Выход перейдет в активное состояние только, если состояние на логических входах будет соответствовать логики срабатывания выхода в течение всего времени задержки (примерно 2 секунды). На выход, находящийся в активном состоянии, состояние логических входов уже не влияет. Перевод вывода в неактивное состояние происходит только по сбросу модуля.

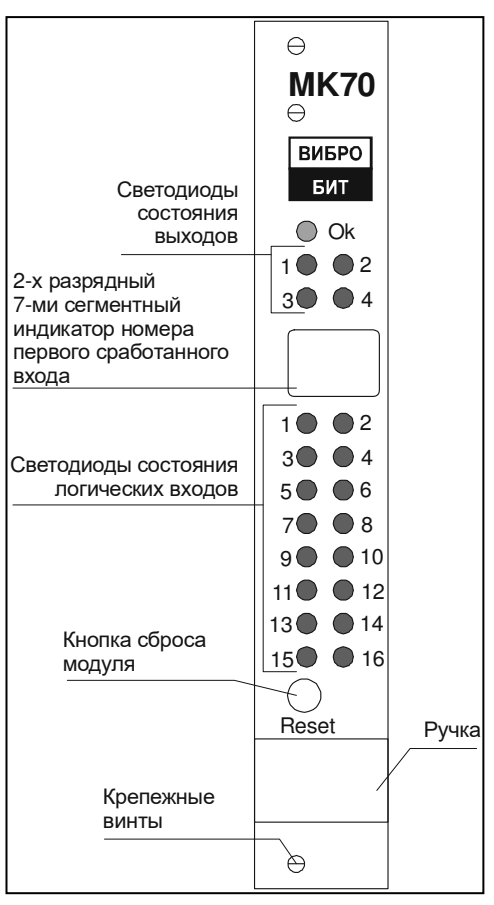

Рис. 11 Лицевая панель модуля МК70

Алгоритмы работы выходов защитного отключения:

5. Любая группа «И» - Логическая формула:

Перемычка S1 в положении 2-3

O1 = (L1 & L4) + (L2 & L3) + (L3 & L6) + (L4 & L5) + (L5 & L8) + (L6 & L7) + (L7 & L10) + (L8 & L9) + (L9 & L12) + (L10 & L11) + (L11 & L14) + (L12 & L13) + (L13 & L16) + (L14 & L15);

Перемычка S1 в положении 1-2

O1 = (L1 & L4) + (L2 & L3) + (L3 & L6) + (L4 & L5) + (L5 & L8) + (L6 & L7) + (L9 & L12) + (L10 & L11) + (L11 & L14) + (L12 & L13) + (L13 & L16) + (L14 & L15);

- 6. Любой из 16 O2;
- 7. Два любых из 16 O3 при условии, что на входе разрешения L\_EN активный уровень сигнала;
- 8. Любая группа «И» с валидностью активного уровня сигнала в течение 5 сек. для формирования сигнализации скачка (только для варианта МК70 J). Логическая функция  $O4 = S_{DB} + S_{B} + S_{B}$ :  $S_{\text{DB}} = (Z1 \& Z2) + (Z3 \& Z4) + (Z5 \& Z6) + (Z7 \& Z8) + (Z9 \& Z10) + (Z11 \& Z12) + (Z13 \& Z14) + (Z15 \& Z16);$  $S$ <sub>U</sub> = (Z1 & Z3)+(Z3 & Z5)+(Z5 & Z7)+(Z7 & Z9)+(Z9 & Z17)+(Z11 & Z13)+(Z13 & Z15);  $S_B = (Z2 \& Z4) + (Z4 \& Z6) + (Z6 \& Z8) + (Z8 \& Z10) + (Z10 \& Z12) + (Z12 \& Z14) + (Z14 \& Z16)$ ;

Обозначение: '+' – операция логического «ИЛИ»; '&' – операция логического «И»;

L1 – первый логический вход (в активном состоянии принимается равным '1');

- Z1 первый логический вход с функцией валидности активного состояния в течение 10сек;
- O1 состояние выхода защиты (активное состояние '1').

### 2.2.5. Модуль МК90

С помощью модуля МК90 производится проверка срабатывания сигнализации и защиты. Проверка выполняется на не работающем агрегате после подключения датчиков и преобразователей, выставленных в исходное положение.

Подключение каналов измерения модулей контроля к МК90 осуществляется нажатием одной из кнопок «1» - «8» на лицевой панели МК90. Выбор формы и полярности контрольного сигнала осуществляется тумблерами и регулятором, установленных на лицевой панели модуля МК90 (согласно рисунку Б.6). Положение тумблеров и выходной регулируемый параметр МК90 для различных типов сигнала представлено в таблице 18.

Таблица 18

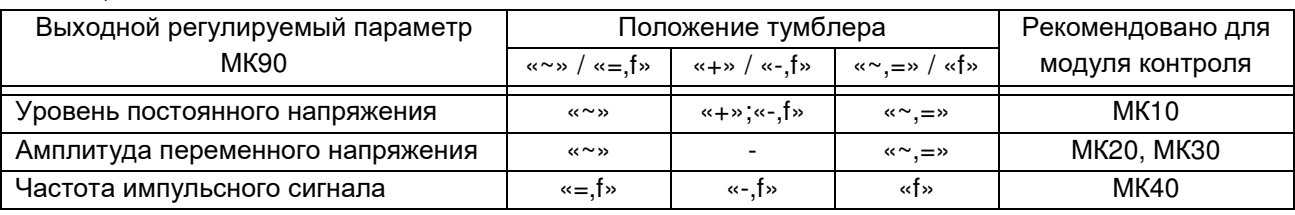

Для каналов виброскорости контрольный сигнал должен быть заведен на вход «IN» датчиков ДПЭ22МВ, ДПЭ22П, ДПЭ23МВ, ДПЭ23П. В этом случае проверяется работоспособность всего канала измерения виброскорости.

Контроль срабатывания технологической сигнализации осуществляется плавным изменением

## 2.2.6. Модули MC01, MC01 USB

Модули MC01 и MC01 USB представляют собой плату диагностического интерфейса, предназначенную для соединения модулей аппаратуры «Вибробит 300» с ПК. При помощи модулей MC01 и MC01 USB возможен оперативный контроль за состоянием модулей, настройка параметров работы и калибровка измерительных каналов.

Модуль MC01 подключается к компьютеру через интерфейс RS232 кабелем DB9F-DB9M (входит в комплект поставки). Модуль MC01 USB подсоединяется к компьютеру через интерфейс USB кабелем USB A-B (входит у комплект поставки), на компьютеры должны быть установлены драйвера виртуального COM порта (смотрите приложение Д). Подключение MC01, MC01 USB к модулям контроля осуществляется кабелем КС01, а к модулю БИ24 – КС02 (входят в комплект поставки). Модуль MC01 USB имеет гальваническую развязку между USB интерфейсом и интерфейсом связи с модулями аппаратуры «Вибробит 300». Допускается подключение MC01, MC01 USB к модулям аппаратуры «Вибробит 300» при включенном питании.

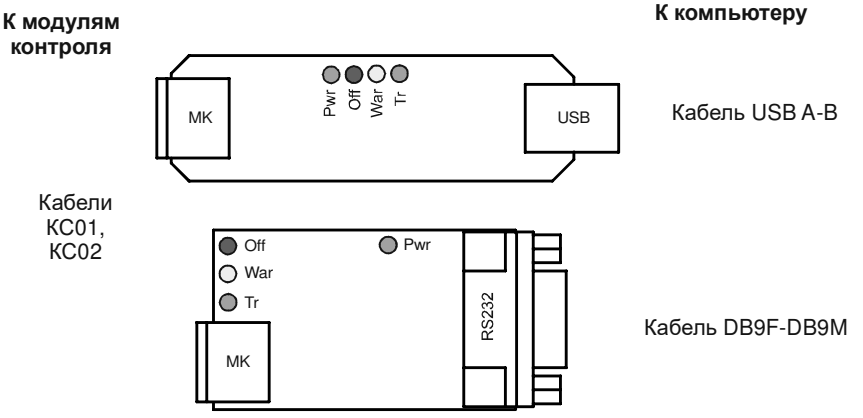

Рис. 12 Внешний вид MC01 USB (сверху) и MC01 (снизу)

На модуля MC01, MC01 USB установлено по 4 светодиода, указывающих текущее состояние:

- **'Pwr'** (зеленый) включен, когда на MC01, MC01 USB подано питание с модуля контроля.
- **'Off'** (красный) включен, когда не выбран ни один из режимов работы для обмена данными с модулем контроля (SPI или I2C режим). Как только по команде с компьютера выполняется попытка соединения с модулем контроля светодиод 'Off' выключается.
- **'War'** (желтый) если во время обмена данными с модулем контроля возникают какие либо ошибки, связанные с протоколом обмена данными, то светодиод 'War' включается.
- **'Tr'** (зеленый) мигает при обмене данными с модулем контроля, сигнализируя о нормальном соединении.

При подключении модуля контроля аппаратуры «Вибробит 300» к ПК сначала подключается MC01, MC01 USB к соответствующему интерфейсу компьютера. Затем, с помощью кабеля КС01 или КС02 MC01, MC01 USB подключается к настраиваемому модулю контроля. При нормальном подключении и поданном питании на модуль контроля светодиоды 'Pwr', 'Off' будут включены.

## **3 Техническое обслуживание**

### **3.1 Техническое обслуживание аппаратуры**

Техническое обслуживание производится с целью обеспечения нормальной работы аппаратуры в течение всего срока эксплуатации.

3.1.1. Рекомендуемые виды и периодичность технического обслуживания аппаратуры:

- профилактический осмотр ежемесячно;
- планово профилактический ремонт ежегодно в период ремонта оборудования;
- периодическая проверка ежегодно.

3.1.2. Профилактический осмотр в себя включает:

- внешний осмотр секций;
- оценку работы аппаратуры.

Все узлы аппаратуры должны быть сухими, без повреждений, закреплены. Не должно быть течи масла через проходник.

Оценка работы аппаратуры производится по информации базы данных компьютеров, самописцев, работе сигнализации, измерениям параметров другими измерительными приборами или системами. Выявляются случаи отклонения параметров от установленных значений. Проверяются все случаи нулевых значений параметров на работающем оборудовании. Выявленные неисправные узлы заменяются.

3.1.3. Планово профилактический ремонт в себя включает:

- демонтаж секций:
- осмотр и очистку аппаратуры;
- выявление и замену неисправных узлов;
- калибровку узлов аппаратуры.

Демонтаж датчиков и преобразователей производится при невозможности проверки состояния и технических характеристик аппаратуры на оборудовании в смонтированном виде.

Очистка узлов аппаратуры производится, в зависимости от загрязнения, кистью, тканью или ветошью смоченной спиртом. Удаление пыли с модулей контроля производится кистью или продувкой воздухом, очищенным от механической пыли, масла и влаги. Проверка работы узлов аппаратуры должна производится на стендах. Обнаруженные дефекты должны быть устранены.

## **3.2 Текущий ремонт**

Текущий ремонт производится по мере отказа аппаратуры путем замены неисправных узлов. Сигнализация отказа аппаратуры указана в п. 2.2. Возможные неисправности и методы их устранения приведены в таблице 19.

Таблица 19

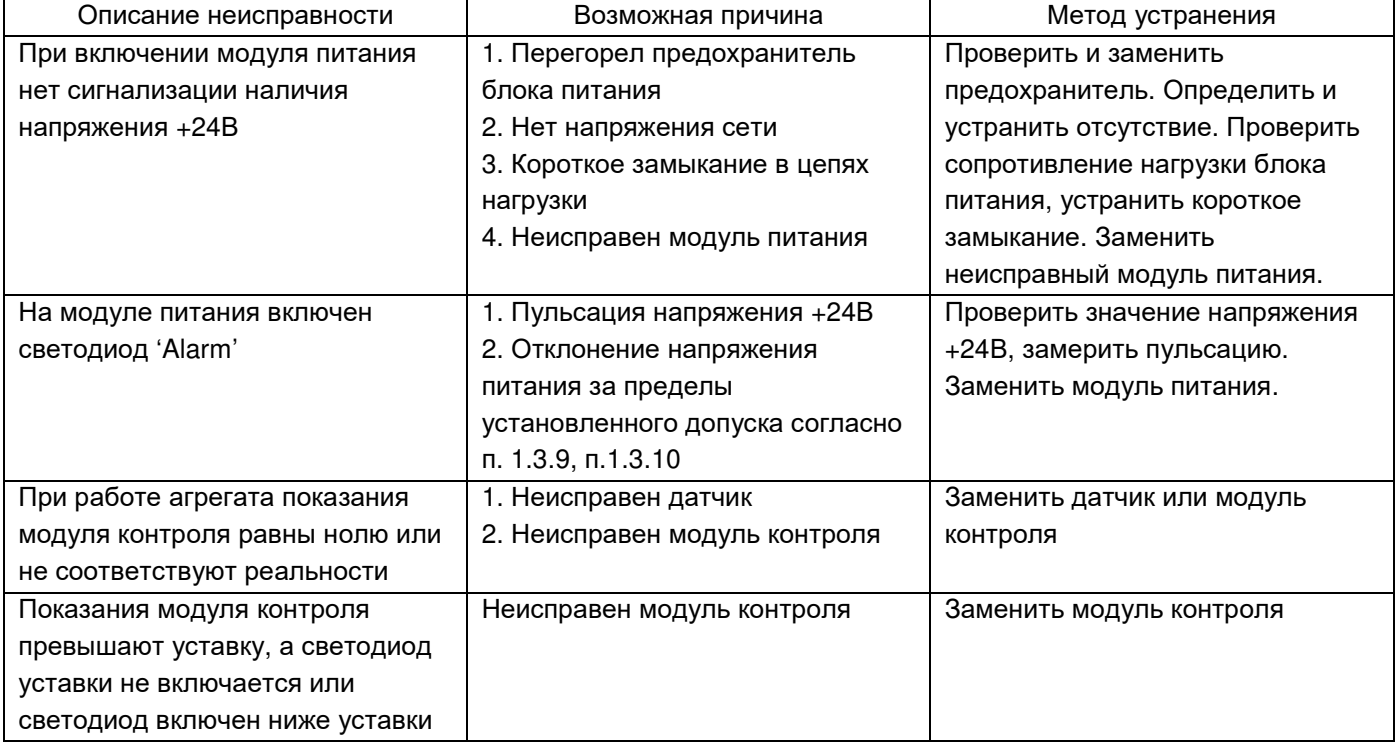

**Внимание. При замене модулей аппаратуры «Вибробит 300» необходимо проверить настройку вновь устанавливаемого модуля на соответствие его параметров работы заменяемому модулю:** 

- **Шкала и значения уставок по каналам измерения;**
- **Матрица коммутаций логических выходов;**
- **Диапазон унифицированных выходов;**
- **Уровни уставок теста датчика;**
- **Скорость обмена и адрес для интерфейсов связи RS485, CAN2.0B;**
- **Другие параметры работы модуля.**

**Также необходимо проверить соответствие положения органов регулировки на плате модуля (см. приложение Д) требуемому режиму работы.** 

## **3.3 Поверка аппаратуры**

Настоящий раздел устанавливает методику первичной и периодических поверок аппаратуры.

Периодическая поверка производится при эксплуатации аппаратуры, в период текущего или профилактического ремонта контролируемого оборудования, один раз в год.

Применяемые с аппаратурой первичные датчики и преобразователи проверяются отдельно по методикам, указанным в эксплуатационных документах.

Допускается поверка аппаратуры в составе канала измерения параметра и непосредственно на контролируемом оборудовании.

При проведении поверки должны выполняются операции и применяются средства поверки, указанные в таблице 20.

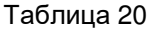

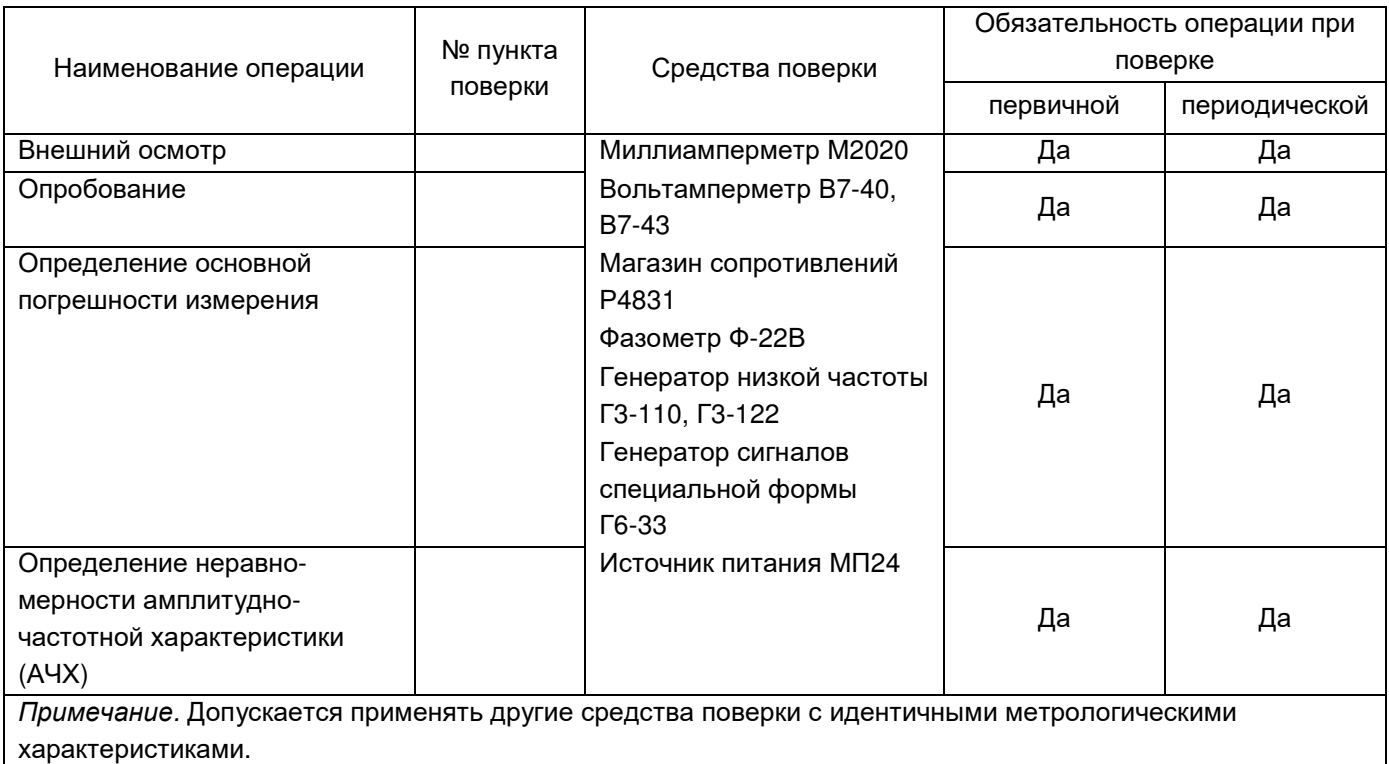

### 3.3.1. Требования безопасности

При проведении поверки, средства поверки, а также вспомогательное оборудование должны иметь защитное заземление.

## 3.3.2. Условия поверки

При проведении поверки должны быть соблюдены следующие условия:

- $-$  температура окружающего воздуха  $+20\pm5^{\circ}$ С;
- относительная влажность воздуха согласов по тем от 30 до 80%;
- атмосферное давление 650-800 мм рт.ст. (86-106,7 кПа);
- напряжение питания модуля МК10, МК20, МК21, МК30, МК40  $+24\pm0.5$  В;
- входное напряжение модуля питания МП24, МП25  $\sim$  220 $\pm$ 4В, 50Гц;
- сопротивление нагрузки выходного унифицированного сигнала 500±10 Ом.

#### 3.3.3. Внешний осмотр

При проведении внешнего осмотра должны быть проверены:

- чистота модуля, состояние лицевой панели, индикаторов, органов управления;
- отсутствие повреждений;
- наличие маркировки.

#### 3.3.4. Опробование

При опробовании модуля необходимо выполнить следующие операции:

- собрать электрическую схему поверки модуля;
- подать на выход модуля несколько значений электрического сигнала, убедиться в его измерении и отображении на индикаторе, наличии выходного унифицированного сигнала.

#### 3.3.5. Определение погрешности измерения модуля МК10

Поверка МК10 производится по электрической схеме рис. 13.

![](_page_45_Figure_14.jpeg)

 $A - M\Box 24$ 

В – МК10

R1 – магазин сопротивлений, 100кОм

R2,R3 – резисторы 500±10 Ом, 0.5Вт

Р1, Р3 – миллиамперметр постоянного тока 0-20мА, кл. 0.2

P2 – вольтметр постоянного тока кл. 0.1

*Примечание*. P2, R2 используются при проверке каналов измерения напряжения.

#### Рис. 13

Магазином сопротивления R1, по прибору P1 (P2) установить ряд значений постоянного тока (постоянного напряжения), а по цифровому индикатору модуля и миллиамперметру P3 считать (записать) значение параметра и унифицированного сигнала.

Значения входных сигналов модуля, для которых определяется погрешность измерения:

![](_page_45_Picture_538.jpeg)

- Погрешность измерения определяется по формуле:
	- для цифрового индикатора:

Настройка модуля соответствует измерению напряжения входного сигнала

$$
\delta = \frac{U_y - U_i}{U_i} \cdot 100\% \tag{1}
$$

Настройка модуля соответствует измерению тока входного сигнала

$$
\delta = \frac{I_y - I_i}{I_i} \cdot 100\%
$$
 (2)

Настройка модуля соответствует измерению параметра, входной сигнал напряжение

$$
\delta = \frac{K_1 \left(1 + \frac{4([S_M] + S_i)}{S_{IP}}\right) - U_i}{U_i} \tag{3}
$$

Настройка модуля соответствует измерению параметра, входной сигнал ток

$$
\delta = \frac{K_1 \left(1 + \frac{4([S_M] + S_i)}{S_{IP}}\right) - I_i}{I_i} \cdot 100\%
$$
 (4)

$$
S_{IP} = [S_M] + [S_I] \tag{5}
$$

- для выходного унифицированного сигнала (20%; 40%; 60%; 80%; 100% диапазона):

$$
\delta = \frac{K_2 I_o - I_i}{I_i} \cdot 100\% \qquad \delta = \frac{K_2 I_o - U_i}{U_i} \cdot 100\% \tag{6}
$$

где:  $I_i$  – входной ток по миллиамперметру Р1, мА;

 $\boldsymbol{U}_i$  – входное напряжение по вольтметру Р2, В;

 $I_{V}$  – ток по показаниям цифрового индикатора, мА;

 $U_y$  – напряжение по показаниям цифрового индикатора, В;

 $K_1$ ,  $K_2$  – масштабирующие коэффициенты:

![](_page_46_Picture_750.jpeg)

 $S_i$  – показание цифрового индикатора, мм, мм/м;

SМ, S*<sup>П</sup>* – границы диапазона изменения (со знаком минус, плюс), мм, мм/м;

S*ПР* – диапазон измерения параметра, мм, мм/м;

 $I_0$  – унифицированный сигнал по миллиамперметру Р3, мА.

Максимальное значение погрешности измерения должно соответствовать требованиям п. 1.3.1.

- Определить погрешность измерения по всем каналам модуля.
- Максимальное значение погрешности измерения по всем каналам должно соответствовать требованиям п. 1.3.1.

#### 3.3.6. Определение погрешности измерения модуля МК20

#### 3.3.6.1. Определение погрешности измерения постоянного тока или напряжения

Поверка модуля производится по электрической схеме рис 14.

![](_page_47_Figure_6.jpeg)

- $A M\Box 24$
- В МК20

Г1 – генератор прямоугольных импульсов Г6-33

Г2 – генератор низкой частоты Г3-110

R1 – магазин сопротивлений, 100кОм

R2,R3, R4, R5 – резисторы 500±10 Ом, 0.5Вт

- C1 конденсатор 1000мкФ, 16В (при измерениях на частоте 0.05Гц не менее 50000мкФ)
- Р1, Р3 миллиамперметр постоянного тока 0-20мА, кл. 0.2

P2 – вольтметр постоянного тока кл. 0.1

P4 – вольтметр переменного тока Rвх ≥ 1.0МОм, кл. 0.6

*Примечание*. P2, R2 используются при проверке каналов измерения напряжения.

### Рис. 14

- Установить на выходе генератора Г1 базовую частоту 80Гц и амплитуду прямоугольных импульсов +5В.
- Определить погрешность измерения по методике п.3.3.5. Определение погрешности измерения постоянного напряжения производится при значениях:

0,56; 1,12; 1,98; 2,24; 2,80 В

![](_page_47_Picture_561.jpeg)

• Определить погрешность измерения по всем каналам модуля.

Максимальное значение погрешности измерения должно соответствовать требованиям п. 1.3.2.

3.3.6.2. Определение погрешности измерения двойной амплитуды переменного тока или напряжения

- Установить резистором R1 по миллиамперметру P1 постоянный ток  $3\pm 0.2(12\pm 0.8)$  мА, для канала переменного тока или по вольтметру P2 постоянное напряжение 1,7±0,1В для канала переменного напряжения.
- Установить на выходе генератора Г1 базовую частоту 80 ГЦ и амплитуду прямоугольных импульсов +5В.
- Генератором Г2 на частоте 80Гц, поочередно задавать по вольтметру Р4, ряд значений переменного напряжения:

0,099; 0,198; 0,396; 0,594; 0,792 В

- а по жидкокристаллическому индикатору (ЖКИ) и миллиамперметру Р3 считать значение параметра и унифицированного сигнала.
- Погрешность измерения вычислить по формуле:
	- для ЖКИ

Настройка модуля соответствует измерению напряжения входного сигнала

$$
\delta = \frac{0.35355 \cdot U_y - U_i}{U_i} \cdot 100\% \tag{7}
$$

Настройка модуля соответствует измерению параметра, входной сигнал напряжение

$$
\delta = \frac{U_{np} \cdot S_i}{S_{np}} - U_i
$$
\n
$$
\delta = \frac{U_{np} \cdot S_i}{U_i} \cdot 100\%
$$
\n(8)

для унифицированного сигнала (12,5%; 25%; 50%; 75%; 100% диапазона):

$$
\delta = \left(\frac{I_o U_{np}}{4U_{np} + 16U_i} - 1\right) \cdot 100\%
$$
\n(9)

где: *U<sup>i</sup>*  $U_i$  – входное переменное напряжение по вольтметру Р4, В;

 $U_{\nu}$  – напряжение по показаниям цифрового индикатора (двойная амплитуда), В;

U*пр* – диапазон измерения переменного напряжения, В;

 $S_i$  – показание цифрового индикатора, мкм (мм/с);

 $S_{np}$  – диапазон измерения канала, мкм (мм/с);

 $I_0$  – унифицированный сигнал по миллиамперметру Р3, мА.

Максимальное значение погрешности измерения должно соответствовать требованиям п. 1.3.2.

- Определить погрешность измерения по всем каналам модуля.
- Максимальное значение погрешности измерения по всем каналам должно соответствовать требованиям п. 1.3.2.

3.3.6.3. Определение неравномерности амплитудно-частотной характеристики (АЧХ) каналов переменного тока или напряжения

Поверка проводится по электрической схеме рисунка 13.

- Установить резистором R1 по миллиамперметру P1 постоянный ток 3±0,2(12±0,8) мА, для канала переменного тока или по вольтметру P2, постоянное напряжение 1,68±0,1В для канала переменного напряжения.
- Установить на выходе генератора Г1 базовую частоту 80 ГЦ и амплитуду прямоугольных импульсов +5В.
- Генератором Г2 на частоте 80Гц, задать по вольтметру Р4, переменное напряжение 0,8∙Uпр, В, а по показаниям ЖКИ считать (записать) значения параметров:
	- общий уровень;
	- низкочастотная составляющая (НЧ);
	- высокочастотная составляющая (ВЧ).
- Генератором Г2 задать ряд значений частоты входного сигнала, согласно таблицы 21, поддерживая по вольтметру Р4, неизменной величину напряжения и считать (записать) значения параметров по показаниям ЖКИ.
- Вычислить неравномерность АЧХ по параметрам по формуле:

$$
\delta = \frac{S_i - S_{\delta}}{S_{\delta}} \cdot 100\% \tag{10}
$$

где *<sup>i</sup>*

*S* – значение параметра на частоте измерения;

 $S<sub>s</sub>$  – значение параметра на базовой частоте;

Значения базовой частоты, Гц:

- для общего уровня параметра 80;
- НЧ составляющая параметра 20;
- ВЧ составляющая параметра 200;

## Таблица 21

![](_page_49_Picture_626.jpeg)

Максимальное значение неравномерности АЧХ должно соответствовать требованиям п. 1.3.2.

- Определить неравномерность АЧХ по всем каналам модуля.
- Максимальное значение неравномерности АЧХ по всем каналам модуля должно соответствовать требованиям п. 1.3.2.

• Определение неравномерности АЧХ в частотном диапазоне измерения 0,05 – 10 Гц.

При измерении входного сигнала с частотой 0,05 – 10Гц, частота генератора Г1 должна соответствовать частоте входного сигнала. Вычисление неравномерности АЧХ производится по значению двойной амплитуды первой оборотной составляющей виброперемещения, отображаемой на ЖКИ. Значение базовой частоты 5Гц.

3.3.6.4. Определение погрешности измерения фазы синусоидального переменного тока или напряжения

Поверка модуля производится по электрической схеме рис 15.

![](_page_50_Figure_7.jpeg)

 $A - M\Box 24$ 

В – МК20

- Г генератор прямоугольных импульсов Г6-33
- Ф Фазометр Ф-22В
- R1,R3, R4 резисторы 500±10 Ом, 0.5Вт
- R2 магазин сопротивлений, 100кОм
- C1 конденсатор 1000мкФ, 16В
- Р1 миллиамперметр постоянного тока 0-20мА, кл. 0.2
- P2 вольтметр переменного тока Rвх ≥ 1.0МОм, кл. 0.6
- P3 вольтметр постоянного тока кл. 0.1

*Примечание*. P3, R3 используются при проверки каналов измерения напряжения.

Рис. 15

- Установить резистором R1 по миллиамперметру P1 постоянный ток  $3\pm 0.2(12\pm 0.8)$  мА, для канала переменного тока или по вольтметру P2, постоянное напряжение 1,7±0,1В для канала переменного напряжения.
- Установить на выходе 3 генератора частоту 10 ГЦ и амплитуду прямоугольных импульсов +5В.
- Установить на выходе 1 генератора, по вольтметру Р2, переменное синусоидальное напряжение 0,8∙Unp. В.
- Генератором на выходе 1 установить последовательно ряд значений фазы синусоидального сигнала: 0; 90; 180; 270; 330 градусов, и считать (записать) значение фазы по дисплею и фазометру.
- Вычислить абсолютную погрешность измерения по формуле:

 $\delta = \varphi_{n} - \varphi_{i}$ 

град (11)

где

 $\varphi_{n}$  - значение фазы сигнала по ЖКИ, град.

При этом под фазой понимается временной интервал в градусах (0-360) от нулевого значения амплитуды синусоидального сигнала при переходе от отрицательного значения к положительному, до положительного фронта амплитуды импульса на выходе 3 генератора.

• Провести определения погрешности измерения на следующих частотах: 20; 40; 80; 160 ГЦ.

Максимальное значение погрешности должно соответствовать требованиям п. 1.3.2.

 $\varphi_i$  - значение фазы сигнала по генератору или фазометру, град;

• Провести испытания по всем каналам модуля.

Максимальное значение погрешности измерения по всем каналам модуля должно соответствовать требованиям п. 1.3.2.

3.3.7. Определение погрешности измерения модуля MK21, МК30

3.3.7.1. Определение погрешности измерения постоянного тока или напряжения

Определение погрешности измерения производится по методике п. 3.3.6.1.

Максимальное значение погрешности измерения должно соответствовать требованиям п. 1.3.3 для модуля МК21, п. 1.3.4 для модуля МК30.

3.3.7.2. Определение погрешности измерения СКЗ переменного тока или напряжения

Определение погрешности измерения производится по методике п. 3.3.6.2.

Максимальное значение погрешности измерения должно соответствовать требованиям п. 1.3.3 для модуля МК21, п. 1.3.4 для модуля МК30.

3.3.7.3. Определение неравномерности АЧХ каналов переменного тока или напряжения

Определение неравномерности АЧХ производится по методике п. 3.3.6.3.

Максимальное значение неравномерности АЧХ должно соответствовать требованиям п. 1.3.3 для модуля МК21, п. 1.3.4 для модуля МК30.

3.3.7.4. Определение погрешности измерения фазы синусоидального переменного тока или напряжения

Определение погрешности измерения фазы производится по методике п. 3.3.6.4.

Максимальное значение измерения должно соответствовать требованиям п. 1.3.3 для модуля МК21, п. 1.3.4 для модуля МК30.

#### 3.3.8. Определение погрешности измерения модуля МК40

Поверка модуля производится по электрической схеме рис. 16.

![](_page_52_Figure_5.jpeg)

- $A M\Box 24$
- В МК40
- Г генератор прямоугольных импульсов (погрешность не более 0.01Гц) Г6-122, Г6-33
- R1– резистор 2.4±0.05 кОм, 0.5Вт
- R2– резистор 100±2 Ом, 0.5Вт
- R3– резистор 500±10 Ом, 0.5Вт
- Р1 миллиамперметр постоянного тока 0-20мА, кл. 0.2

### Рис. 16

- Установить на выходе генератора частоту 0,05 Гц и амплитуду прямоугольных импульсов +5В.
- Считать показания цифрового индикатора.
- Генератором поочередно установить ряд значения частоты: 1; 5; 10; 25; 50; 80; 100; 160 Гц, а по цифровому индикатору и (12,5%; 25%; 50%; 75%; 100% диапазона) миллиамперметру считать (записать) показания.
- Вычислить погрешность измерения по формулам:
	- для цифрового индикатора

$$
\Delta = N_i - 60 f_i \qquad \qquad \text{of/min}
$$
 (12)

- для унифицированного сигнала

$$
\delta = \left(\frac{I_o f_{np}}{4f_{np} + 16f_i} - 1\right) \cdot 100\%
$$
\n(13)

где  $N_i$  – показание цифрового индикатора, об/мин;

 $f_{\scriptscriptstyle \hat{i}}$ – частота генератора, Гц;

 $f_{np}$  – диапазон измерения частоты по унифицированному сигналу, Гц;

 $I_0$  – унифицированный сигнал по миллиамперметру Р1, мА.

Максимальное значение погрешности должно соответствовать требованиям п.1.3.5.

- Подключить входной сигнал ко второму каналу измерения.
- Провести измерения и определить погрешности измерения.

Максимальное значение погрешности измерения по всем каналам модуля должно соответствовать требованиям п.1.3.5.

#### 3.3.9. Поверка каналов измерения

#### 3.3.9.1. Средства поверки

При проведении поверки должны соблюдаться требования безопасности, условия и средства поверки, указанные в разделе 3.3.

Поверка канала измерения производится по схеме электрической принципиальной, приведенной на рисунке 17.

![](_page_53_Figure_7.jpeg)

 $A - M\Box 24$ 

В – МК10, МК20, МК30

С – ИП34, ИП42, ИП44, ДВТ82, К22

Г – генератор прямоугольных импульсов Г6-33

R1– резистор 500±10 Ом, 0.5Вт

Р1 – миллиамперметр постоянного тока 0-20мА, кл. 0.2

*Примечание*. Генератор используется при измерении относительного виброперемещения в частотном диапазоне 0,05 – 10Гц.

### Рис. 17

## 3.3.9.2. Опробование

При опробовании выполнить следующие операции:

- Установить датчик на стенде;
- Собрать электрическую схему поверки;
- Включить источник питания и, создавая на стенде изменение параметра, опробовать работу канала измерения.

3.3.9.3. Определение основной погрешности измерения канала смещения

Диапазон измерения датчика и преобразователя должен соответствовать диапазону канала измерения модуля.

Датчик установить на стенде в положение, при котором показания цифрового индикатора модуля равно нулю. Данное положение датчика на стенде является нулевым, отсчет смещения по стенду производится от нулевого положения.

Последовательно установить на стенде ряд смещений, ориентировочно равные: 0; 25; 50; 75 ; 100% (-50; -25; 0; +25; +50%) диапазоне измерения, по цифровому индикатору и миллиамперметру снять показания смещения и унифицированного сигнала.

Определить основную погрешность измерения по формулам:

- для цифрового индикатора

$$
\delta = \frac{S_u - S_i}{S_{IP}} \cdot 100\% \tag{14}
$$

$$
S_{IP} = [S_M] + [S_I] \tag{15}
$$

- для унифицированного сигнала

$$
\delta = \frac{0.0625 S_{\text{HP}} (I_o - 4) - ([S_M] + S_i)}{S_{\text{HP}}} \cdot 100\%
$$
\n(16)

где: S*ц* – показание цифрового индикатора со знаком минус или плюс (направление смещения датчика от нулевого положения), мм, мм/м;

 $S_i$  – смещение по стенду со знаком минус или плюс, мм, мм/м;

SМ, S*<sup>П</sup>* – диапазон изменения смещения со знаком минус, плюс, мм, мм/м;

S*ПР* – диапазон измерения параметра, мм, мм/м;

 $I<sub>o</sub>$  – унифицированный сигнал, мА.

Максимальное значение погрешности должно соответствовать требованиям п.1.3.12.

3.3.9.4. Определение основной погрешности измерения канала относительного виброперемещения

Диапазон измерения датчика виброперемещения должен соответствовать диапазону канала измерения модуля.

Установить датчик на вибростенде с зазором 0,5 (1,0) мм, на базовой частоте задать ряд вибросмещений, равными: 12,5; 25; 50; 75; 100% диапазона измерения, а по ЖКИ и миллиамперметру снять показания вибросмещения и унифицированного сигнала.

Определить основную погрешность измерения по формулам:

- для ЖКИ

$$
\delta = \frac{S_u - S_i}{S_i} \cdot 100\% \tag{17}
$$

- для унифицированного сигнала

$$
\delta = \left(\frac{I_o S_{np}}{4S_{np} + 16S_i} - 1\right) \cdot 100\%
$$
\n(18)

где: S*ц* – показание ЖКИ, мкм, мм (мм/с);

 $S_i$  – виброперемещение по стенду, мкм, мм (мм/с);

 $S_{np}$  – диапазон измерения, мкм, мм (мм/с);

 $I_0$  – унифицированный сигнал, мА.

Максимальное значение погрешности должно соответствовать требованиям п.1.3.13.

3.3.9.5. Определение основной погрешности канала измерения канала СКЗ виброскорости

Диапазон измерения датчика виброскорости должен соответствовать диапазона канала измерения модуля или превышать его на 25%.

Поверку проводят по методике п. 3.3.9.4, где параметром является СКЗ виброскорости.

Максимальное значение погрешности должно соответствовать требованиям п.1.3.14.

3.3.9.6. Определение основной погрешности канала измерения оборотов

Поверку производят на тахометрической установке или с помощью приспособления СП50.

Проверка на тахометрической установке

Установка датчика производится на контрольную поверхность типа «паз», которая закреплена на валу установки, в соответствии с рисунком И.1.

Установить последовательно на стенде ряд оборотов вращения в об/мин равной: 12,5; 25; 50; 75; 100% диапазон измерения. По цифровому индикатору модуля и миллиамперметру для унифицированного сигнала снять показания оборотов.

Определить основную погрешность измерения по формулам:

- для цифрового индикатора

$$
\delta = N_n - N_i \tag{19}
$$

для унифицированного сигнала

$$
\delta = \left(\frac{I_o N_{np}}{4N_{np} + 16N_i} - 1\right) \cdot 100\%
$$
\n(20)

 $N_n$  – число оборотов по цифровому индикатору модуля, об/мин;  $N_i$  – число оборотов по стенду, об/мин;

N*пр* – диапазон канала измерения модуля, об/мин;

 $I<sub>o</sub>$  – унифицированный сигнал, мА.

Максимальное значение погрешности должно соответствовать требованиям п.1.3.15.

## Поверка с помощью приспособления СП50

Подключить СП50 к источнику питания и генератору по электрической схеме рис. 18.

![](_page_56_Figure_5.jpeg)

А – источник стабилизированного постоянного напряжения

В – СП50

Г – генератор Г3-110, Г3-122

#### Рис. 18

Установить на выходе генератора частоту 10Гц напряжения 1В. Датчик оборотов установить в СП50, в соответствии с рисунком М.8. 9.100РЭ. Глубина установки датчика в СП50 должна быть такой, чтобы на выходе компаратора были прямоугольные импульсы 0.5Tn, с частотой 10Гц.

Генератором последовательно установить ряд значений частоты равных: 12,5; 25; 50; 75; 100% диапазона измерения. По цифровому индикатору модуля и миллиамперметру для унифицированного сигнала снять показания оборотов.

Определить основную погрешность измерения по формулам:

- для цифрового индикатора  $\delta = N_n - 60 f_i$  об/мин (21)
- для унифицированного сигнала

$$
\delta = \left(\frac{I_o f_{np}}{4f_{np} + 16f_i} - 1\right) \cdot 100\%
$$
\n(22)

$$
f_{np} = \frac{N_{np}}{60} \qquad \qquad \Gamma \mathbf{u} \tag{23}
$$

где *<sup>i</sup> f* – частота генератора, Гц

 $f_{np}$  – диапазон измерения частоты вращения по унифицированному сигналу, Гц;

N*пр* – диапазон измерения оборотов вращения по унифицированному сигналу, об/мин;

 $N_n$  – число оборотов по цифровому индикатору модуля, об/мин;

 $I<sub>o</sub>$  – унифицированный сигнал, мА.

Максимальное значение погрешности должно соответствовать требованиям п.1.3.15.

3.3.9.7. Определение неравномерности АЧХ канала измерения виброперемещения и СКЗ виброскорости

Установить датчик на вибростенде, воспроизвести колебания с частотой и амплитудой СКЗ виброскорости или виброперемещения в соответствии с таблицей 21.

Неравномерность АЧХ определяется по формуле (10). Вычисления неравномерности производятся по выходному унифицированному сигналу или показаниям дисплея.

Базовая частота измерения 80Гц.

Определение неравномерности АЧХ канала виброперемещения в частотном диапазоне 0,05-10Гц, производится с применением генератора Г (рис. 14). Частота генератора должна соответствовать частоте измерения, а амплитуда прямоугольных импульсов равна +5В.

Вычисление неравномерности производится по значениям двойной амплитуды первой оборотной составляющей виброперемещения, считанной по ЖКИ модуля.

Максимальное значение неравномерности АЧХ должно соответствовать требованиям п.п. 1.3.13, 1.3.14.

### 3.3.9.8. Расчет суммарной погрешности

Расчет суммарной погрешности измерения проводят при доверительной вероятности 0,95.

• Расчет погрешности каналов измерения модуля в диапазоне рабочих амплитуд и частот.

Погрешность измерения рассчитывается по формуле:

$$
\delta_M = 1, 1\sqrt{(\delta_a)^2 + (\delta_f)^2} \tag{24}
$$

где

 $\delta$ <sub>a</sub> – погрешность измерения амплитуды входного сигнала, %;

 $\delta_{\scriptscriptstyle{f}}$ – неравномерность АЧХ, %;

 $\delta_{\scriptscriptstyle M}$ – суммарная погрешность модуля, %.

• Расчет погрешности канала измерения параметра при поэлементной поверке производится по формуле:

$$
\delta = 1, 1\sqrt{(\delta_o)^2 + (\delta_M)^2}
$$
 (25)

 $\delta$  – суммарная погрешность датчика и преобразователя, %;

где

 $\delta_{\scriptscriptstyle M}^{}$ – суммарная погрешность модуля, %.

### 3.3.9.9. Оформление результатов поверки

Положительные результаты проверки заносятся в формуляр и оформляются свидетельством о поверке.

## **4 Транспортирование и хранение**

#### **4.1 Транспортирование аппаратуры**

4.1.1. Транспортирование производить любым видом транспорта, при условии защиты от воздействия атмосферных осадков и брызг воды, в соответствии с правилами транспортирования, действующим на всех видах транспорта.

При транспортировании самолетом аппаратура должна быть размещена в отапливаемых герметизированных отсеках.

Условия транспортирования – Ж ГОСТ23216-78.

#### **4.2 Хранение аппаратуры**

4.2.1. Хранение аппаратуры в части воздействия климатических факторов должно соответствовать группе Ж3 по ГОСТ15150-69.

4.2.2. Срок хранения не более 6 месяцев со дня отгрузки.

## **5 Гарантии изготовителя**

Изготовитель гарантирует соответствие аппаратуры техническим требованиям при соблюдении условий эксплуатации, хранения, транспортирования и монтажа.

Гарантийный срок эксплуатации 24 месяца с момента ввода в эксплуатацию, но не более 30 месяцев с момента изготовления.

В случае отправки сборочной единицы для ремонта на предприятие-изготовитель необходимо указать выявленную неисправность.

![](_page_59_Picture_370.jpeg)

![](_page_59_Picture_371.jpeg)

![](_page_59_Picture_372.jpeg)

![](_page_60_Picture_358.jpeg)

## Таблица А.2 - Модуль МК20, МК21, МК30

![](_page_61_Picture_360.jpeg)

### Таблица А.3 - Модуль МК40

| Номер            | таолица А.4 - модуль мк70 |                                   |
|------------------|---------------------------|-----------------------------------|
| контакта         | Обозначение               | Назначение                        |
| A2               | <b>GND</b>                | Общий                             |
| A <sub>6</sub>   | $+24V$                    | Напряжение питания модуля         |
| A <sub>8</sub>   | Out 3                     | Выход 3                           |
| $\overline{A10}$ | Out 4                     | Выход 4                           |
| A12              | Out 1                     | Выход 1                           |
| $\overline{A14}$ | Out 2                     | Выход 2                           |
| A16              | Reset                     | Вход внешнего сброса              |
| A28              | Tout 1                    | Выход 1 тестового сигнала         |
| A32              | <b>GND</b>                | Общий                             |
| <b>B1</b>        | <b>GND</b>                | Общий                             |
| <b>B5</b>        | $+24V$                    | Напряжение питания модуля         |
| B <sub>9</sub>   | Lin <sub>8</sub>          | Логический вход 8                 |
| <b>B11</b>       | Lin <sub>6</sub>          | Логический вход 6                 |
| $\overline{B13}$ | Lin <sub>4</sub>          | Логический вход 4                 |
| $\overline{B15}$ | Lin <sub>2</sub>          | Логический вход 2                 |
| $\overline{B17}$ | <b>Lin 16</b>             | Логический вход 16                |
| <b>B19</b>       | Lin <sub>14</sub>         | Логический вход 14                |
| <b>B21</b>       | <b>Lin 12</b>             | Логический вход 12                |
| <b>B23</b>       | Lin <sub>10</sub>         | Логический вход 10                |
| $\overline{B27}$ | Tout 2                    | Выход 2 тестового сигнала         |
| <b>B31</b>       | <b>GND</b>                | Общий                             |
| C <sub>2</sub>   | <b>GND</b>                | Общий                             |
| C <sub>6</sub>   | $+24V$                    | Напряжение питания модуля         |
| C <sub>8</sub>   | Lin EN                    | Логический вход разрешения работы |
| $\overline{C10}$ | Lin <sub>7</sub>          | Логический вход 7                 |
| C12              | Lin <sub>5</sub>          | Логический вход 5                 |
| C <sub>14</sub>  | Lin <sub>3</sub>          | Логический вход 3                 |
| C16              | Lin <sub>1</sub>          | Логический вход 1                 |
| $\overline{C18}$ | Lin 15                    | Логический вход 15                |
| C20              | <b>Lin 13</b>             | Логический вход 13                |
| C <sub>22</sub>  | Lin <sub>11</sub>         | Логический вход 11                |
| C <sub>24</sub>  | Lin <sub>9</sub>          | Логический вход 9                 |
| C <sub>32</sub>  | <b>GND</b>                | Общий                             |

Таблица А.4 - Модуль МК70

| Номер<br>контакта | Обозначение       | Назначение                |
|-------------------|-------------------|---------------------------|
| A2                | <b>GND</b>        | Общий                     |
| A <sub>6</sub>    | $+24V$            | Напряжение питания модуля |
| A32               | <b>GND</b>        | Общий                     |
| <b>B1</b>         | <b>GND</b>        | Общий                     |
| <b>B5</b>         | $+24V$            | Напряжение питания модуля |
| B <sub>9</sub>    | Out 1             | Выход 1                   |
| $\overline{B11}$  | Out 2             | Выход 2                   |
| <b>B13</b>        | Out 3             | Выход 3                   |
| <b>B15</b>        | Out 4             | Выход 4                   |
| <b>B17</b>        | Out 5             | Выход 5                   |
| <b>B19</b>        | Out 6             | Выход 6                   |
| <b>B21</b>        | Out 7             | Выход 7                   |
| <b>B23</b>        | Out 8             | Выход 8                   |
| <b>B31</b>        | <b>GND</b>        | Общий                     |
| C <sub>2</sub>    | <b>GND</b>        | Общий                     |
| C <sub>6</sub>    | $+24V$            | Напряжение питания модуля |
| C10               | Out 1             | Выход 1                   |
| C12               | Out 2`            | Выход 2                   |
| C <sub>14</sub>   | Out 3`            | Выход 3                   |
| C16               | Out $4^{\degree}$ | Выход 4                   |
| $\overline{C18}$  | Out $5^{\degree}$ | Выход 5                   |
| $\overline{C20}$  | Out 6             | Выход 6                   |
| C <sub>22</sub>   | Out 7             | Выход 7                   |
| C <sub>24</sub>   | Out 8             | Выход 8                   |
| C32               | <b>GND</b>        | Общий                     |

Таблица А.5 - Модуль МК90

### Таблица А.6 – Блок БИ24

![](_page_64_Picture_216.jpeg)

# Таблица А.7 - Модули МП24, МП25

![](_page_64_Picture_217.jpeg)

## **Приложение Б. Лицевые панели модулей контроля, питания и индикации**

![](_page_65_Figure_4.jpeg)

Рис. Б.1 – Модуль МК10

![](_page_65_Figure_6.jpeg)

Рис. Б.2 – Модуль МК20

![](_page_66_Figure_3.jpeg)

Рис. Б.3 – Модуль МК21

![](_page_66_Figure_5.jpeg)

Рис. Б.4 – Модуль МК30

![](_page_67_Figure_3.jpeg)

Рис. Б.5 – Модуль МК40

![](_page_67_Figure_5.jpeg)

Рис. Б.6 – Блок БИ24

![](_page_68_Figure_3.jpeg)

![](_page_68_Figure_5.jpeg)

Рис. Б.7 – Модуль МК70 Рис. Б.8 – Модуль МК90

![](_page_68_Figure_7.jpeg)

![](_page_68_Figure_9.jpeg)

Рис. Б.9 – Блок питания МП24 Рис. Б.10 – Блок питания МП25

# **Приложение В. Габаритные чертежи сборочных единиц**

![](_page_69_Figure_4.jpeg)

![](_page_69_Figure_5.jpeg)

![](_page_69_Figure_6.jpeg)

Рис. В.2 – Блок индикации БИ24

![](_page_70_Figure_3.jpeg)

Окно для установки каркаса 134х149мм (max)

Рис. В.3 – Каркас

![](_page_71_Figure_3.jpeg)

Анкерные болты М10 высотой над бетонным основанием 60±0,5мм.

Рис. В.4 – Шкаф
# **Приложение Г. Маркировка аппаратуры**

Г.1 Модули контроля МК10, МК20, МК21, МК30, МК40, МК70

Состав маркировки модулей контроля:

- Тип модуля: МК10, МК20, МК30, МК40, МК70;
- Серийный номер и год выпуска модуля;
- Режим работы унифицированных выходов: А (1-5мА), В (4-20мА);
- Номер монтажницы;
- Номер регулировщика;
- Номер заказа.

Пример маркировки модуля МК20:

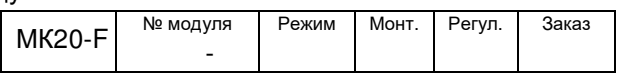

Полная информация о настройке модуля (диапазоны измерений, уровни уставок по каналам измерений, параметры интерфейсов связи, настройка логической сигнализации и т.д.) указана в формуляре на соответствующий модуль.

Г.2 Блок индикации БИ24

В состав маркировки БИ24 входит:

- Тип модуля: БИ24;
- Серийный номер и год выпуска блока индикации;
- Код варианта исполнения (наличие буквы реализации соответствующего интерфейса):
	- $I$  импульсный счетный вход;
	- R интерфейс RS485;
	- С интерфейс CAN2.0B.
- Номер монтажницы;
- Номер регулировщика;
- Номер заказа.

Пример маркировки блока индикации БИ24 с реализованным интерфейсом RS485 и импульсным счетным входом:

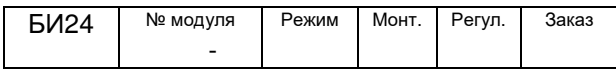

Дополнительную информацию о параметрах работы блока индикации (измерение частоты импульсов, параметры интерфейсов связи и т.д.) смотрите в формуляре на соответствующий блок индикации.

# **Приложение Д. Расположение органов регулировки**

## Д.1 Модуль контроля МК10

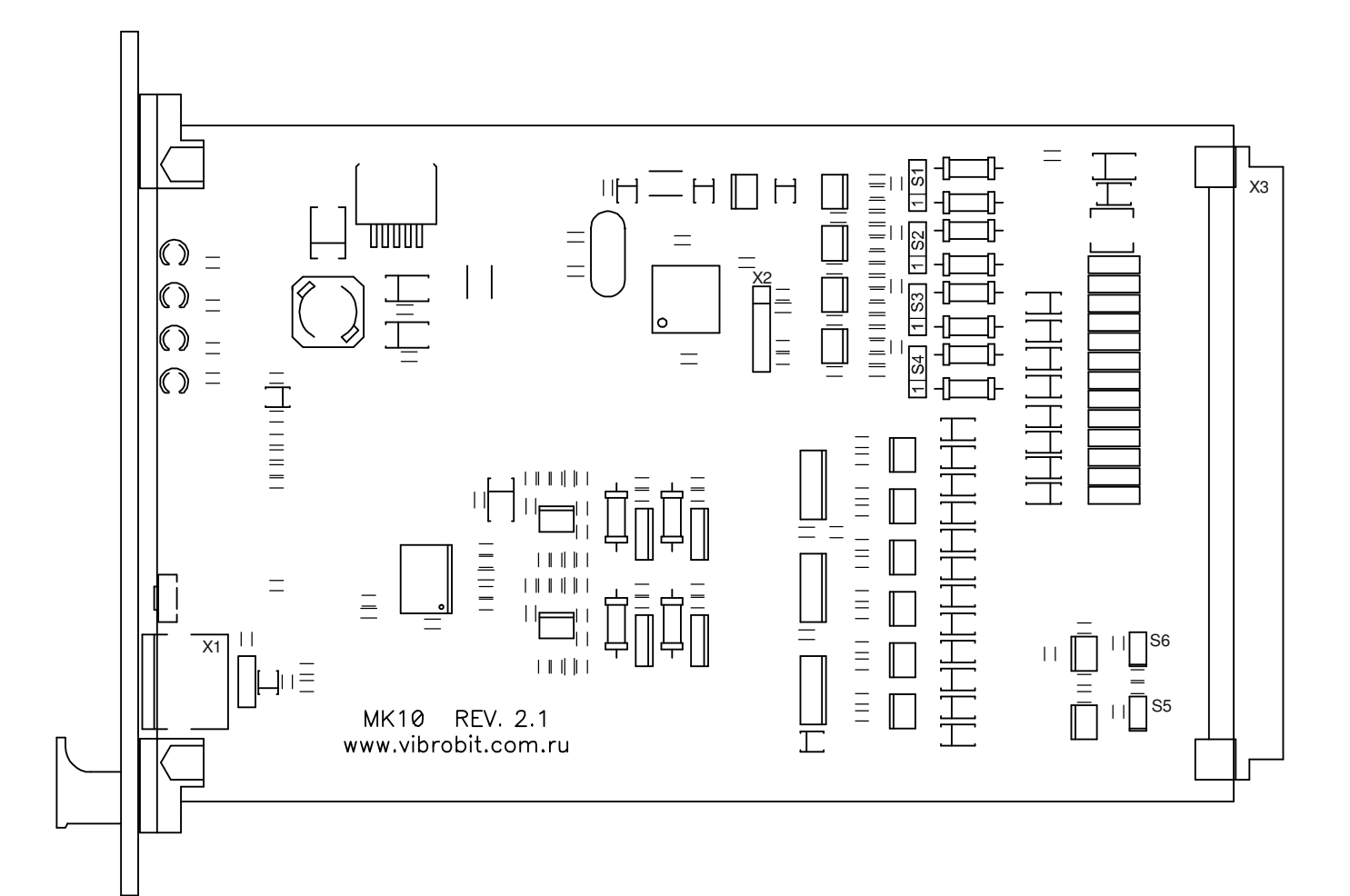

#### Перемычки S1, S2, S3, S4 – выбор режима каналов измерения 1, 2, 3, 4 соответственно

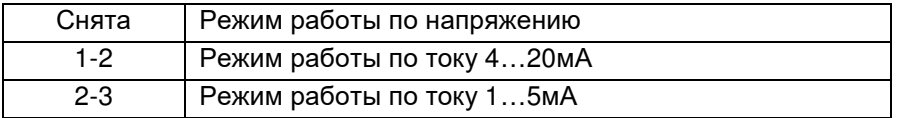

#### Перемычка S5 – терминатор 120Ом шины RS485

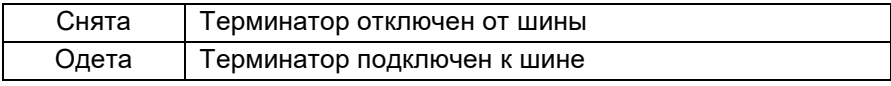

## Перемычка S6 – терминатор 120Ом шины CAN

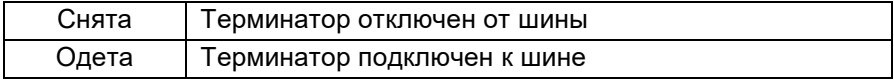

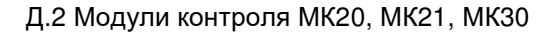

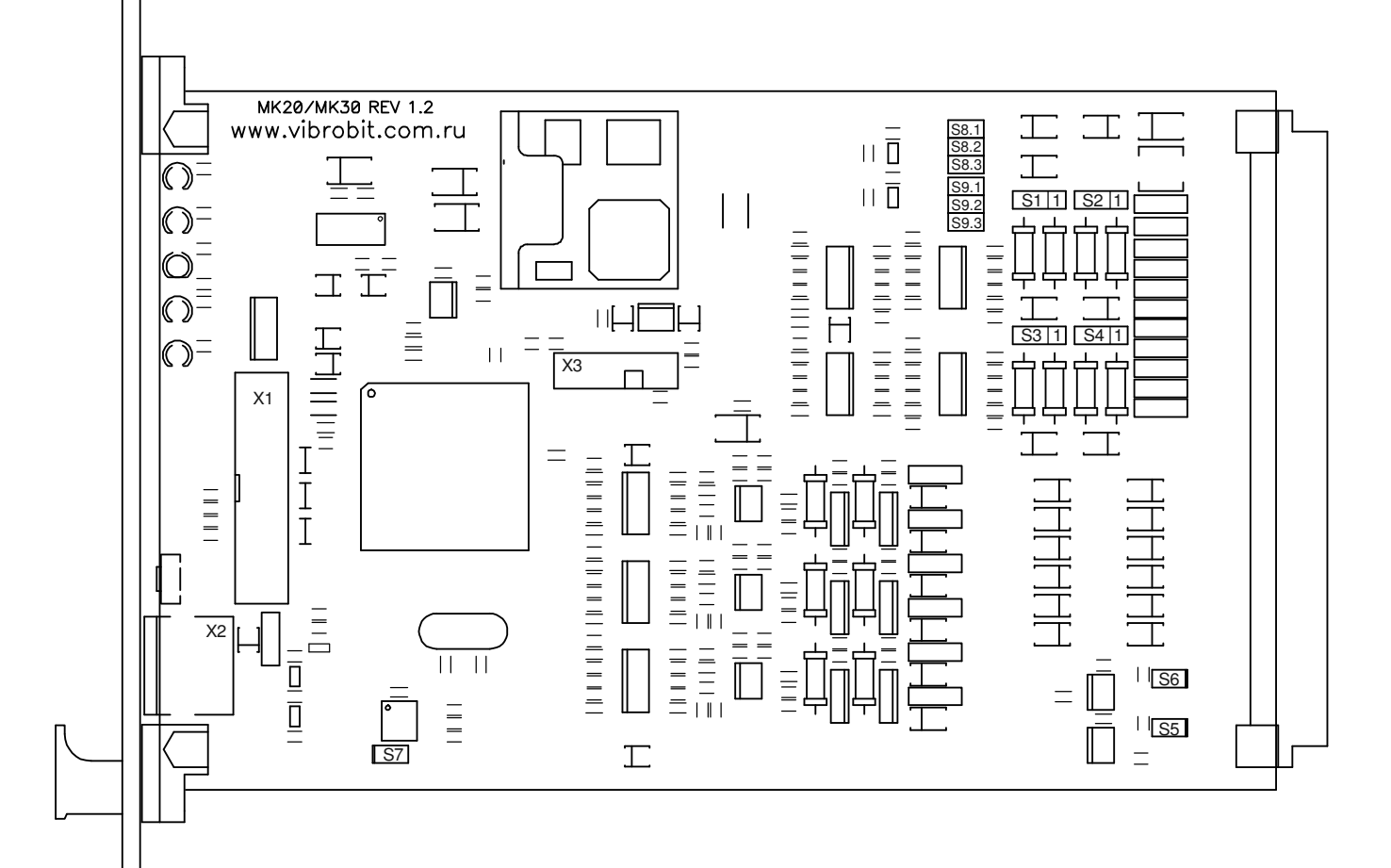

#### Перемычки S1, S2, S3, S4 – выбор режима каналов измерения 1, 2, 3, 4 соответственно

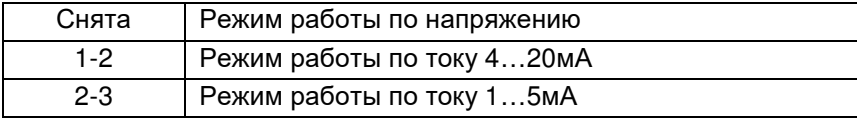

## Перемычка S5 – терминатор 120Ом шины RS485

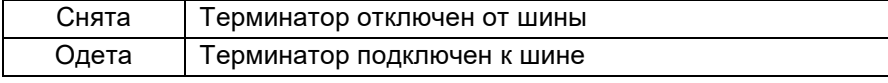

## Перемычка S6 – терминатор 120Ом шины CAN

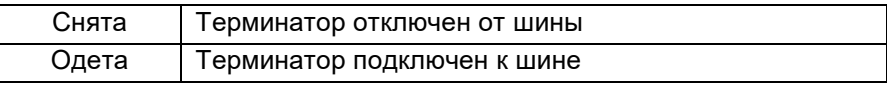

#### Перемычка S7 – защита записи в EEPROM

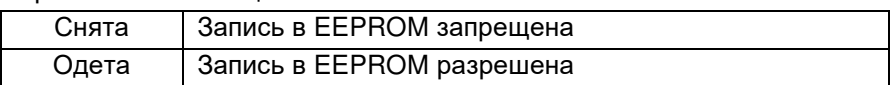

Перемычки S8, S9 – режим работы импульсных входов 1 (основной), 2 (резервный) соответственно

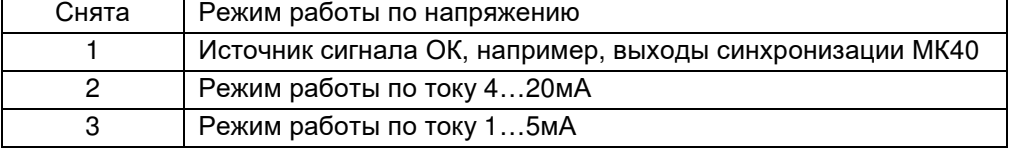

## Д.3 Модуль контроля МК40

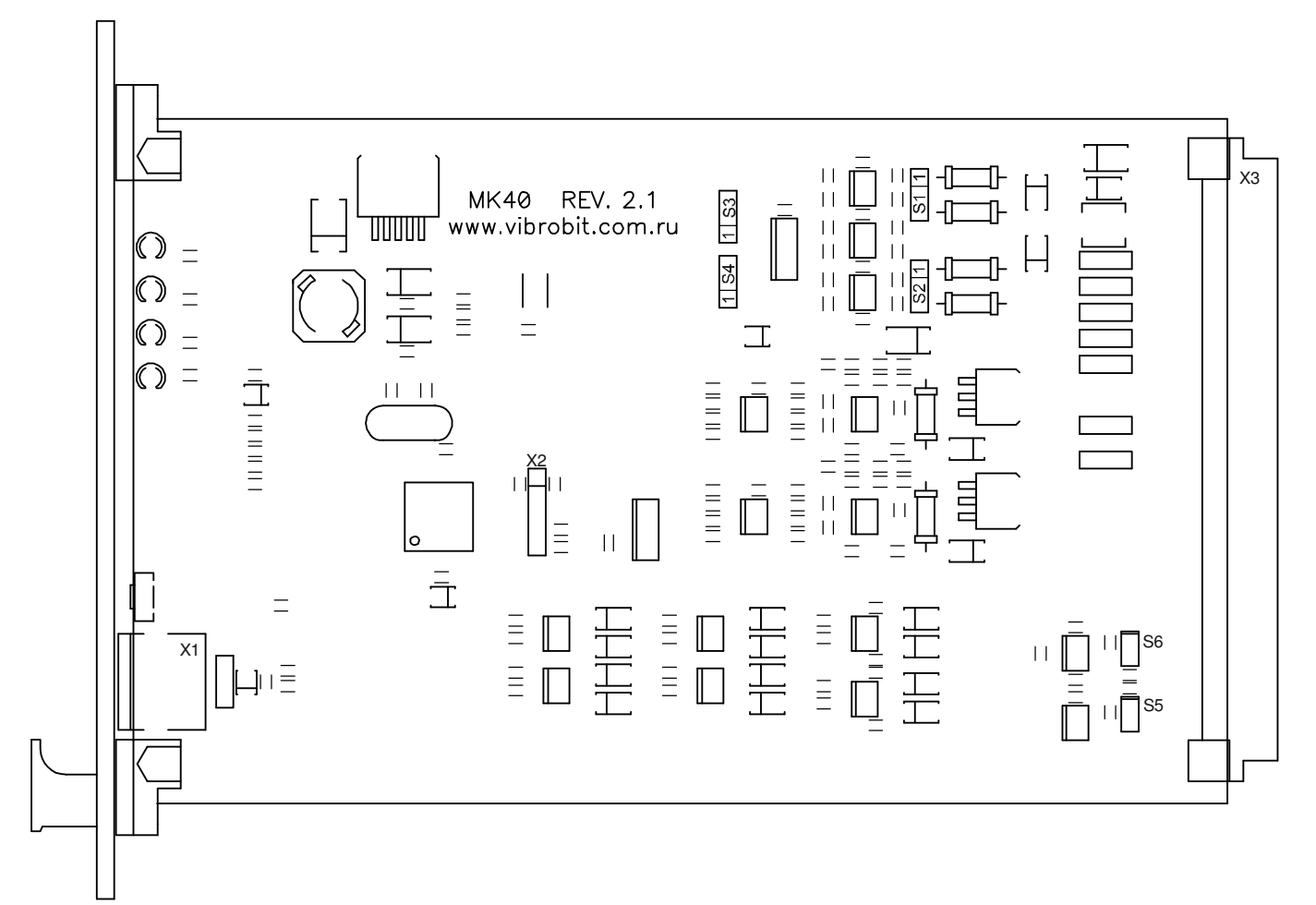

#### Перемычки S1, S2,– выбор режима каналов измерения 1, 2, соответственно

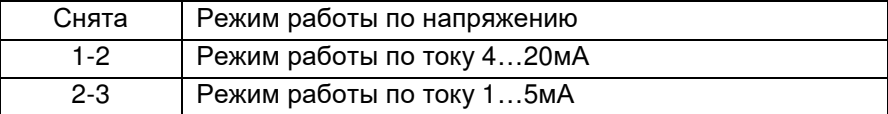

Перемычки S3, S4 – полярность импульсов синхронизации каналов измерения 1, 2 соответственно

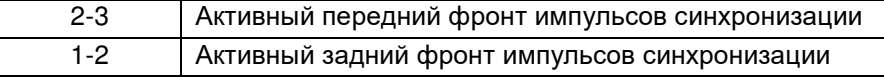

#### Перемычка S5 – терминатор 120Ом шины RS485

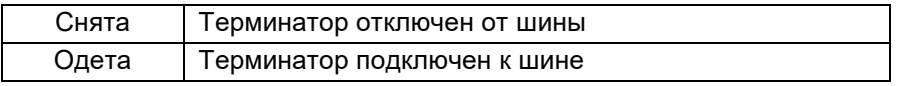

#### Перемычка S6 – терминатор 120Ом шины CAN

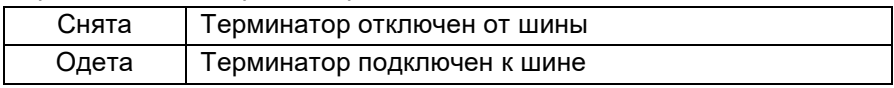

## Д.4 Модуль контроля МК70

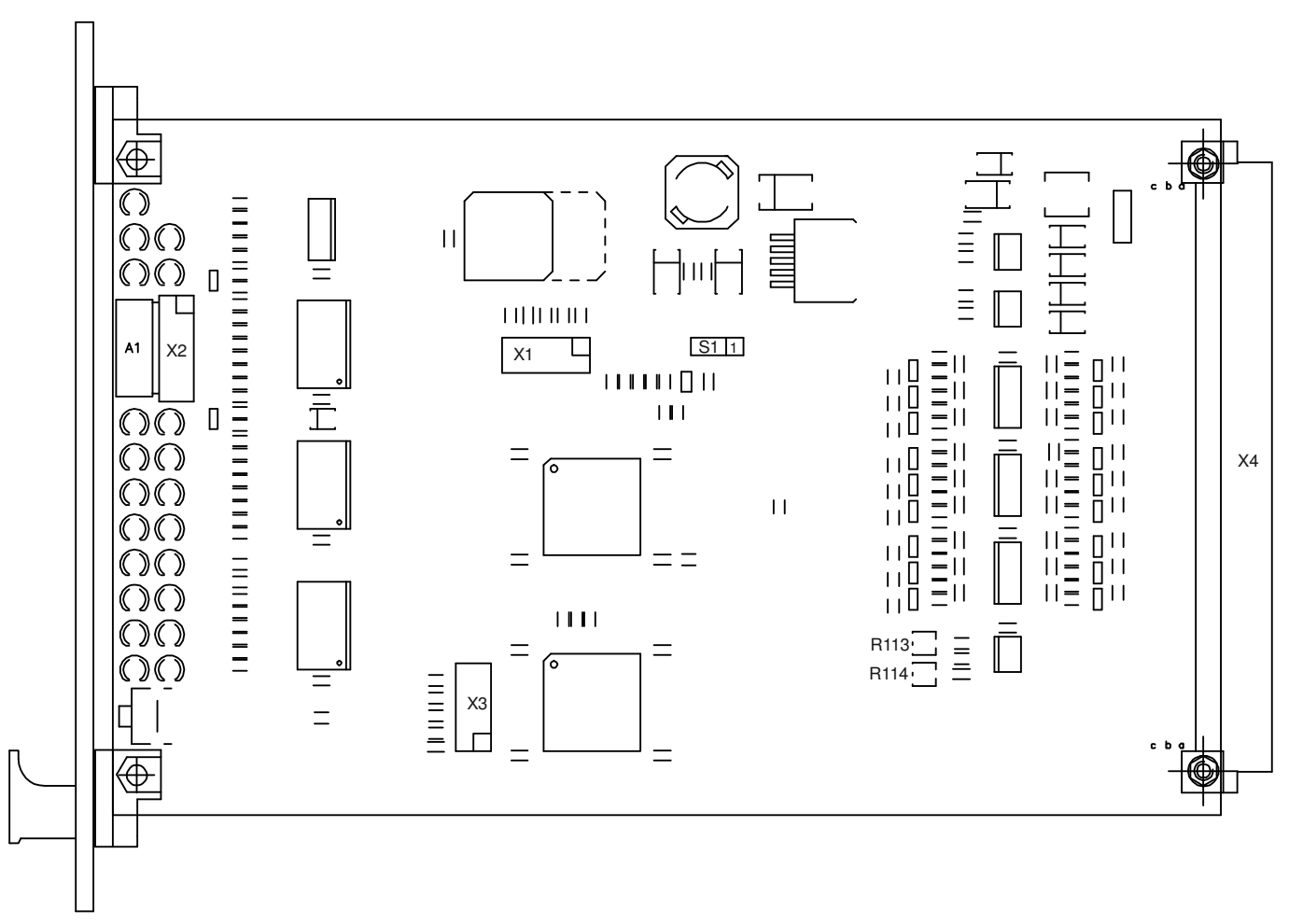

#### Регулировочные резисторы

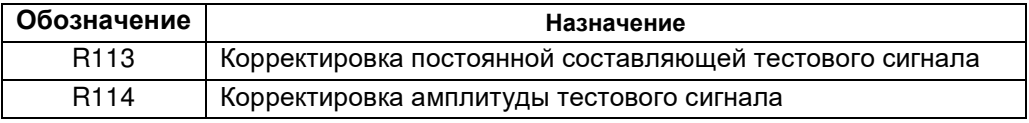

#### Перемычка S1– выбор алгоритма работы выхода 1

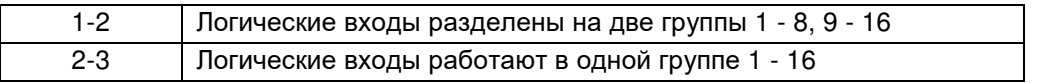

Д.4 Модуль контроля МК90

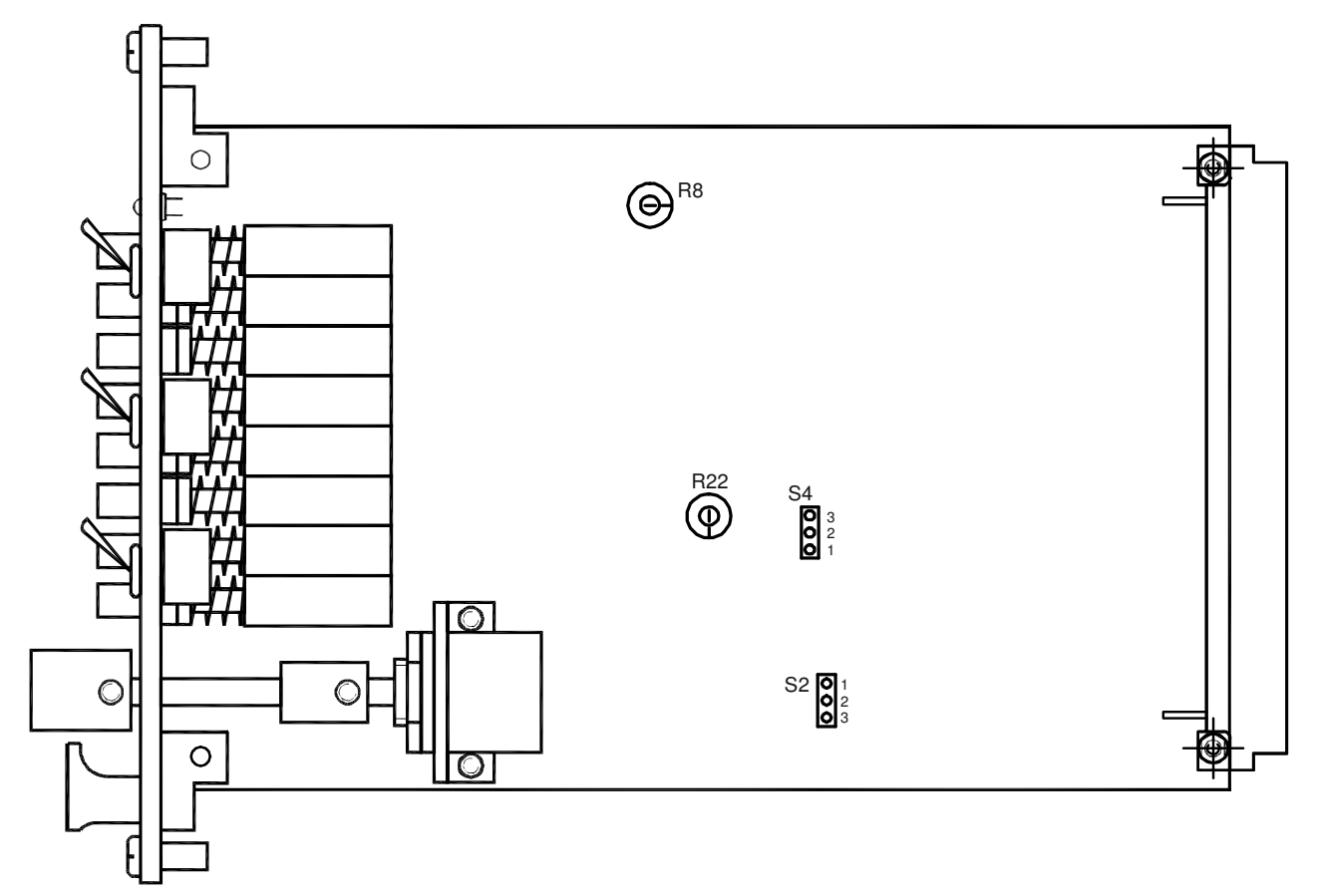

### Регулировочные резисторы

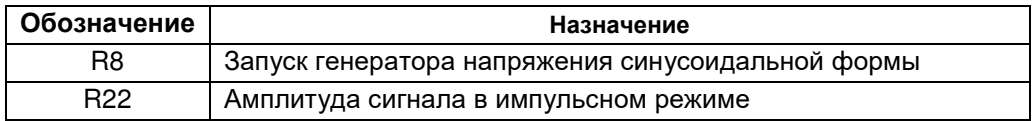

# Перемычки S2, S4,– выбор режима работы МК90

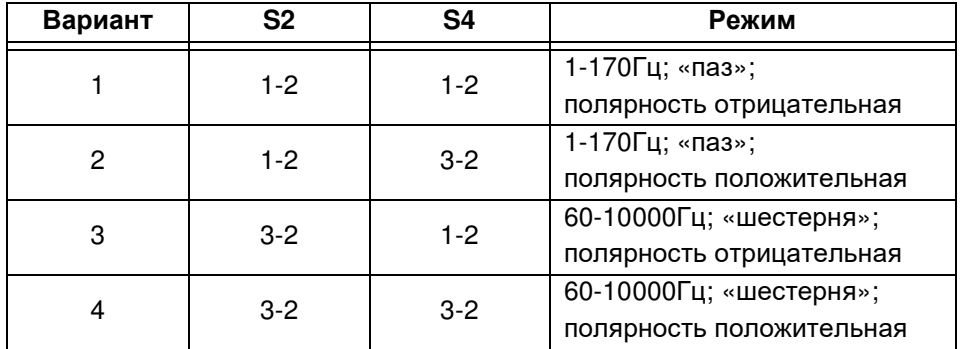

# Д.5 Блок индикации БИ24

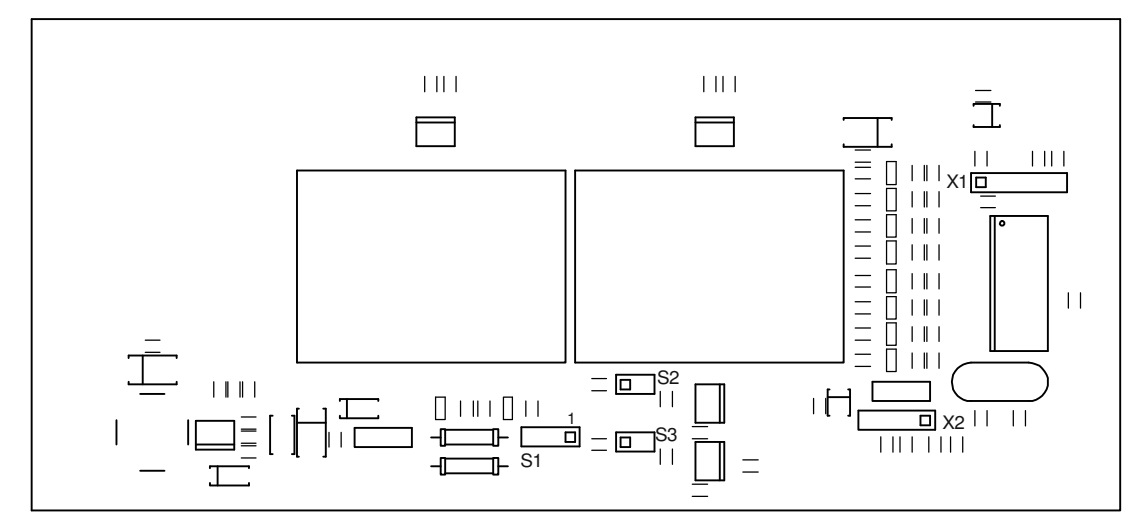

## Перемычка S1 – выбор режима работы импульсного входа

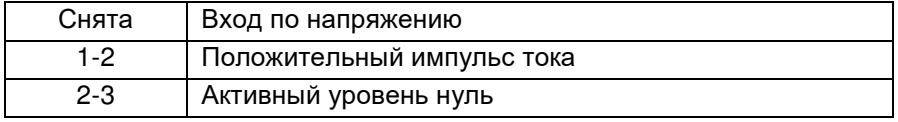

### Перемычка S2 – терминатор 120Ом шины RS485

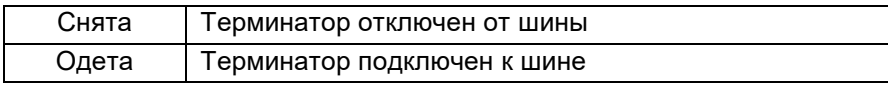

#### Перемычка S3 – терминатор 120Ом шины CAN

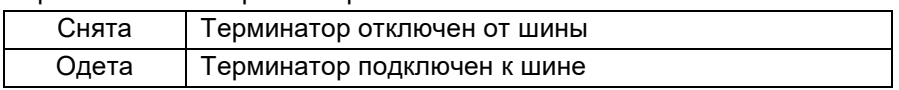

#### Назначение разъемов

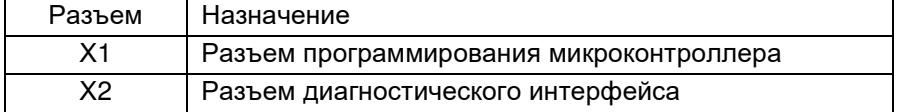

# **Приложение Е. Форма спецификации заказа сборочных единиц аппаратуры «ВИБРОБИТ 300»**

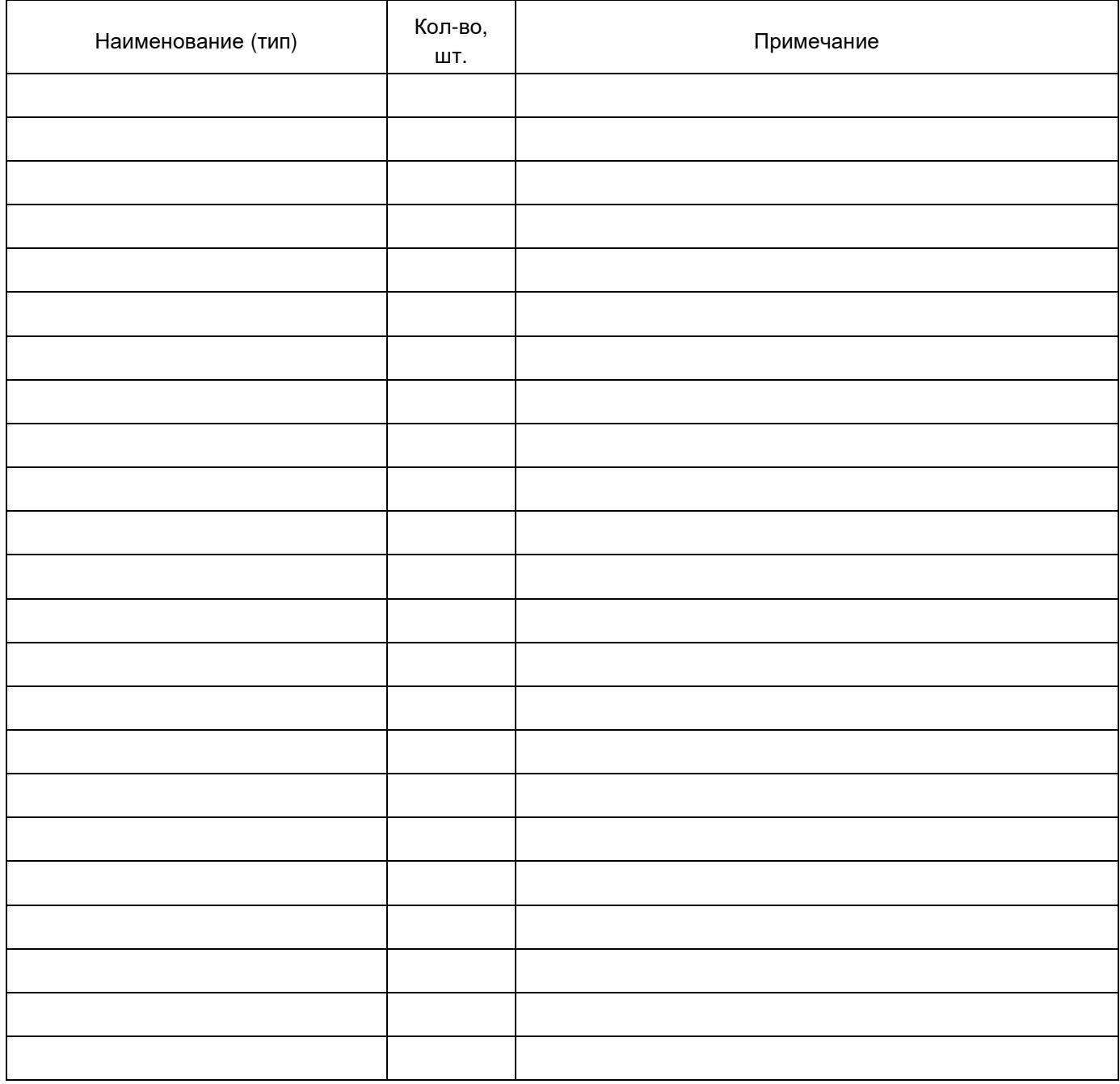

## **Приложение Ж. Схемы электрические принципиальные**

Ж.1 Подключение БИ24 к модулям контроля по интерфейсу CAN2.0B

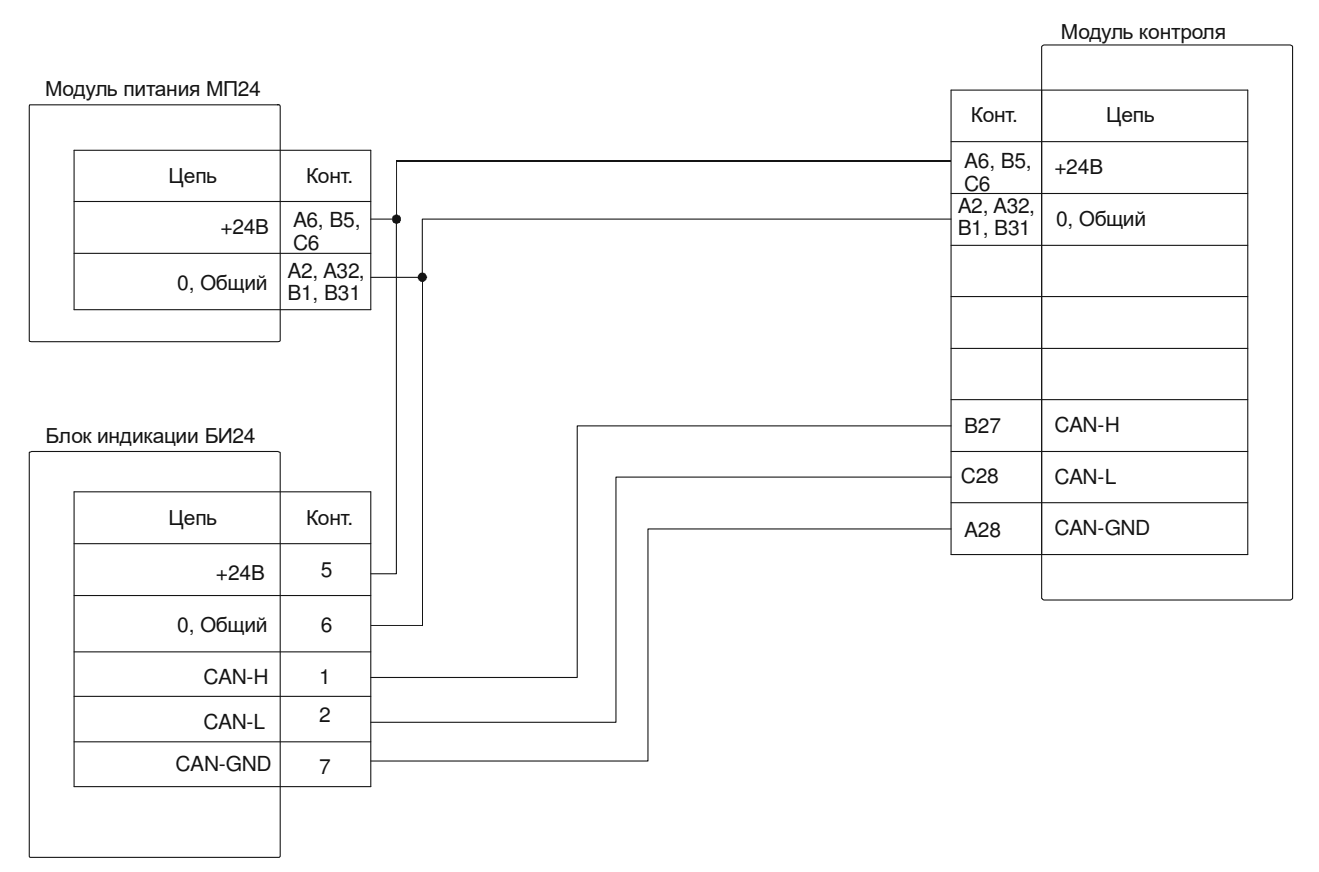

Ж.2 Подключение датчика (преобразователя) мехвеличин к модулю МК10, МК40

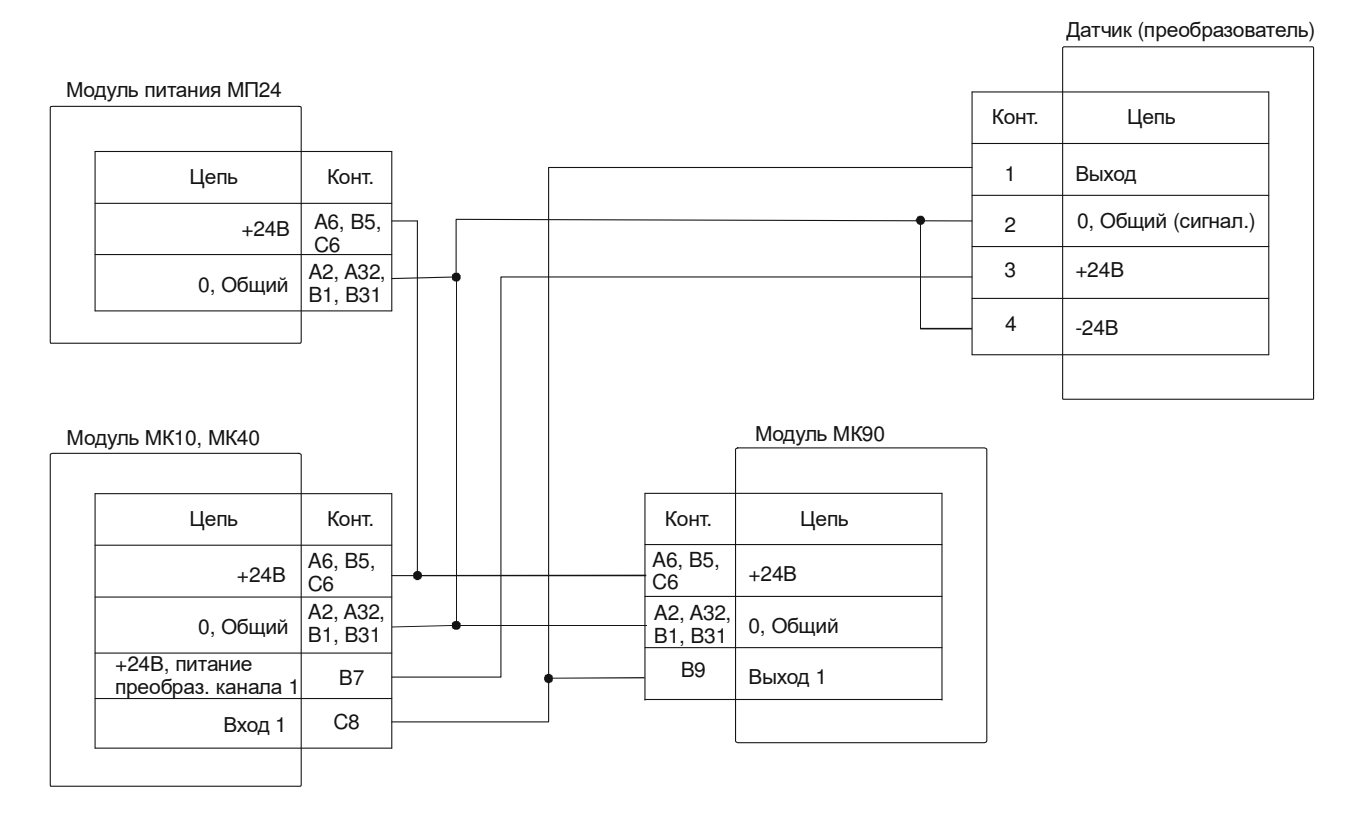

# Ж.3 Подключение датчика (преобразователя) виброскорости к модулю МК30

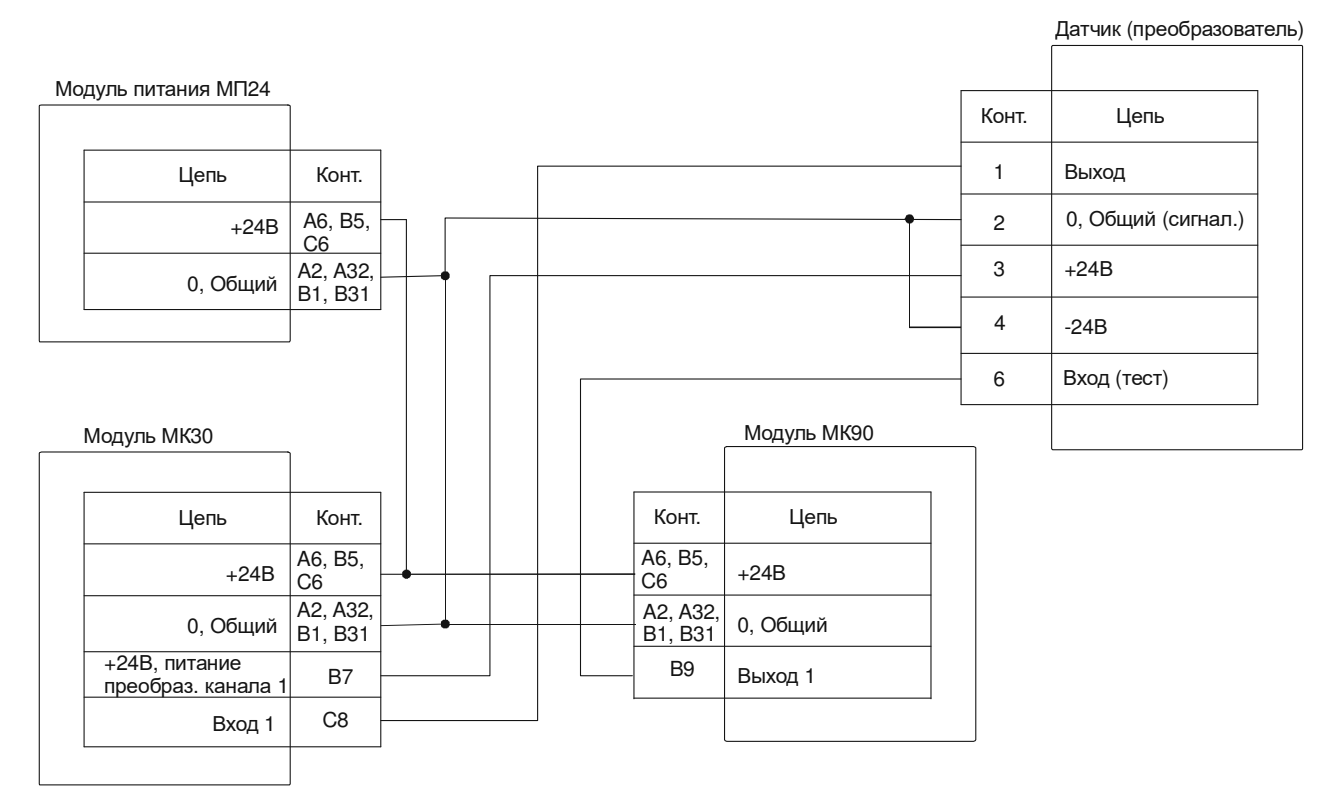

## Ж.4 Подключение датчика (преобразователя) виброперемещения к модулю МК20

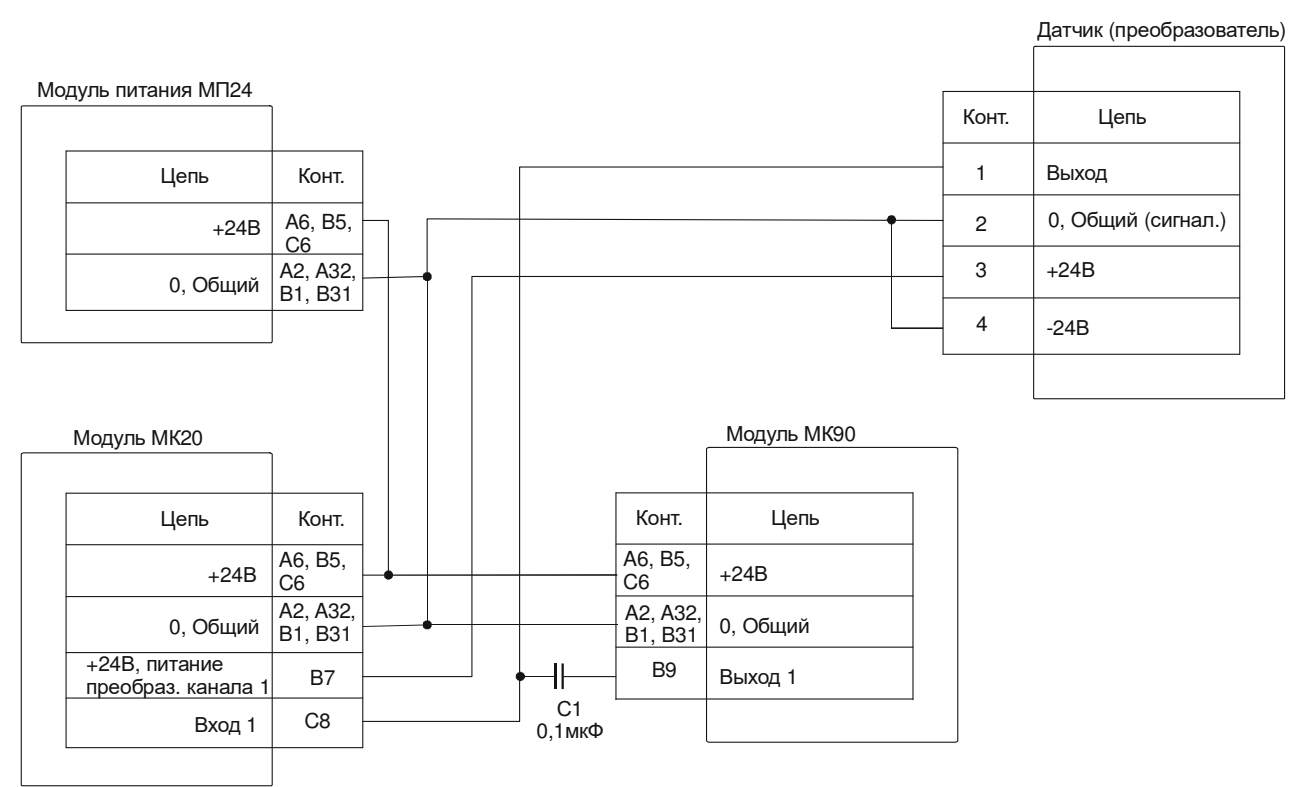

## **Приложение З. ПО оперативной настройки модулей**

ПО предназначено для корректировки параметров работы модулей контроля аппаратуры «Вибробит 300».

Для выполнения настройки модуль контроля должен быть подключен к ПК через плату диагностического интерфейса MC01 или MC01 USB. При настройке модуля контроля через МС01USB на ПК должны быть установлены драйверы работы с MC01 USB, поставляемы вместе с ПО на CD Vibrobit (описание установки драйверов MC01 USB смотрите в инструкции по настройке модулей 9.300 И1).

На ПК должна быть загружен программа настройки:

- mk10 setup lite.exe для модуля МК10;
- mk20 setup lite.exe для модуля МК20;
- mk30 setup lite.exe для модуля МК30;
- mk40 setup lite.exe для модуля МК40.

ПО настройки модулей работает под управлением ОС Windows 2000 и Windows XP. Методика работы с ПО настройки однотипна для всех типов модулей контроля, поэтому в качестве примера рассмотрим работу только с ПО оперативной настройки модуля МК30. Основное окно программы настройки показано на рис. З.1.

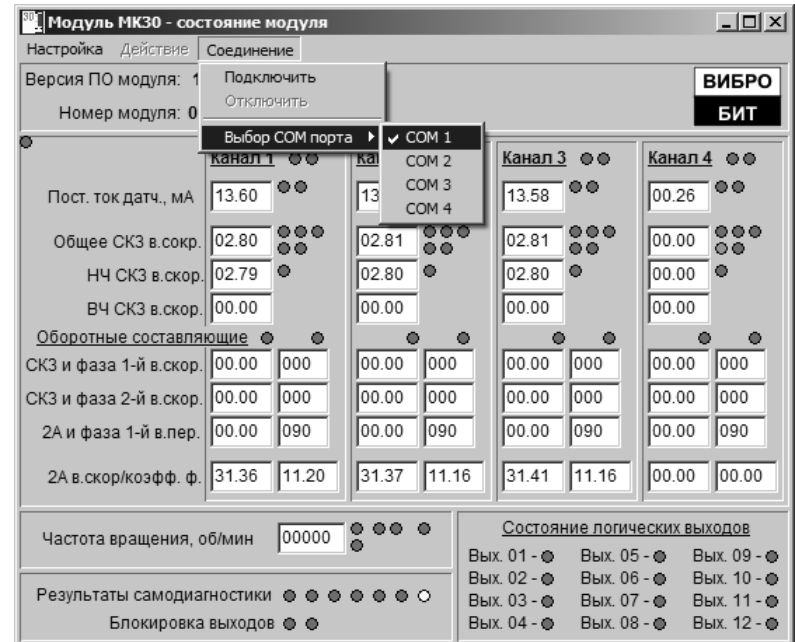

Рис. З.1. Основное окно программы оперативной настройки модуля МК30

Подключите модуль к ПК через плату диагностического интерфейса MC01 (MC01 USB). Плата диагностического интерфейса питается от настраиваемого модуля, поэтому на модуль должно быть подано штатное питание. Допускается подключение платы диагностического интерфейса к настраиваемому модулю без отключения питания.

Запустите на ПК программу mk30\_setup\_lite.exe. В меню **«***Соединение***»/«***Выбор* **COM** *порта***»** выберете COM порт, которому подключен MC01 (MC01 USB) и дайте команду **«***Подключить***»**. При подключении тестируется наличие MC01(MC01 USB) и настраиваемого модуля. При ошибке будет выдано сообщение, соответствующее возникшей ошибке.

Если соединение прошло нормально, то зеленый индикатор обновления данных в верхнем левом углу программы начнет мигать, синхронно с выполняемыми запросами данных из модуля контроля.

Если световой индикатор или цифровое значение параметра в окне программы не подписаны, то при наведении курсора мыши на элемент программы появится всплывающее описание (подсказка).

В меню **«***Действие***»** основного окна программы, которое активизируется при соединении с модулем контроля МК30, можно выполнить следующие действия (для каждого типа модулей набор операций индивидуален):

- Блокировка/Включение логической сигнализации;
- Сброс модуля;
- Сброс флагов скачка по каналам измерения (для модулей МК20/МК30);
- Сброс максимальной частоты по каналам измерения (для модуля МК40).

Изменение параметров работы модуля осуществляется в окне настройки (рис. З.2). Чтобы открыть окно настройки выберете меню **«***Настройка***»** в основном окне программы.

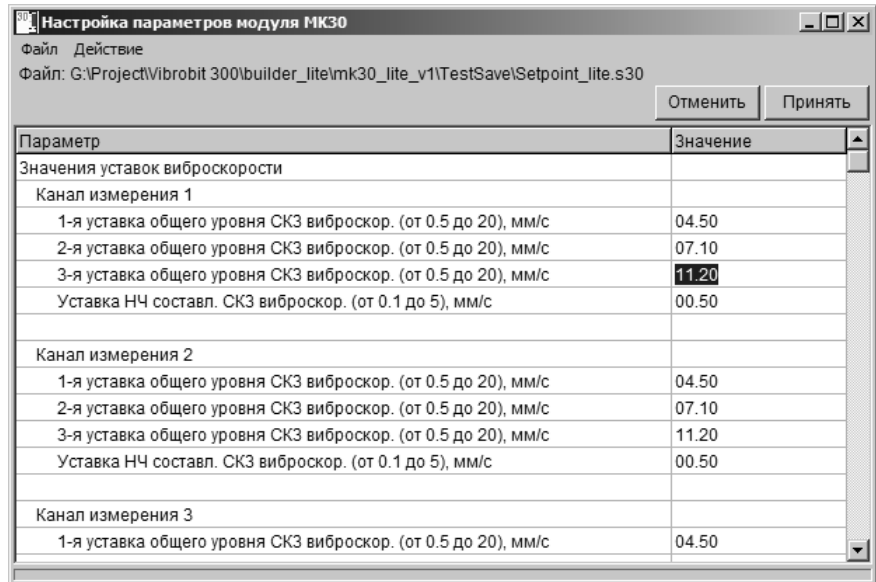

#### Рис. З.2. Окно настройки параметров работы модуля МК30

Первоначально окно настройки пустое. Чтобы изменить какие-либо параметры необходимо открыть файл со списком параметров (например, файл Setpoint lite.s30 – упрощенный вариант настройки уставок). Открыть файл настройки можно с помощью меню **«***Файл***»/«***Открыть файл настройки***».**

После открытия файла появляется список параметров, которые могут быть изменены. Для подтверждения введенных значений нужно нажать кнопку **«***Принять***»** или нажать клавишу «Enter».

С помощью меню **«***Действие***»** в окне настройки параметров выполняются команды передачи данных между модулем МК30 и программой настройки:

- Прочитать настройки из модуля;
- Передать параметры в модуль;
- Сохранить параметры в памяти модуля.

Сохранение параметров в памяти модуля и передача параметров в модуль возможна только при блокировке работы логических выходов. Блокировку логических выходов модуля можно выполнить с помощью команды **«***Блокировка логических выходов***»** в меню **«***Действие***»** основного окна программы настройки или с помощью кнопок на лицевой панели модуля.

**Внимание.** Сохранение параметров в памяти модуля запрещено (данный пункт меню заблокирован), если аппаратно (перемычкой на плате модуля контроля) заблокирована запись в энергонезависимую память модуля.

Рассмотрим пример последовательности действий изменения адреса модуля МК30 для интерфейса RS485:

- 1. Соединить настраиваемый модуль МК30 с ПК через плату диагностического интерфейса MC01 или MC01 USB.
- 2. Загрузить на компьютере программу настройки МК30 mk30 setup lite.exe.
- 3. В меню **«***Соединение***»** выберете COM порт, к которому подключена плата MC01 (MC01 USB), и дайте команду **«***Подключить***»**.
- 4. При успешном соединении активизируется меню **«***Действие***»**. Заблокируйте работу логических выходов, выполнив команду **«***Блокировка логической сигнализации***»**. Если логические выходы выключены, то возле пункта меню **«***Блокировка логической сигнализации***»** будет установлен флажок.
- 5. Откройте окно настройки, нажав на кнопку **«***Настройка***»**.
- 6. Откройте файл настройки интерфейса RS485, выполнив команду **«***Файл***»/«***Открыть файл настройки***»**. На экране появится стандартное окно Windows выбора файла. Найдите файл SetRS485.s30, выберете его и нажмите кнопку **«***Открыть***»**. В верхней части окна настройки будет указано имя открытого файла, а в таблицу настроек будет помещен список настраиваемых параметров.
- 7. В меню **«***Действие***»** выполните команду **«***Прочитать настройки из модуля***»**.
- 8. В строку «*Адрес модуля* (*от* 1 *до* 247)» введите новое значение адреса и нажмите кнопку **«***Принять***»**.
- 9. Выполните команду **«***Передать параметры в модуль***»** в меню **«***Действие***»**.
- 10. Сохраните новое значение адреса в энергонезависимой памяти модуля выполнив команду **«***Сохранить параметры в памяти модуля***»** в меню **«***Действие***»**. **Внимание,** при сохранении настройки в памяти модуля процесс измерения параметров вибрации модулем приостанавливается. После сохранении настроек в энергонезависимой памяти модуля, модуль автоматически сбрасывается.
- 11. Закройте окно настройки параметров.
- 12. Выполните команду **«***Отключить***»** в меню **«***Соединение***»** и закройте программу настройки.
- 13. Отключите плату MC01 (MC01 USB) от настраиваемого модуля и ПК.

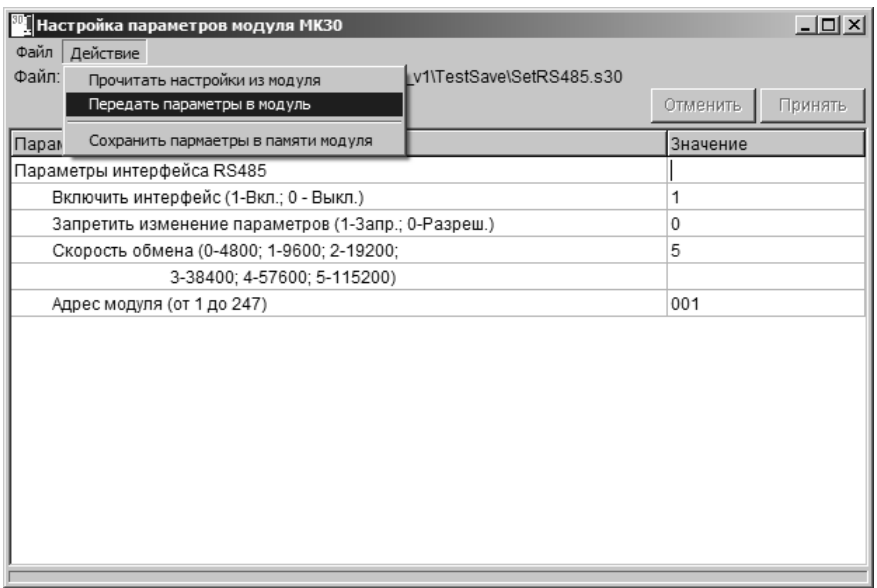

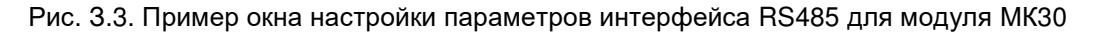

# **Приложение И. Установка датчиков на стендах поверочных**

Контрольная поверхность "паз"

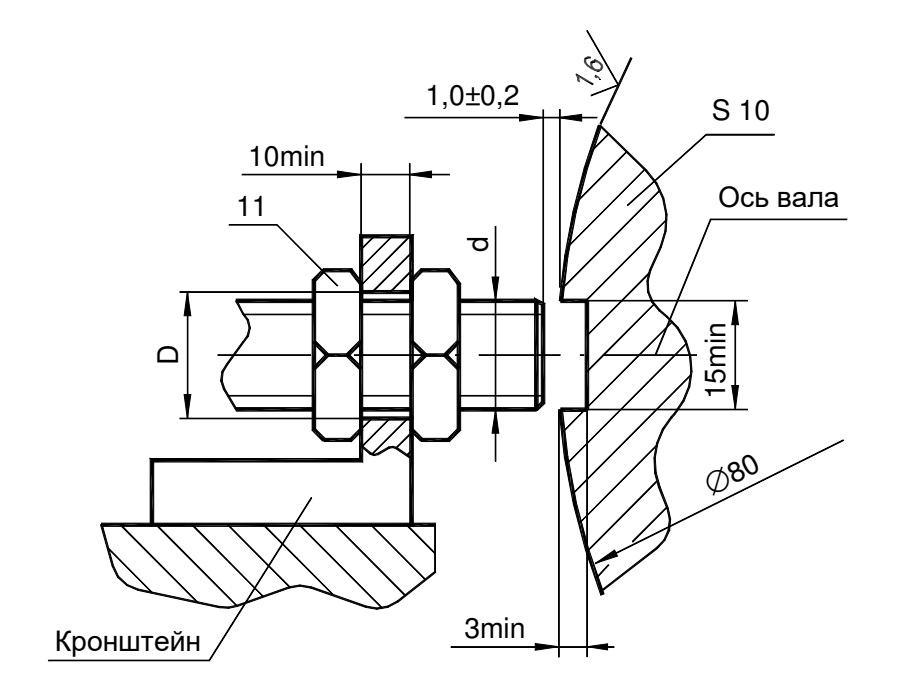

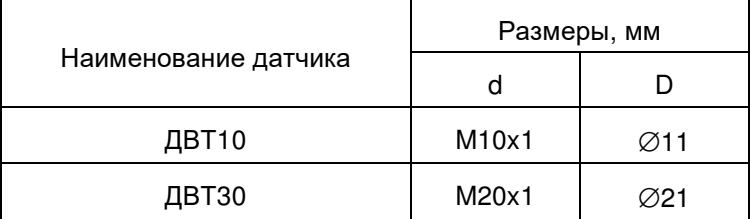

Рис. И.1. Установка датчиков ДВТ10, ДВТ30 на тахометрической установке

# **Лист регистрации изменений**

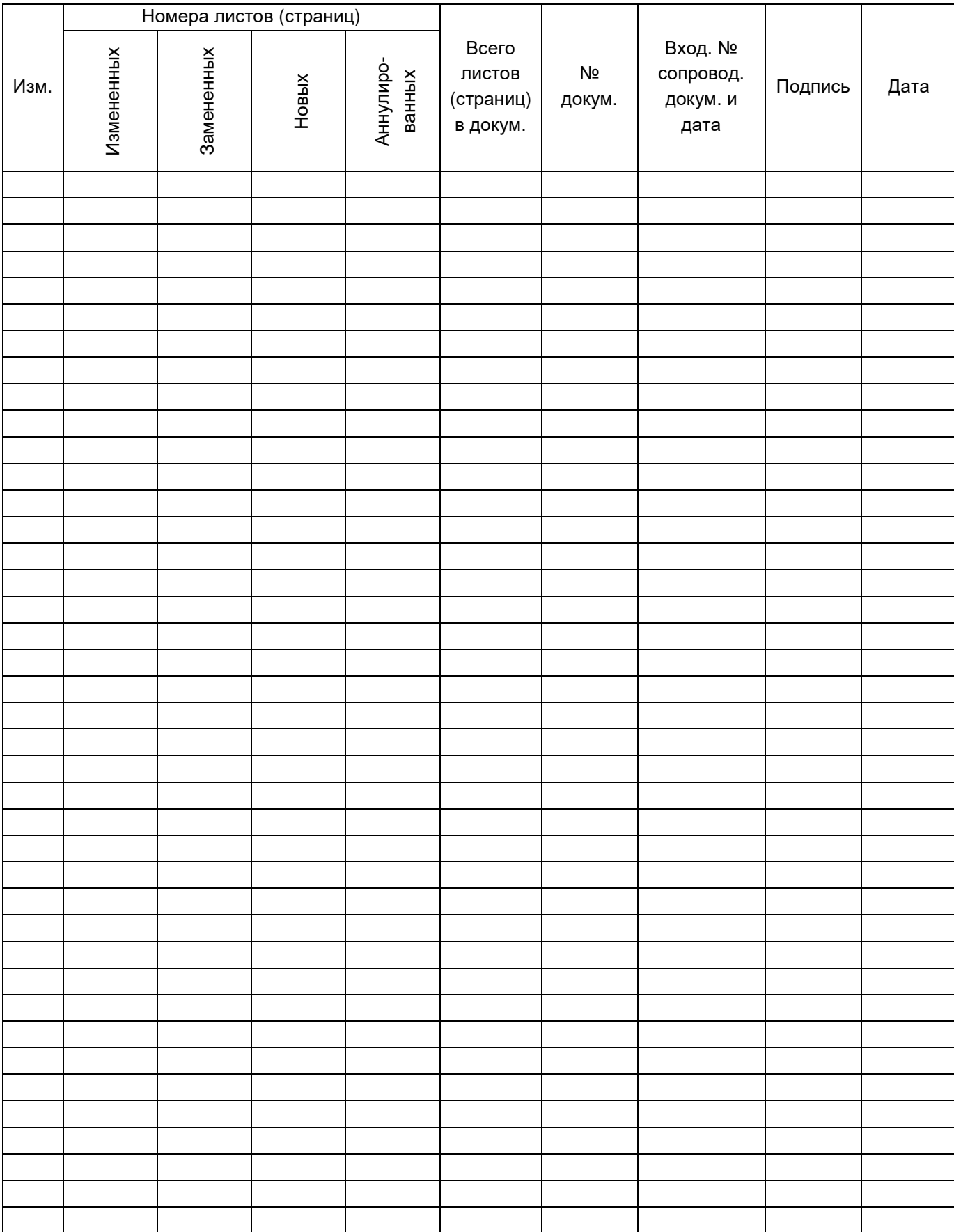

Для заметок

Для заметок